**DE**

# **CANopen Communication**

# **User Manual**

**for** 

**CDE3000/CDB3000/CDF3000**

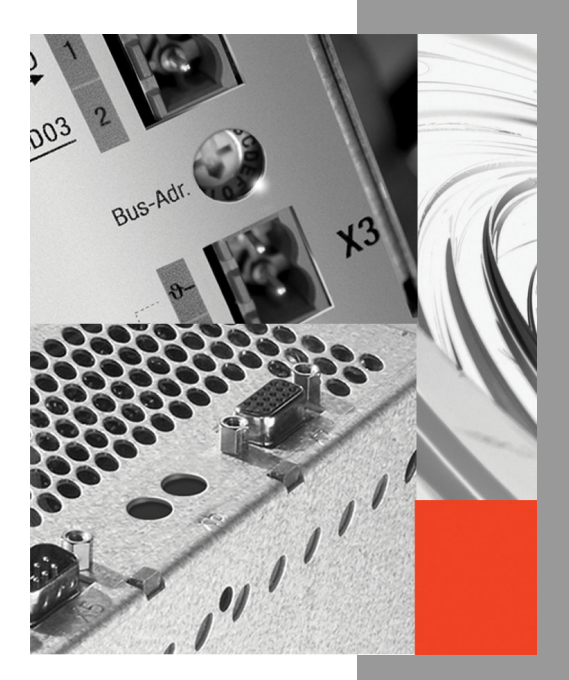

<u>u</u><br>11

# **LIIST**

#### **Documentation overview**

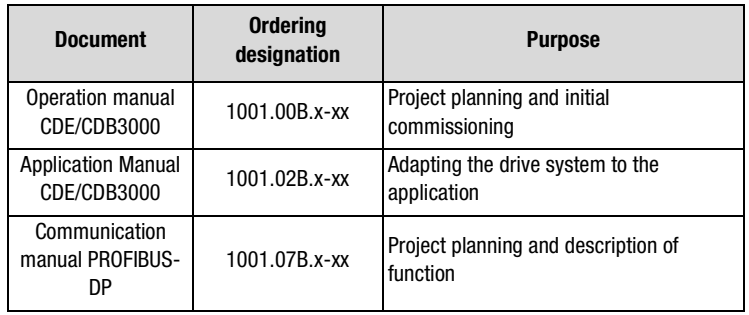

### **User Manual CANopen Communication**

Id.-No.: 1001.26B.0-00

Status: 01/2005

Valid from software version V0.40 CDE3000

Valid from Software version V1.20 CDB3000

Valid from software version V1.30 CDF3000

Subject to technical changes without notice.

#### **Dear user**

this manual addresses you as **project engineer, commissioning engineer or programmer** for drive and automation solutions on the CANopen field bus. It is assumed that you have been are already familiar with this type of field bus because of corresponding training or literature.

At this point we assume that your drive has already been commissioned – otherwise you should first read the operating instructions.

**Note:** This manual applies or the positioning control systems CDE3000 and CDB3000, so that in the following only the abbreviations CDE or CDB will be used.

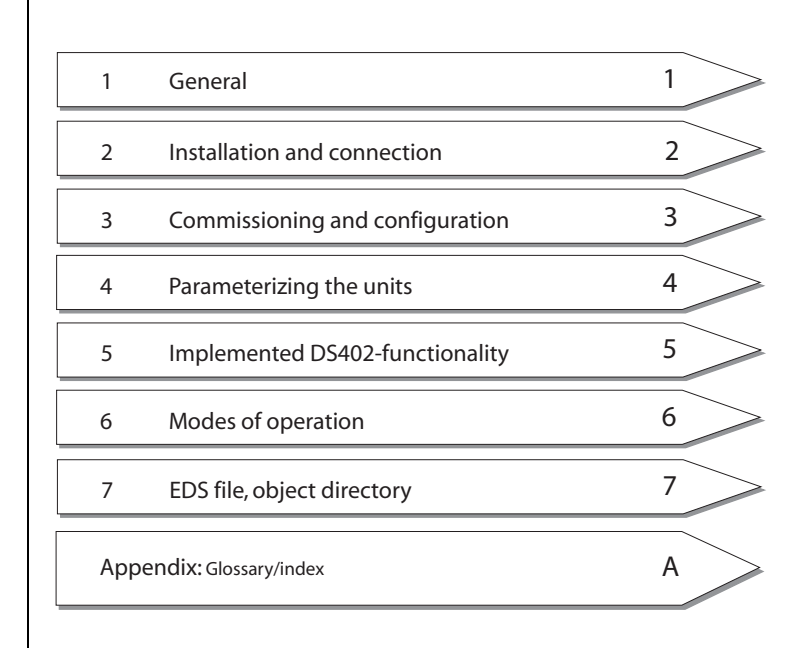

**DE EN**

### **Guide through this manual**

### **Pictograms**

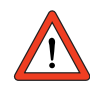

→ **Attention!**Operating errors may cause damage to or malfunction of the drive.

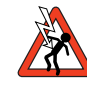

→ **Danger, high voltage!**Improper behaviour may cause fatal accident.

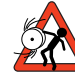

→ **Danger from rotating parts!**The drive may automatically start.

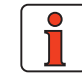

→ **Note:** Useful information

### **Table of Content**

### **[1 General](#page-8-0)**

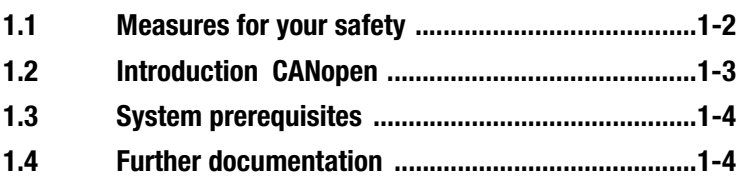

### **[2 Installation and connection](#page-12-0)**

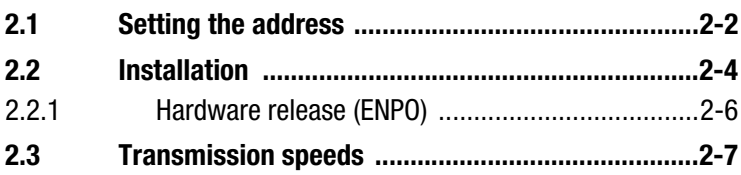

### **[3 Commissioning and configuration](#page-20-0)**

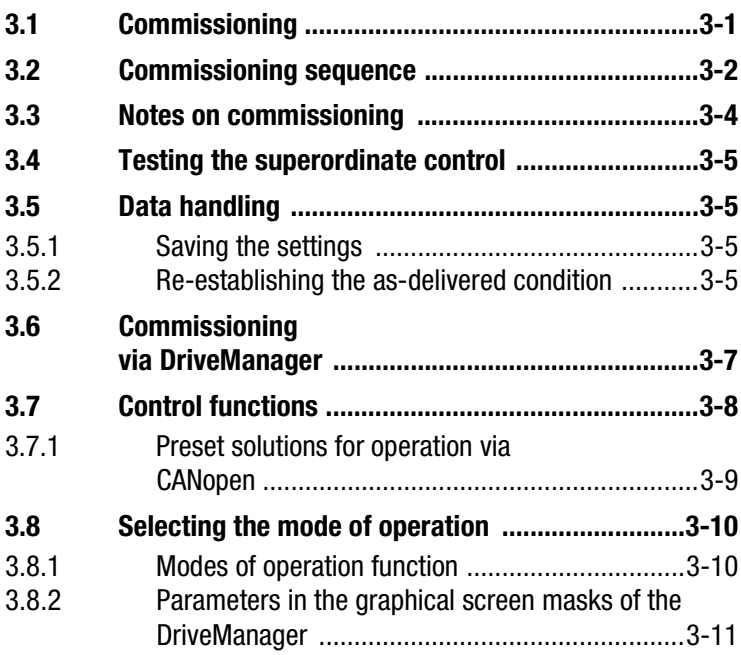

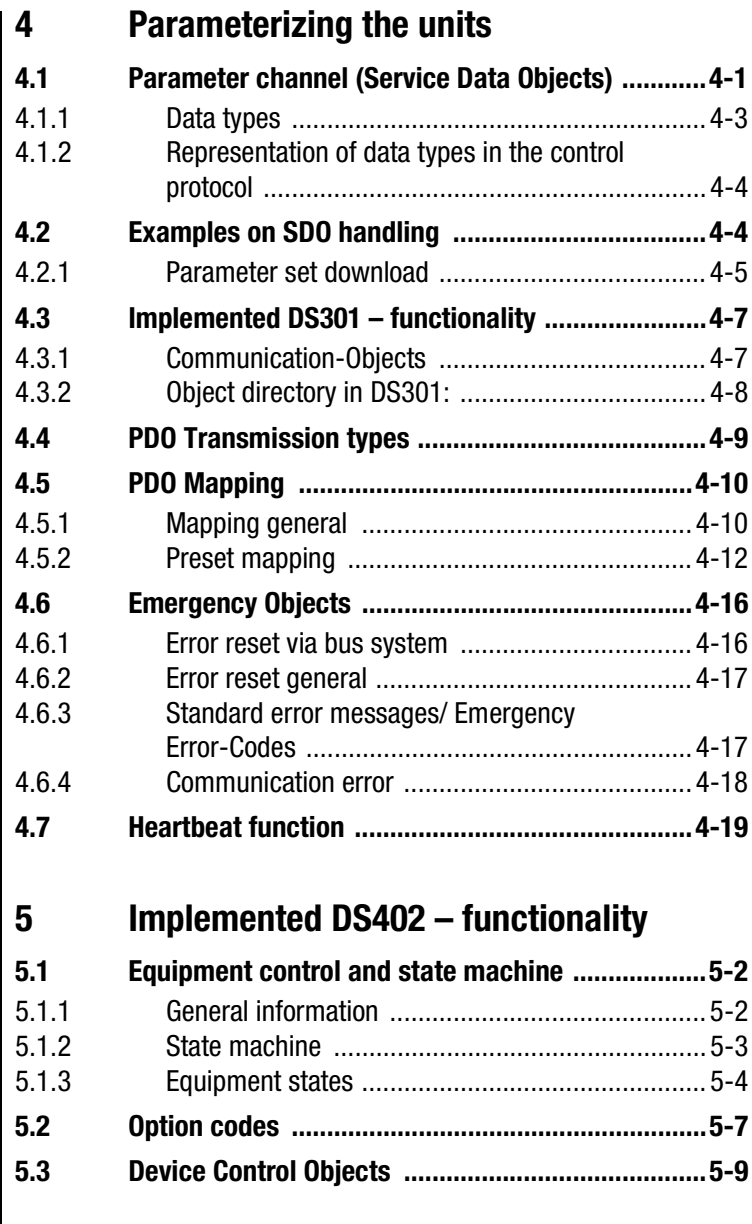

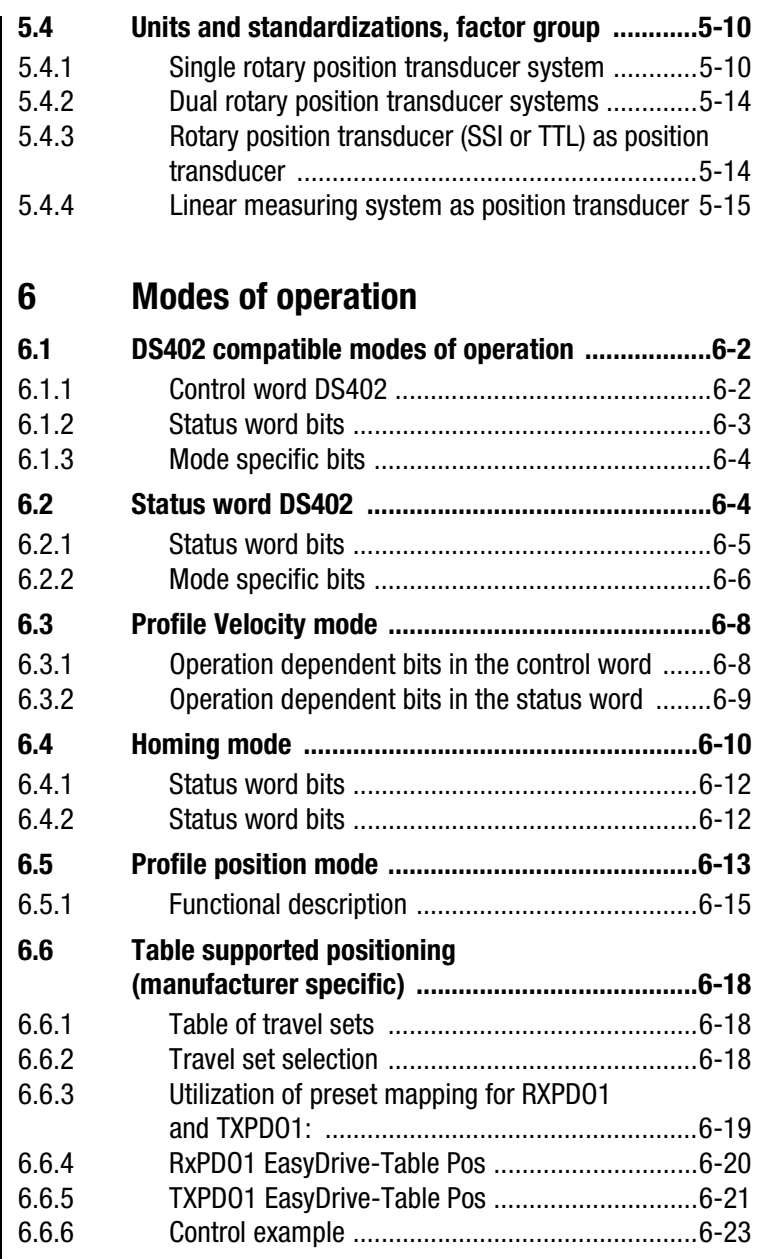

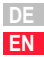

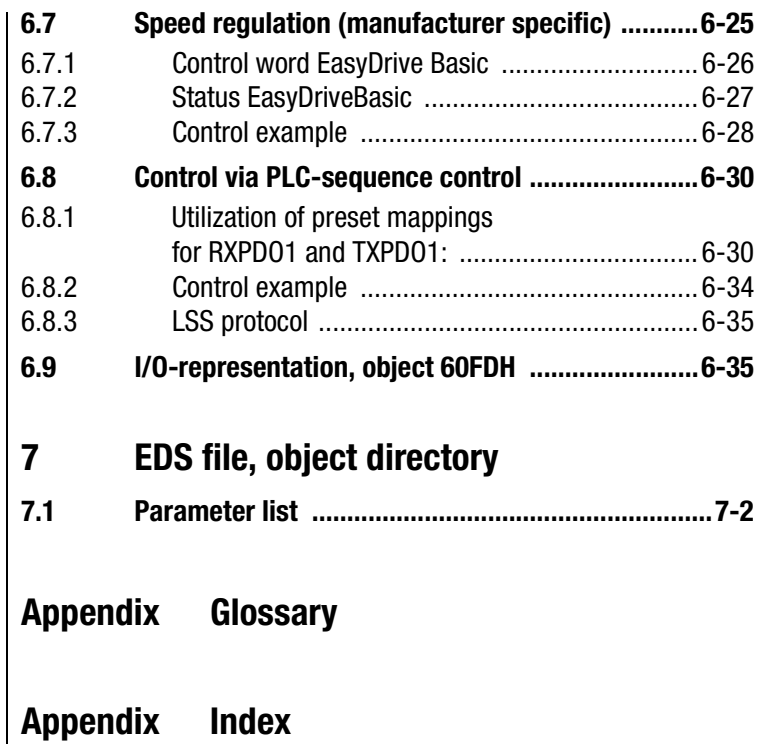

# <span id="page-8-1"></span><span id="page-8-0"></span>**1 General**

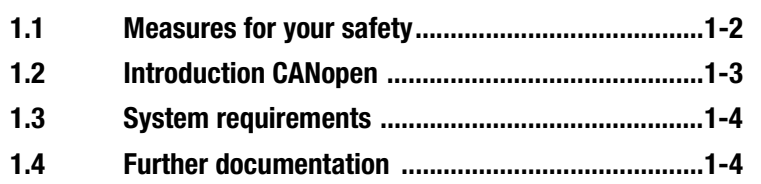

In this manual the term **"Master"** denotes a superordinate control, which takes over the organization of the bus-system.

The terms **"Drive unit"** or **"Slave"** represent a converter or a servo controller.

**1**

**[2](#page-12-1)**

**[3](#page-20-2)**

**[4](#page-32-2)**

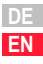

#### **1 General**

### <span id="page-9-0"></span>**1.1 Measures for your safety**

The drive controllers CDE/CDB3000 are quick and safe to handle. For your own safety and for the safe functioning of your machine you should strictly comply with the following points:

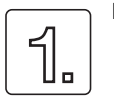

#### **Read the Operation Manual first!**

• Follow the safety instructions!

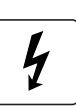

#### **Electric drives are generally potential danger sources:**

• Electrical voltage >230 V/460 V: Dangerously high voltage may still be present 10 minutes after the power is cut. You should therefore always

check that there is no voltage present.

- Rotating parts
- Hot surfaces

#### **Your qualification:**

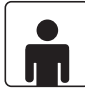

- In order to prevent personal injury or damage to property, only personnel with electrical engineering qualifications may work on the device.
- Knowledge of the national accident prevention regulations (e. g. VBG 4 in Germany)
- Required knowledge concerning the installation and networking with the CAN fieldbus

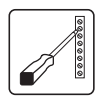

#### **During installation follow these instructions:**

- Always comply with the connection conditions and technical specifications.
- Comply with the standards for electrical installations, such as wire cross-section, earthing lead etc.
- Do not touch electronic components and contacts (electrostatic discharge may destroy components).

#### <span id="page-10-0"></span>**1.2 Introduction CANopen** CANopen is a networking concept based on the serial bus system CAN (Controller Area Network). CAN offers a vast variety of advantages, especially the Multi-Master ability, the Real-Time ability, the resistive properties in case of electro-magnetic disturbances as well as the excellent availability and the low costs of the controller chips. These benefits helped CAN to become a widely accepted bus system, also in automation engineering.

#### **Simple communication, irrespective of the manufacturer**

Integration of any equipment in a manufacturer specific network is always related with high expenses. CANopen was developed to solved this problem. With CANopen the use of CAN identifiers (message addresses), the time-related performance on the bus, the network management (e.g. system start and monitoring of clients) as well as the coding of data contents is uniformly specified. CANopen enables economical communication of equipment from different manufacturers in a network.

CANopen uses a partial amount of the CAL offered communication services for definition of an open interface. The selected CAL-services are, so to speak, compiled in a set of operating instructions. These operating instructions are called CANopen Communication Profile.

#### **CANopen functionality of the CDE3000/CDB3000**

The CANopen communication profile is documented in CiA DS-301 and regulates the aspect "How" of the communication. Here a differentiation is made between Process Data Objects (PDO's) and Service Data Objects (SDO's). In addition the communication profile defines a simple network management.

The equipment profile for variable speed drives DSP-402 (Rev. 2.0) was generated on basis of the DS-301 (Rev. 4.01) communication services. The supported modes of operation and equipment parameters are described there under.

Apart from the functionalities defined in the profiles there are further, manufacturer specific extensions. The DS-301 profile is implemented in the CDE/CDB3000. DSP-402 supports the obligatory parts, such as control word, status word and operating modes. CDE/CDB3000 parameters are manufacturer specific extensions.

The following chapter provides an overview over the CANopen functionality incorporated in the CDE/CDB3000. This is followed by the necessary information for commissioning.

**[A](#page-108-1)**

**DE**

#### <span id="page-11-0"></span>**1.3 System prerequisites** It is assumed that you are in possession of a common CANopen setup program or a CANopen interface driver. The exact protocol definitions can be found in the CAL specification.

These objects enable a highly flexible configuration of the actual CANopen communication and adaptation to the individual requirements of the user.

### <span id="page-11-1"></span>**1.4 Further documentation**

- Operating instructions, for commissioning of the drive unit
- User manual for further parameterization to adapt to the application. The user manual can be downloaded from the service section of our website http://www.lust-tec.de in the form of a PDF-file.
- CiA DS-301 (Rev. 4.0): Application Layer and Communication Profile
- CiA DSP-402 (Rev. 2.0): Device Profile Drives and Motion Control

### **2**

# **[3](#page-20-2)**

**[4](#page-32-2) [5](#page-54-1)**

# <span id="page-12-1"></span><span id="page-12-0"></span>**2 Installation and connection**

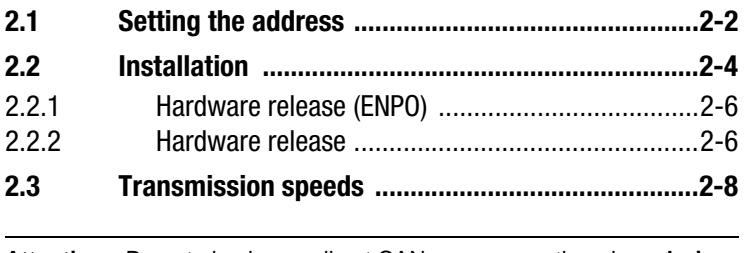

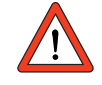

**Attention:** Do not plug in or pull out CANopen connecting plugs **during operation!**

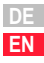

### <span id="page-13-1"></span><span id="page-13-0"></span>**2.1 Setting the address**

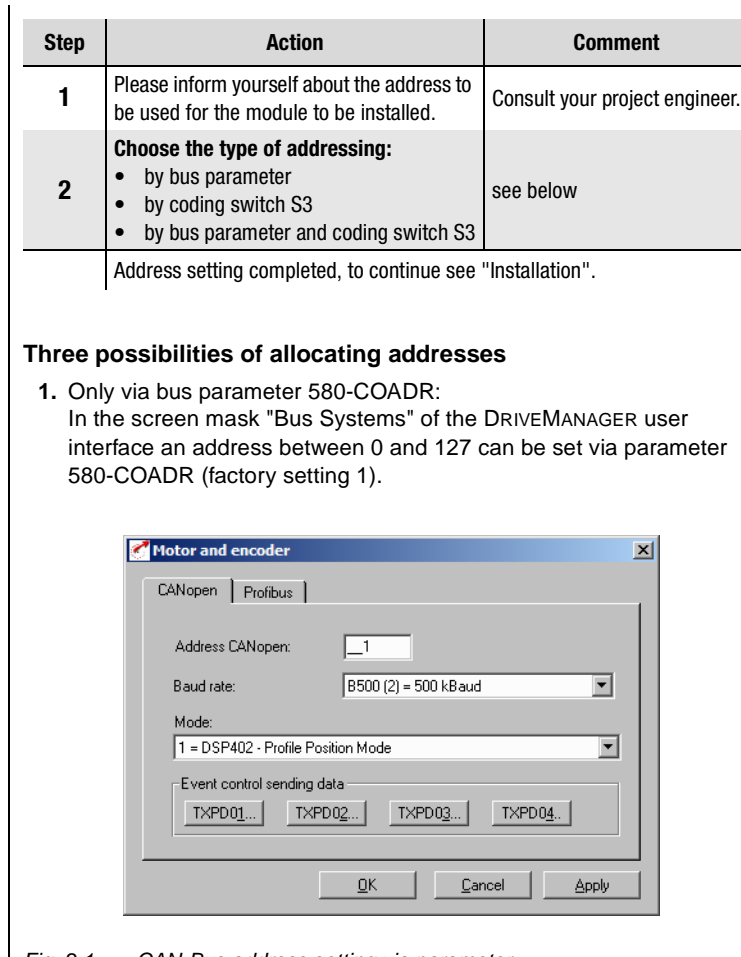

Fig. 2.1 CAN-Bus address setting via parameter

**2.** Only via coding switch S3:

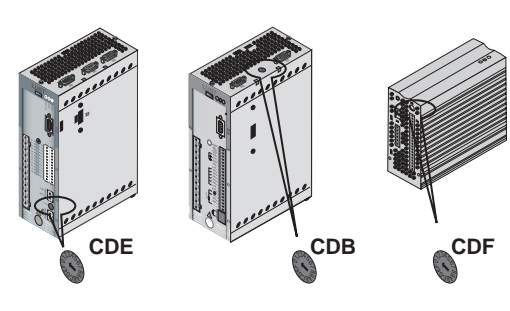

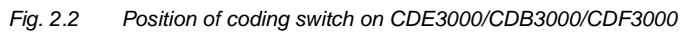

Coding switch S3 on the positioning control can be used to select an address from 1 to 15 (0h-Fh - 4 bit) in hexadecimal mode.

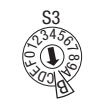

Example for the address  $11$  Dec = B Hex

#### Fig. 2.3 Example for the use of coding switches

Please bear in mind that the parameter 850-COADR has a factory setting of 1 and in this case needs to be set to 0!

**3.** Combination of bus address parameter and coding switch: CAN-address = hardware address (S3) + parameter 580-COADR

This variant is of advantage, if e.g. the same parameter set is to be used with up to 15 drives, whereby, however, the lowest address is 30. Parameter 850-COADR is then set to 30. The equipment address is then set via the coding switch, which is varied in the range between 0 - 15.

**[2](#page-12-1)**

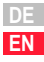

### <span id="page-15-0"></span>**2.2 Installation**

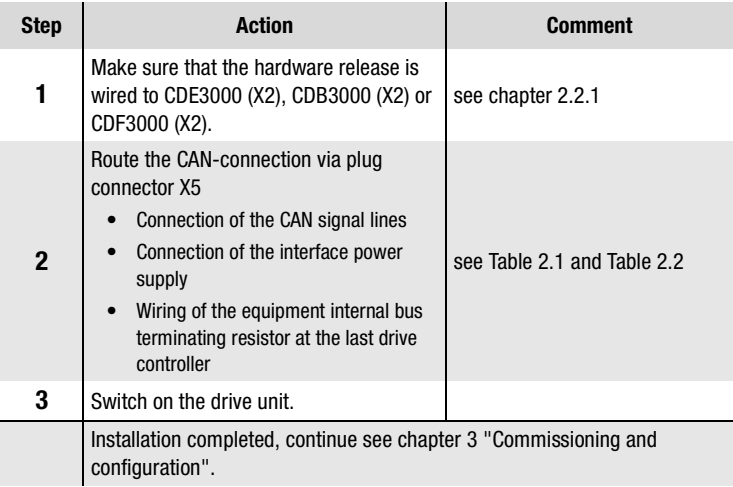

The CAN<sub>open</sub>-interface is integrated in the positioning controller. It is connected via connector X5. Towards the drive controller electronics the interface is of isolated design. The supply for the isolated secondary side is provided by the customer via plug connector X5.

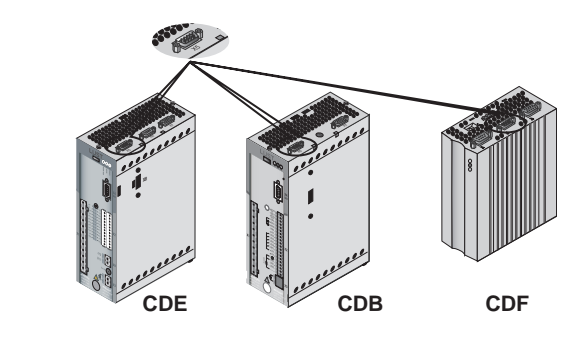

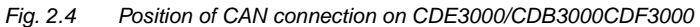

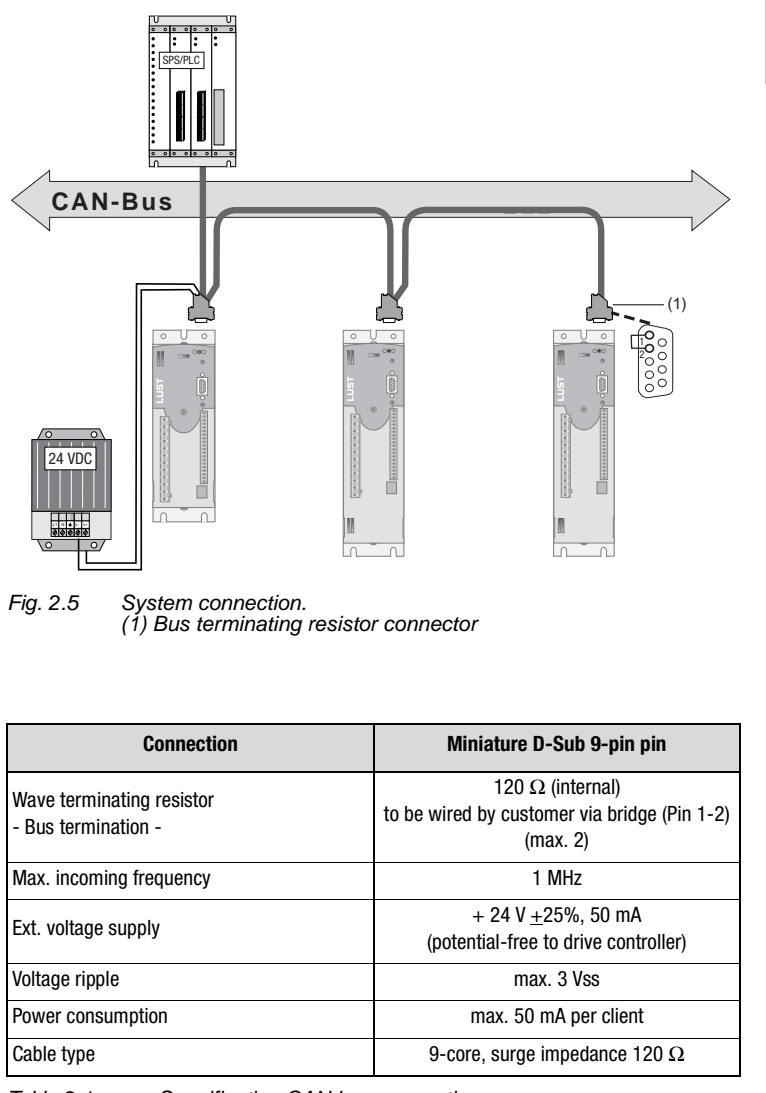

<span id="page-16-0"></span>Table 2.1 Specification CAN bus connection

**EN**

**[2](#page-12-1)**

**[3](#page-20-2)**

**[4](#page-32-2)**

**[5](#page-54-1)**

**[6](#page-70-1)**

**[7](#page-106-1)**

**[A](#page-108-1)**

## **LIIST**

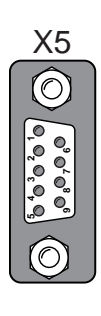

| X5                                              | Pin | <b>Function</b>                            |  |  |  |
|-------------------------------------------------|-----|--------------------------------------------|--|--|--|
| O<br>್ಧ                                         | 1   | Bridge on Pin 2 for active bus termination |  |  |  |
|                                                 | 2   | <b>CAN LOW</b>                             |  |  |  |
|                                                 | 3   | CAN GND                                    |  |  |  |
| $\circ$ $\circ$ $\circ$<br>O <sub>r</sub><br>್ದ | 4   | Don't use                                  |  |  |  |
|                                                 | 5   | Don't use                                  |  |  |  |
|                                                 | 6   | CAN GND                                    |  |  |  |
|                                                 | 7   | <b>CAN HIGH</b>                            |  |  |  |
|                                                 | 8   | Don't use                                  |  |  |  |
|                                                 | 9   | $CAN +24V$                                 |  |  |  |
|                                                 |     |                                            |  |  |  |

<span id="page-17-1"></span>Table 2.2 Assignment of connection X5:

### <span id="page-17-0"></span>**2.2.1 Hardware release (ENPO)**

All units of series CDx have an control input for ENPO hardware release attached to the control terminal. This input must be interconnected to 24V for operation of the output stage.

Series CDB (optional), CDE and CDF additionally offer the function "Safe Failure" acc. to EN954-1, category 3, control terminal ISDSH. With these units the logic for this function must be fulfilled by the superordinate control, as specified in the user manual.

The function /STOP (Quick Stop) via the control word must additionally be observed.

According to the CANopen profile this bit is low active, which applies also for the Lust specific EasyDrive control words. This means that drive operation is only possible is both the ENPO hardware release and the HALT bit have been set.

#### <span id="page-18-1"></span><span id="page-18-0"></span>**2.3 Transmission speeds**

The CAN-bus can be operated with the following baud rates:

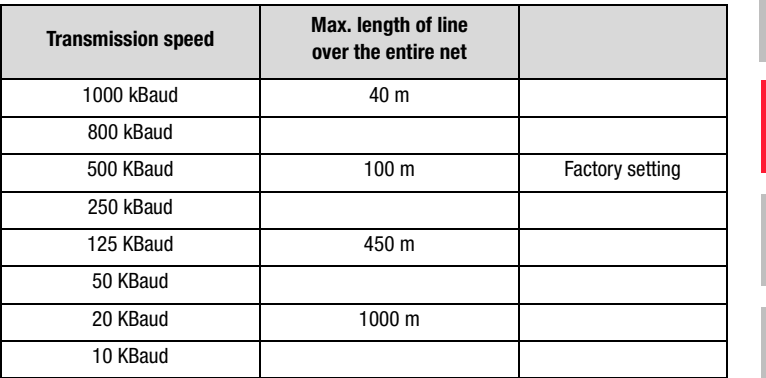

Table 2.3 Transmission speeds

When choosing the transmission rate one must bear in mind that the **length of the line** does not exceed the maximum length of line for the respective transmission rate.

**[A](#page-108-1)**

**[1](#page-8-1)**

**[2](#page-12-1)**

**[3](#page-20-2)**

**[4](#page-32-2)**

**[5](#page-54-1)**

# <span id="page-20-3"></span><span id="page-20-2"></span><span id="page-20-0"></span>**3 Commissioning and configuration**

**[2](#page-12-1)**

**3**

**[4](#page-32-2)**

**[5](#page-54-1)**

**[6](#page-70-1)**

**[7](#page-106-1)**

**[A](#page-108-1)**

**DE EN**

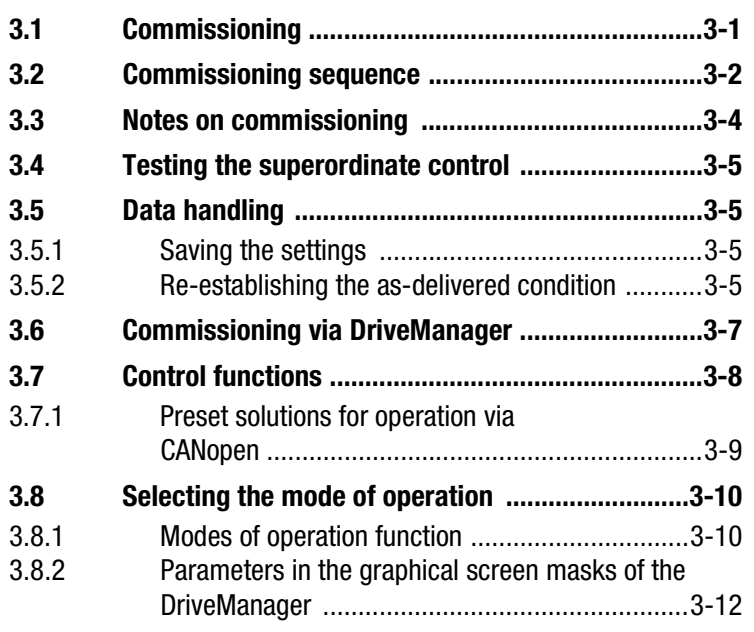

<span id="page-20-1"></span>**3.1 Commissioning** The DriveManager user interface serves the general commissioning of the drive system. The DriveManager contains tools to identify motor data, to access a motor database in case of servo motors and for the general configuration of the units.

Initial commissioning is a separate chapter in the operation via user interface and is described in detail in the equipment user manual.

### <span id="page-21-0"></span>**3.2 Commissioning sequence**

Prerequisites:

• The drive unit is wired as specified in the operating instructions and initial commissioning has been carried out. (For a CAN communication test it is sufficient to connect the power supply and the ENPO-signal (hardware release) to connector X2.)

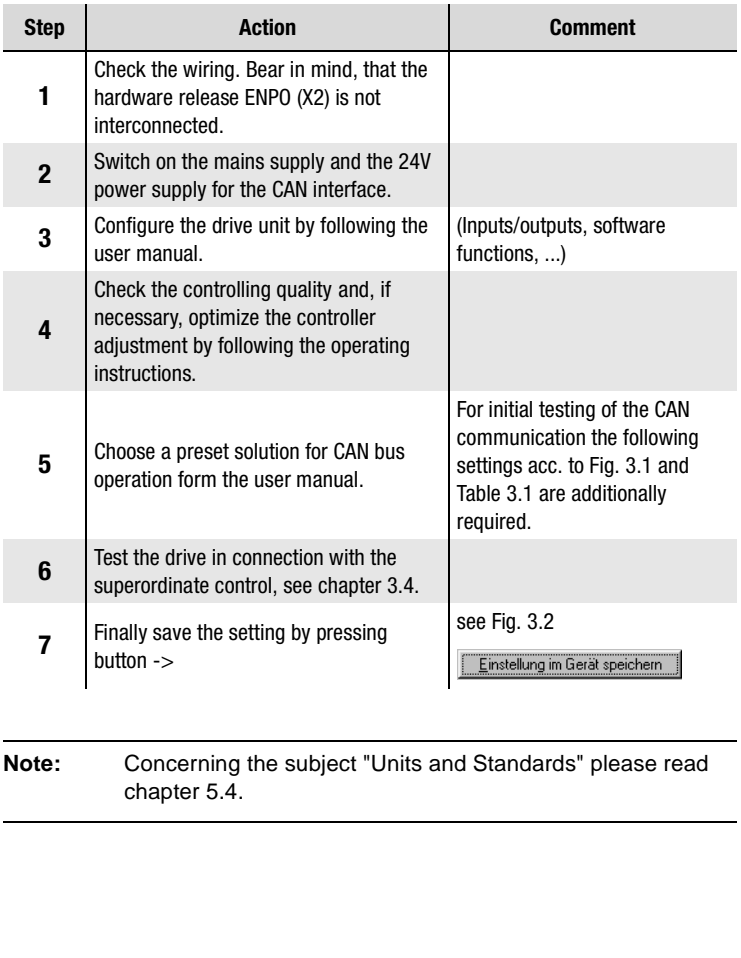

#### **3 Commissioning and configuration**

### **LUST**

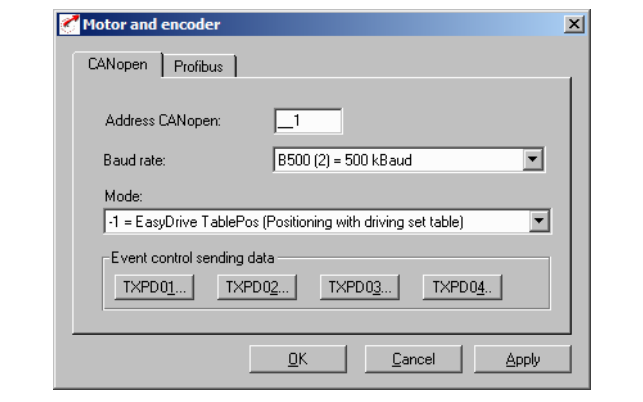

<span id="page-22-0"></span>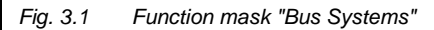

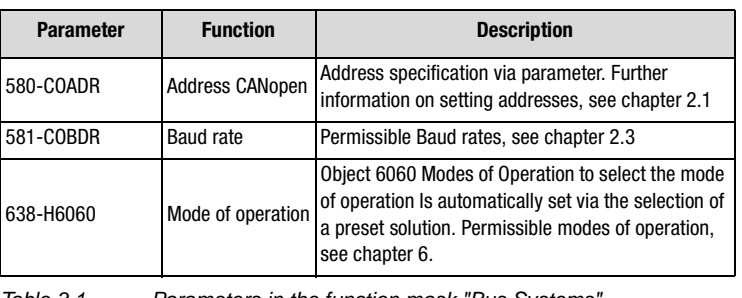

<span id="page-22-1"></span>Table 3.1 Parameters in the function mask "Bus Systems"

**[2](#page-12-1)**

**[3](#page-20-2)**

**[4](#page-32-2)**

**[5](#page-54-1)**

**[6](#page-70-1)**

**[7](#page-106-1)**

**[A](#page-108-1)**

<span id="page-23-1"></span> $\mathbf{I}$ 

<span id="page-23-0"></span>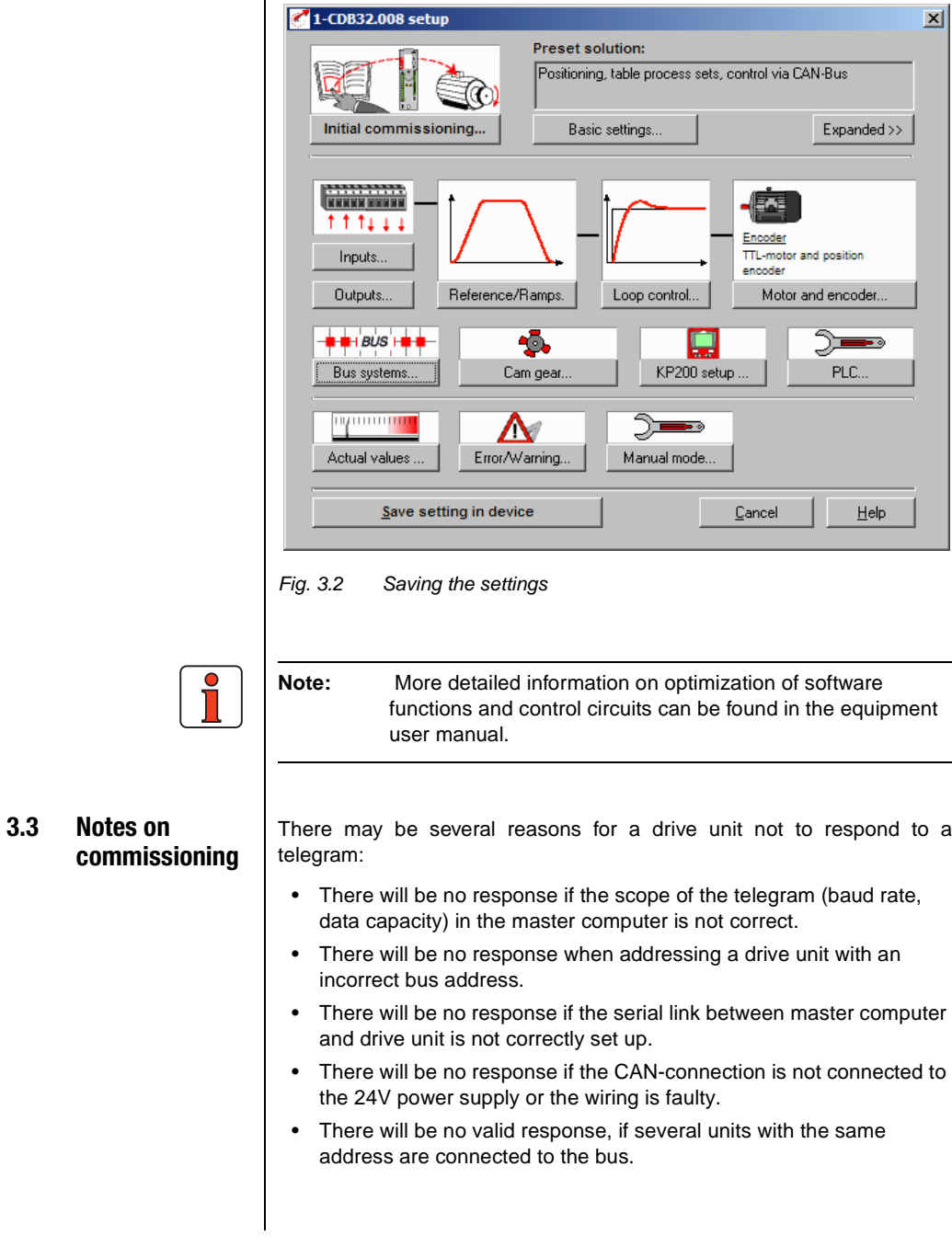

L,

**[1](#page-8-1)**

**[2](#page-12-1)**

**[3](#page-20-2)**

**[4](#page-32-2)**

**[5](#page-54-1)**

**[6](#page-70-1)**

**[7](#page-106-1)**

**[A](#page-108-1)**

**DE EN**

<span id="page-24-3"></span><span id="page-24-2"></span><span id="page-24-1"></span><span id="page-24-0"></span>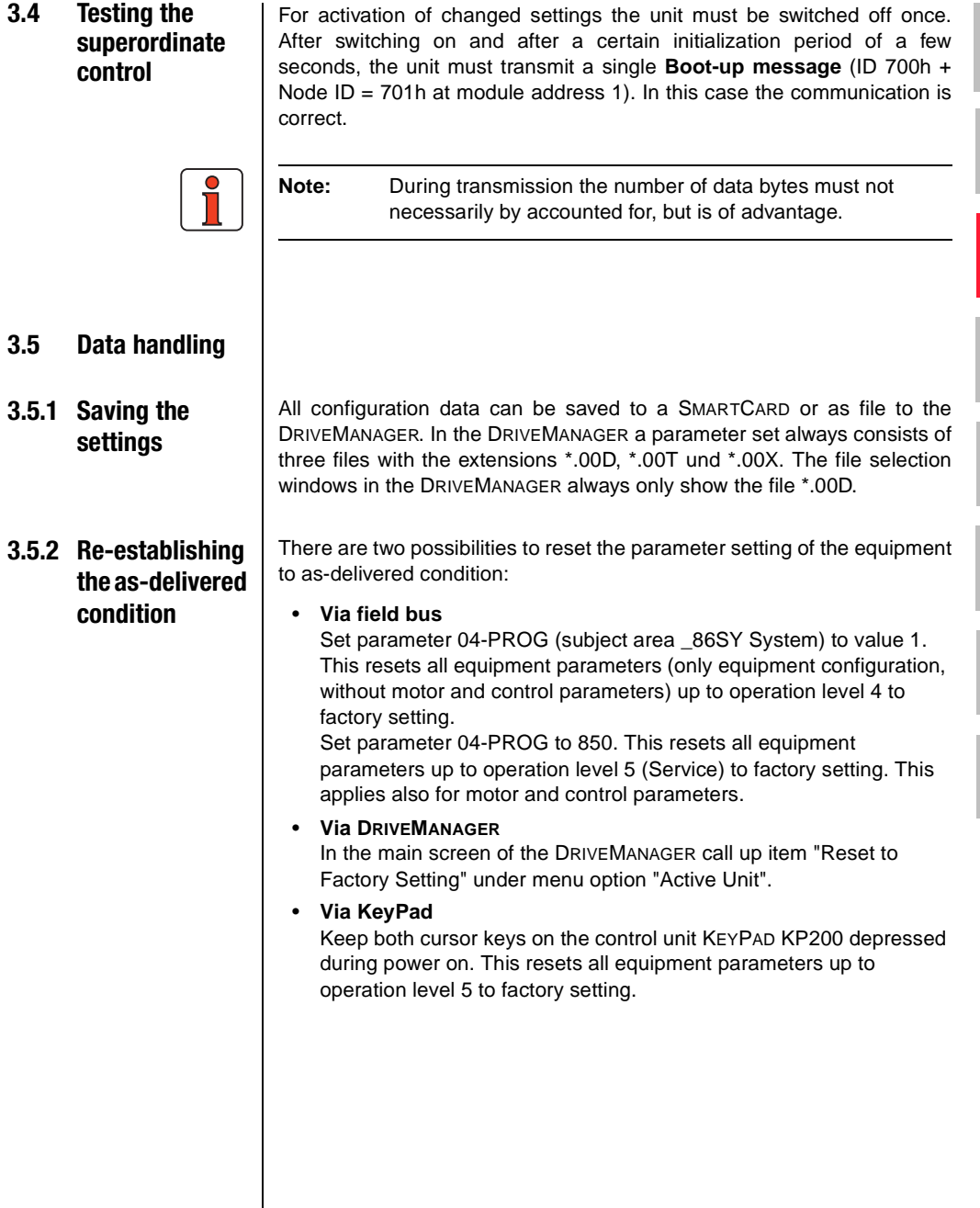

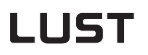

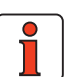

**Note:** In all cases it will take approx. 10 s until the units report "Standby". During this time the unit runs a self-test and changes all settings to factory settings. However, this setting will only be maintained after the data in the unit have been saved. Saving of data is initiated via the user interface DRIVEMANAGER or by writing the parameters 150-SAVE = 1 via the bus system.

The memorizing process can also be supplemented via the object 1010 hex!

**Attention:** Saving the data takes a few 100 ms. During this time the unit must not be switched off, as this would cause the loss of the settings.

After saving the parameter 150-SAVE is automatically set to 0 by the unit. This process can be used for temporal monitoring of the function.

<span id="page-26-0"></span>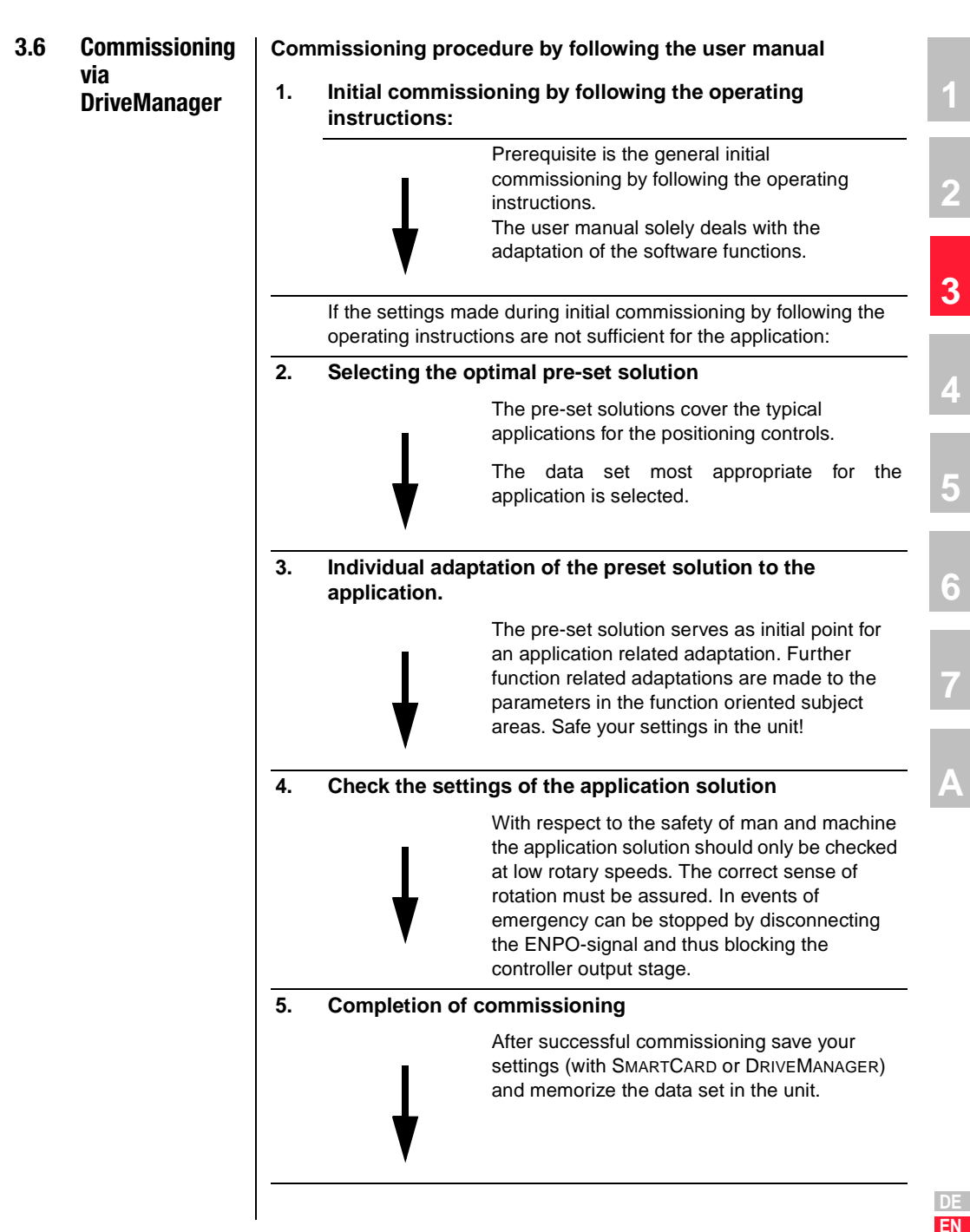

### **LIIST**

#### <span id="page-27-0"></span>**3.7 Control functions**

Control functions can be optimally adapted to the corresponding application. For this reason several control formats are available. The selection of the corresponding formats can be made during the setup phase by the master via bus or by setting the corresponding equipment parameters.

The status machine of the drive units has a cycle time of 1 ms.

During this cycle time all control commands and setpoints are processed by the drive unit.

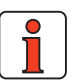

**Note:** Control PDO's may only be transmitted by the master during a minimal cycle time of >1ms, as otherwise protocols cannot be processed in the unit. An error message "E-CAN xxx", see chapter x "Fault Rectification" is displayed.

There are various control modes (modes of operation) available to control the units via CAN.

With the "EASYDRIVE"-control modes the most important control functions of the unit can be activated via a LUST specific control PDO. This control information corresponds with a terminal replica.

This mode is referred to as "**EasyDrive control mode**" hereafter. Digital control functions like "controller release or states of digital outputs" can be activated directly in the control word by means of bits.

Besides the manufacture specific operating modes EasyDrive Basic and EasyDrive TablePos, EasyDrive ProgPos, CDE/B/F supports also the Profile Velocity, Homing und Profile Position Mode acc. to DSP402.

Apart from the operating mode Easydrive Basic (regulation of rotary speed) all other modes of operation are performed in position controlled operation.

During initial commissioning of the units an assistant parameter in the unit selects a preset solution matching the application the unit is to be used for. The user interface DriveManager is used to select the preset solution under the menu "INITIAL COMMISSIONING". A detailed description of the existing presettings can be found in the user manual for the corresponding unit.

For CANopen operation the following presettings are available to choose from:

#### <span id="page-28-0"></span>**3.7.1 Preset solutions for operation via CANopen** The following table lists the modes of operation which are possible via CANopen. During initial commissioning the preset solution is selected by the assistant parameter 152-ASTER, whereupon the unit automatically changes the required parameters for this type of control. These parameters include control type, control location, setpoint source, I/Oconfiguration and, if necessary, modes of operation and preset mapping.

If a unit is to be configured later via a superimposed control, this control should write to parameter 152-ASTER, since this would cause the automatic conversion of parameters as previously described, which would typically result in a timeout message when accessing the parameter. For this the control should access the parameter 151-ASTPR to enter the preset solution. This process does not change the function of the unit, but enables the DriveManager user interface to start with the masks matching the preset solution.

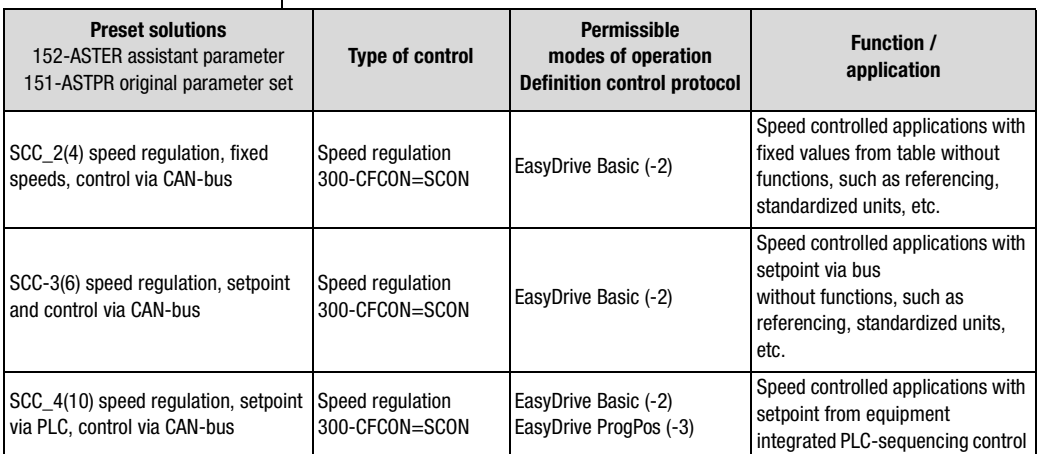

<span id="page-28-1"></span>Table 3.2 Preset solutions

**[2](#page-12-1)**

**[3](#page-20-2)**

**[4](#page-32-2)**

**[5](#page-54-1)**

**[6](#page-70-1)**

**[7](#page-106-1)**

**[A](#page-108-1)**

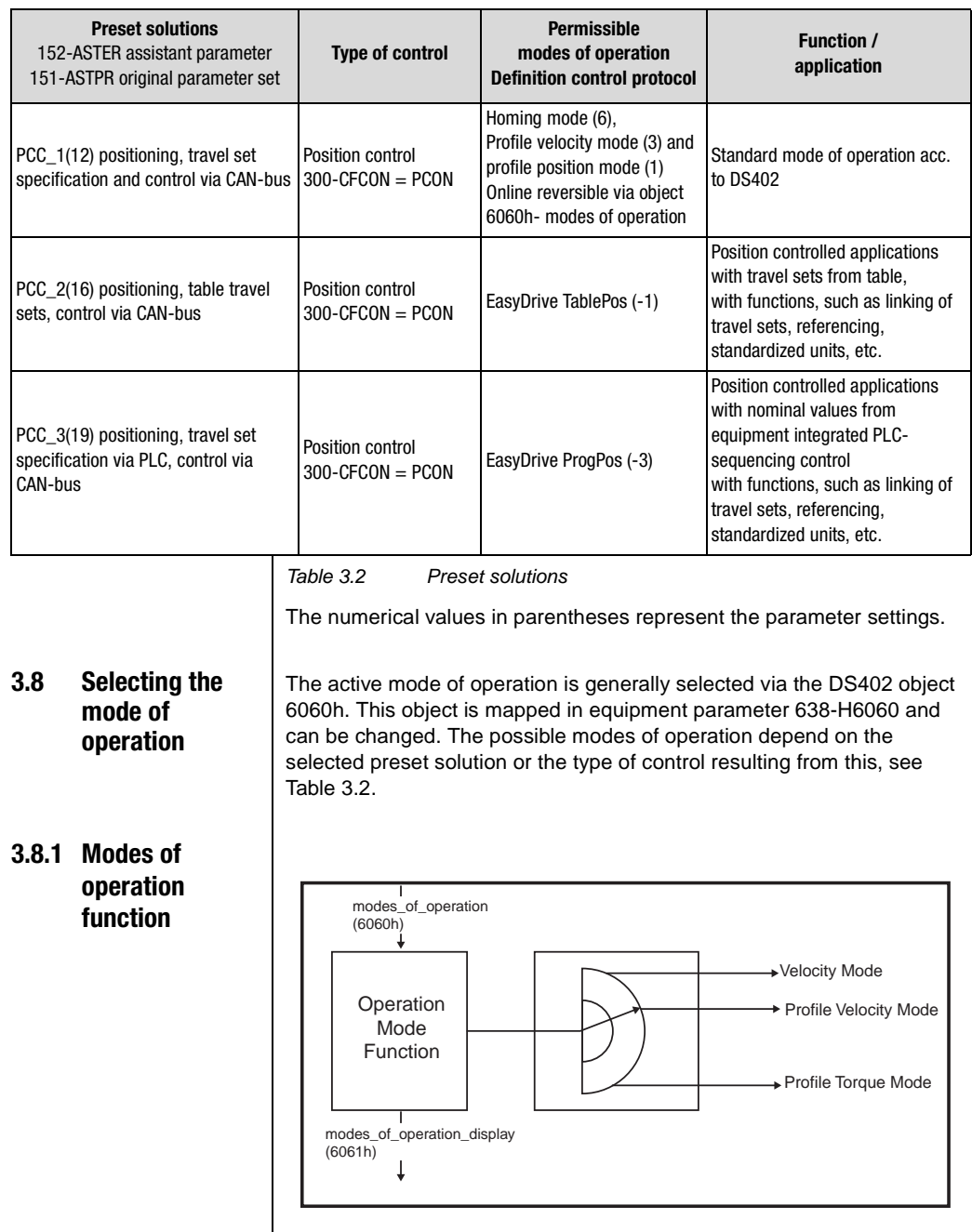

<span id="page-29-1"></span><span id="page-29-0"></span>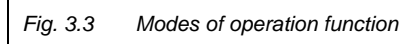

The user has the possibility to change between the different modes of operation, as long as these are supported by the unit.

The status word contains bits the meaning of which does not depend on the mode of operation. For monitoring it is only important that the bits change their meaning when changing the mode of operation. See also chapter 6.

#### **Object 6060h or parameter 638-H6060**

- -3 = EasyDrive ProgPos (PLCmotion control)
- -2 = EasyDrive Basic (speed control with setpoint specification)
- -1 = EasyDrive TablePos (positioning with travel set table)
- 1 = DS402 profile position mode
- 3 = DS402 profile velocity mode
- $6 = DS402 \text{homing mode}$

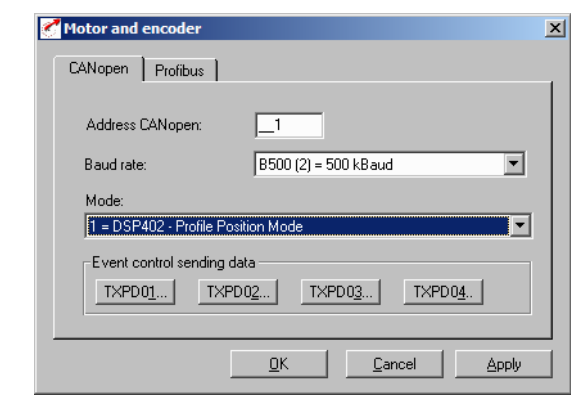

Fig. 3.4 Bus systems

### <span id="page-30-0"></span>**3.8.2 Parameters in the graphical screen masks of the DriveManager**

In the parameter input fields of the graphical screen masks the parameter numbers and parameter abbreviations are not directly visible. The following method can be used to view the parameter behind the setting mask:

- Place the cursor into the input field for the parameter value
- Press key F1 on the PC

An information window with the most important information for the corresponding parameter pops up.

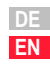

**[2](#page-12-1)**

**[3](#page-20-2)**

**[4](#page-32-2)**

**[5](#page-54-1)**

**[6](#page-70-1)**

**[7](#page-106-1)**

**[A](#page-108-1)**

Example: Parameter for the setting of the smoothing time for jerk limited ramps

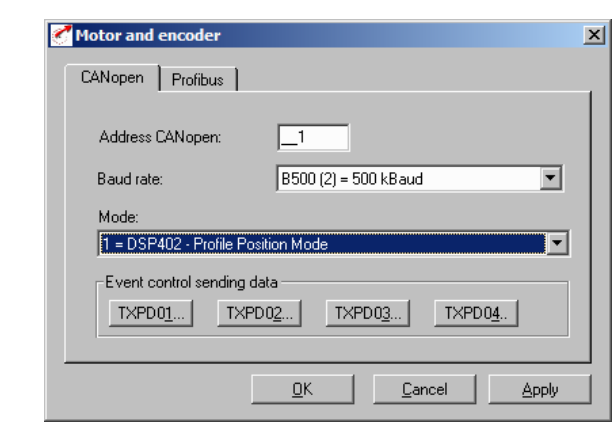

Fig. 3.5 Parameter properties

**[2](#page-12-1)**

# **[3](#page-20-2)**

**4**

**[5](#page-54-1)**

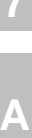

# <span id="page-32-2"></span><span id="page-32-0"></span>**4 Parameterizing the units**

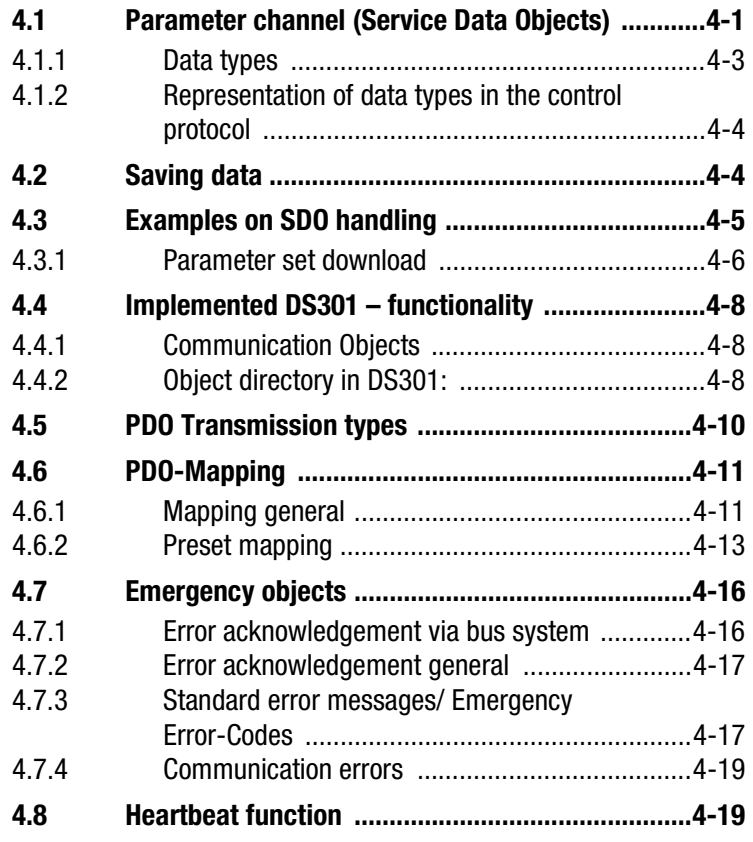

### <span id="page-32-1"></span>**4.1 Parameter channel (Service Data Objects)**

The Service Data Object (SDO) enables Write/Read-Access to the object directory. This SDO is realized by the CMS-Object Multiplexed Domain according to the CAL-specification. The design of the protocol enables

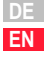

### **LIIST**

transmission of data of any length. For SDO-Transfer a so-called SDO-Client is integrated in the unit. Communication takes place via two reversed identifiers.

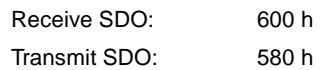

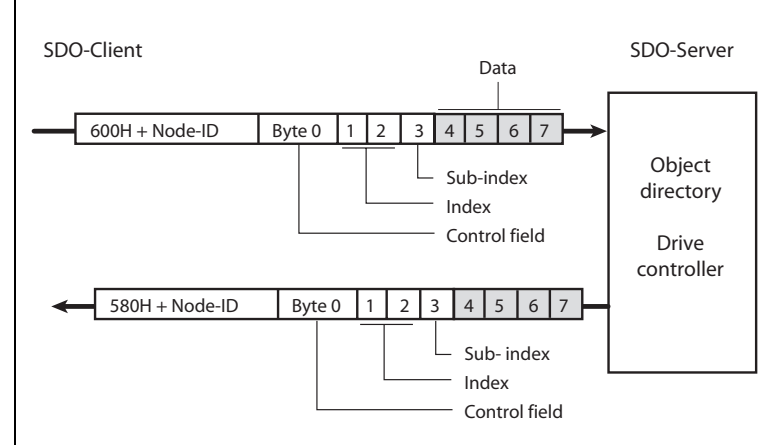

Fig. 4.1 Example of an SDO data transmission in Expedited Mode

In the CAL-specification a differentiation is generally made between three protocol services:

- Download protocol (write)
- Upload protocol (read)
- Abort protocol (error)

The Up- and Download protocols additionally differentiate between:

- Expedited Multiplexed Domain Protocol, for access to objects with a data length of up to 4 Byte (shown above) and
- Multiplexed Domain Protocol, for access to objects of any length

### <span id="page-34-0"></span>**4.1.1 Data types**

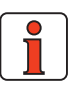

**Note:** The user interface DRIVEMANAGER or the control unit KEYPAD KP200 show many parameter settings in the form of value substitution text. Example: Parameter 150-SAVE = STOP

For writing and reading via field bus these value substitution texts must be replaced by the corresponding numerical values. These values are specified in the user manual for the units and in this document, in parentheses () after the value substitution text.

Example: Parameter 152-ASTER = BUS\_1 (9)

The drive units support the following parameter data formats:

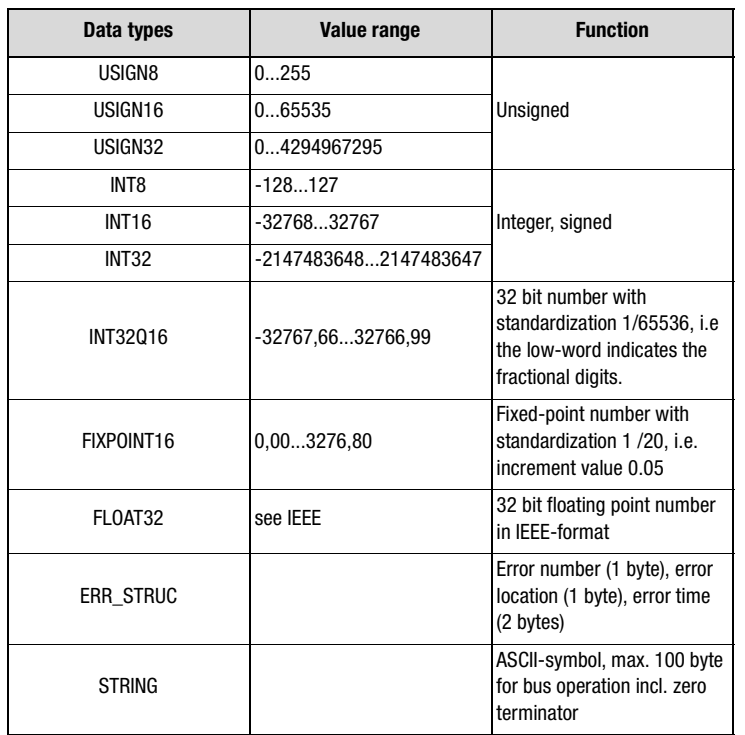

Table 4.1 Data types, [see Table 4.2](#page-35-2)

**[1](#page-8-1)**

**[2](#page-12-1)**

**[3](#page-20-2)**

**[4](#page-32-2)**

**[5](#page-54-1)**

**[6](#page-70-1)**

**[7](#page-106-1)**

**[A](#page-108-1)**

### <span id="page-35-0"></span>**4.1.2 Representation of data types in the control protocol**

All data types are shown sign correct as 32 bit values in the Intel format.

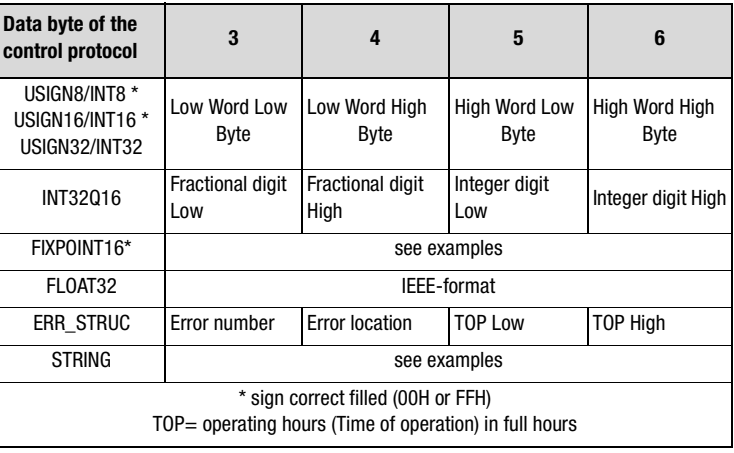

<span id="page-35-2"></span>Table 4.2 Arrangement of data types in the data field

| Data types      | <b>Example</b>           | LL <sub>3</sub>     | <b>LH4</b>  | <b>HL5</b>     | HH <sub>6</sub> |  |
|-----------------|--------------------------|---------------------|-------------|----------------|-----------------|--|
| <b>INT32016</b> | 10,5 Dec                 | 00 80 H             |             | 0A 00 H        |                 |  |
|                 |                          | $(0.5$ Dec)         |             | $(10$ Dec)     |                 |  |
| FIXPOINT16      | 10.05 Dec                | C9 00 00 00 H       |             |                |                 |  |
|                 | $\lceil * 20 = 201$ Decl | $(201$ Dec)         |             |                |                 |  |
| ERR STRUC       | E-OP2 with error         | 10H                 | AC H        | 55 00 H        |                 |  |
|                 | location 172 at 85       | $(16 \text{ Dec} =$ | $(172$ Dec) | (85 hours TOP) |                 |  |
|                 | operating hours          | $E-OP2$             |             |                |                 |  |
| <b>STRING</b>   | "Drive unit"             |                     | 44 H        | 43 H           | 00 H            |  |
|                 |                          | (A)                 | (D)         | (C)            | (End detection) |  |

Table 4.3 Example for the mapping of data types

#### <span id="page-35-1"></span>**4.2 Examples on SDO handling** Via Receive SDO (COB-ID's: 600 h + Node-ID) one can access the CANopen objects and the parameters of the drive controller.

In Expedited Mode maximum 4 data bytes can be transmitted in a data transmission protocol. This allows to describe all equipment parameters with only one transmission protocol, except the ones of type String.

String parameters can be described using the Multiplexed Domain protocol.

#### **Where do I find the equipment parameters?**
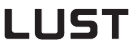

#### **4 Parameterizing the units**

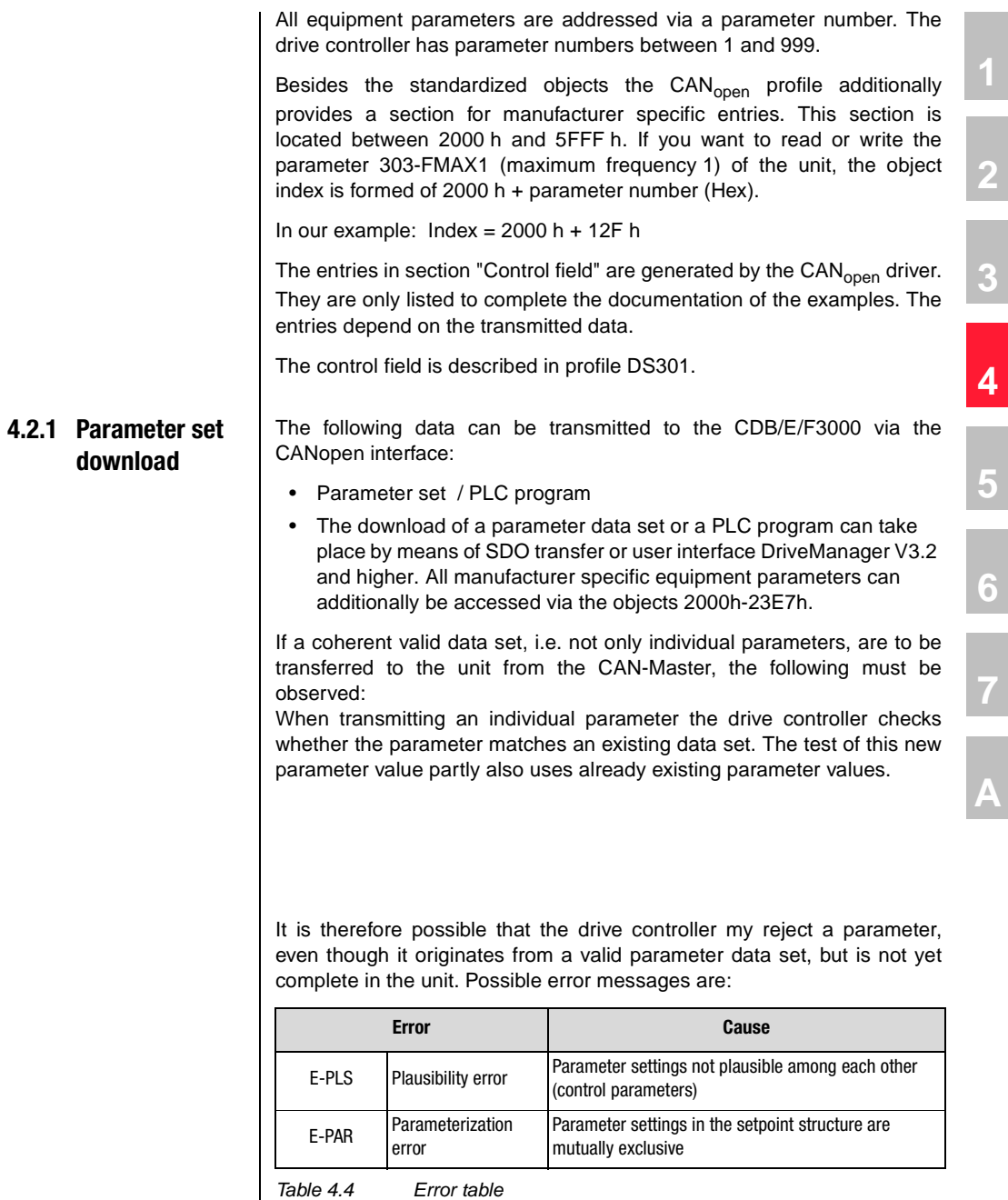

### I I IST

Since the cause of the error may probably not be eliminated by a simple reset, it may be necessary to re-establish the factory settings.

#### **Remedy:**

The new parameter data set is transmitted from the host computer to the drive controller without checking the parameter values individually. Once the upload is completed the drive controller will run a plausibility check for the now complete data set. If the data are not plausible the complete data set is rejected and the old data set reactivated.

This procedure requires a handshake, which is described in detail hereafter.

#### **Handshake for uploading a complete parameter data set**

- **1.** Upload log on with parameter 80-SLOAD = -1
	- Writing on this parameter is only possible with the system stopped. After the write process the drive controller is secured against switching on, until the download is completed.
- **2.** Transfer of complete parameter data set
	- Several Select-Telegrams transfer the individual parameters from the host computer to the drive controller. The controller then initially accepts the new parameter values without running a plausibility check.
- **3.** Upload termination on with parameter 80-SLOAD = -2
	- − Once all parameter data have been transmitted the host computer sets SLOAD to the value (-2). This signalizes the end of data transmission to the drive controller. The controller now starts to run a plausibility check for its complete data set. If valid, the parameters are written into the EEPROM with the attribute "CardWriteable". The drive is released again and ready to be started. Parameter 80-SLOAD is set in accordance with the result of the parameter test.
- **4.** Polling of parameter 80-SLOAD with timeout (10 s)
	- If SLOAD becomes 0 within the timeout, the transmission has been completed correctly. The parameters are written into the EEPROM with the attribute "Card-Writeable". The drive is released again and ready to be started.
	- If  $SLOAD = (-1)$  within the timeout, the drive controller is still busy with testing and saving. If SLOAD > 0, the data set has been rejected by the drive controller. The SLOAD value in this case corresponds with the number of the first parameter with invalid value.

## <u>LIIST</u>

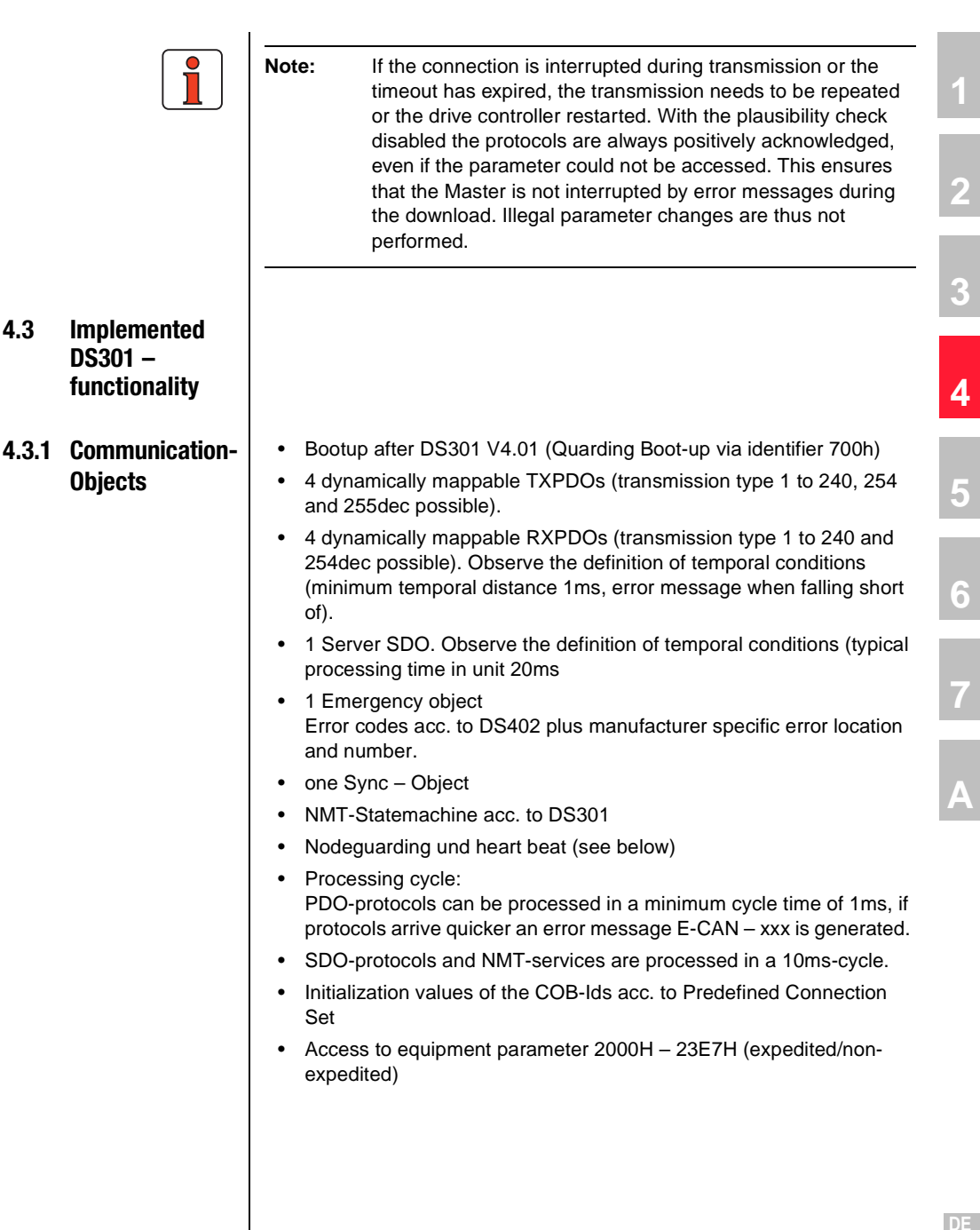

**EN**

#### **4.3.2 Object directory in DS301: Object**

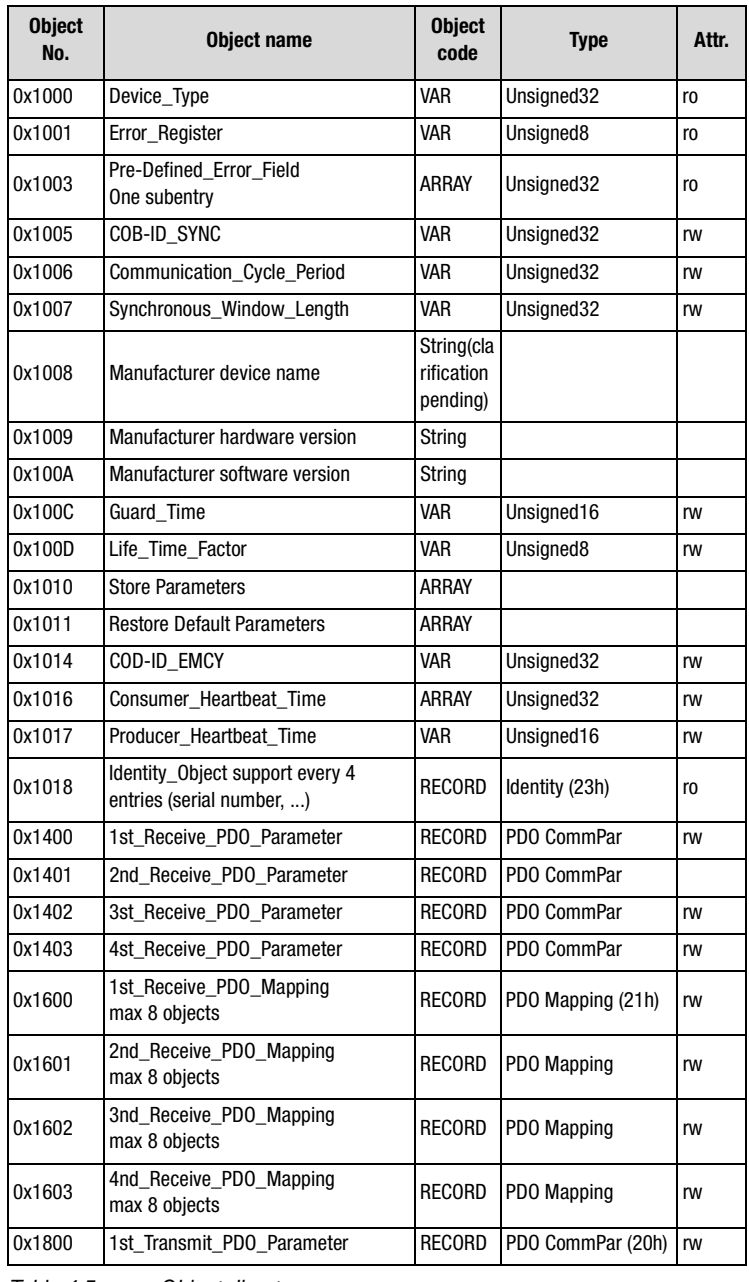

Table 4.5 Object directory

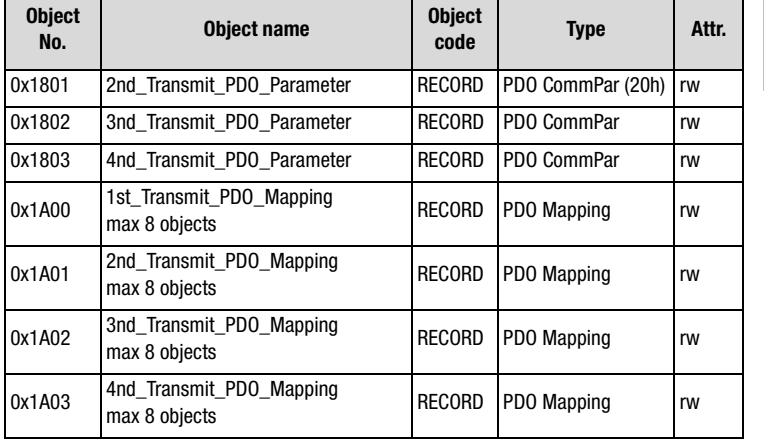

**[2](#page-12-0)**

**[3](#page-20-0)**

**[4](#page-32-0)**

**[5](#page-54-0)**

**[6](#page-70-0)**

**[7](#page-106-0)**

**[A](#page-108-0)**

**DE EN**

Table 4.5 Object directory

Asynchronous PDOs have Default transmission type 254

#### **4.4 PDO Transmission types**

In connection with the PDO-transmission various transmission types are defined in the CANopen profile DS301. Transmission type and event control can be separately set for all supported RXPDO's and TXPDO's. The drive controller supports the following transmission types:

#### **acyclic synchronous Type No. 0 h**

Meaning: Transmission type acyclic synchronous represents the transmission of a PDO in connection with a Sync-Object, i.e. RXPDO's are only evaluated in the unit after receipt of a Sync-Object, TXPDO's are only sent after the receipt.

#### **acyclic synchronous Type No. 1-F0 h**

Meaning: The difference to transmission type acyclic synchronous is the fact that RXPDO's are only evaluated after receipt of 1-F0 h Sync-Objects or TXPDO's are sent after all 1-F0 h Sync-Objects.

#### **asynchronous Type No. FE h**

Meaning: RXPDO's are immediately evaluated upon receipt, TXPDO's are sent by an equipment specific event. The Sync-Object is of no relevance in this transmission type.

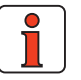

**Note:** The desired transmission type is set via the corresponding CANopen objects 1400h for RXPDOs and 1800h for TXPDOs.

#### **4.5 PDO Mapping**

#### **4.5.1 Mapping general**

On CDE/B/F3000 variable mapping of parameters is possible for all 4 RXand TXPDOs.

Mapping takes place in accordance with the definition of the CANopen communication profile DS301.

Information on parameters, such as data length and parameter number, see chapter [4.1](#page-32-1).

#### **Event controlled sending of TXPDO**

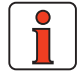

**Note:** Event control is only active if the corresponding "transmission type" has been set to asynchronous (FE hex). Parameters '148-TXEV1' , '149-TXEV2', "675-TXEV3" and "676-TXEV4" contain the bit coded possible internal events to trigger the corresponding TXPDO.

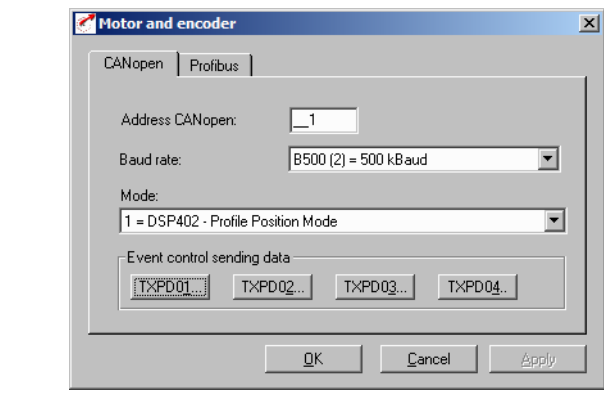

Fig. 4.2 Bus systems

All events listed in the following table are equal ranked and can be "or" connected among one another. The parameters are bit coded.

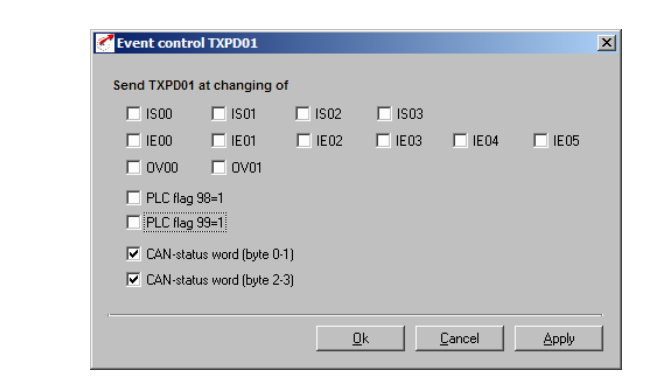

Fig. 4.3 Event control TXPD01

\*) PLC-flag is deleted after event evaluation.

\*\*) Virtual outputs are parameterized in the same way as standard outputs, but have no terminal connection. They can be used to trigger an event. An event each is generated at the High and Low flank of the signal.

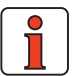

**Note:** CAN status word has changed:

Changes to the data byte 0+1 or 2+3 of the status information triggers an event. See following descriptions for the individual preset solutions. If the inputs are used to trigger an event, one event each is triggered at the High and the Low flank. The two flags (only with preset solution) can trigger an event from within a sequential program. The event is triggered when setting and resetting 1 (SET M98=1).

Cyclic sending of TX PDO's is activated by setting a cycle time in ms in the object 0x1800, 5 event timer.

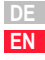

#### **4.5.2 Preset mapping** | V

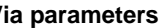

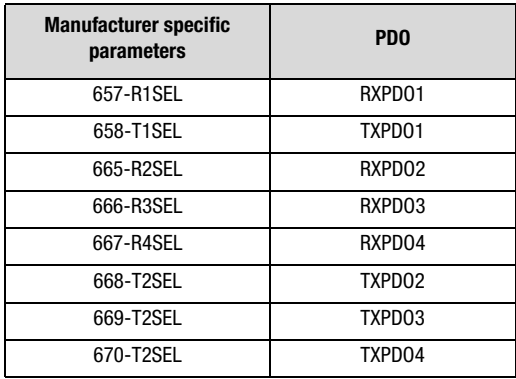

Table 4.6 Preset mapping

a predefined mapping can be activated. With setting 23 dynamic mapping is active.

Dynamic mapping can also be used with predefined mapping.

After Power-On the predefined mapping is active by default.

Factory setting is 21. This means that the predefined mapping for the manufacturer specific modes of operation "EasyDrive TablePos" is active.

The default setting is automatically set by selecting the "preset solution" via the DRIVEMANAGER.

#### **4 Parameterizing the units**

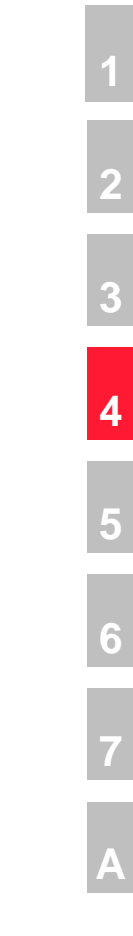

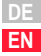

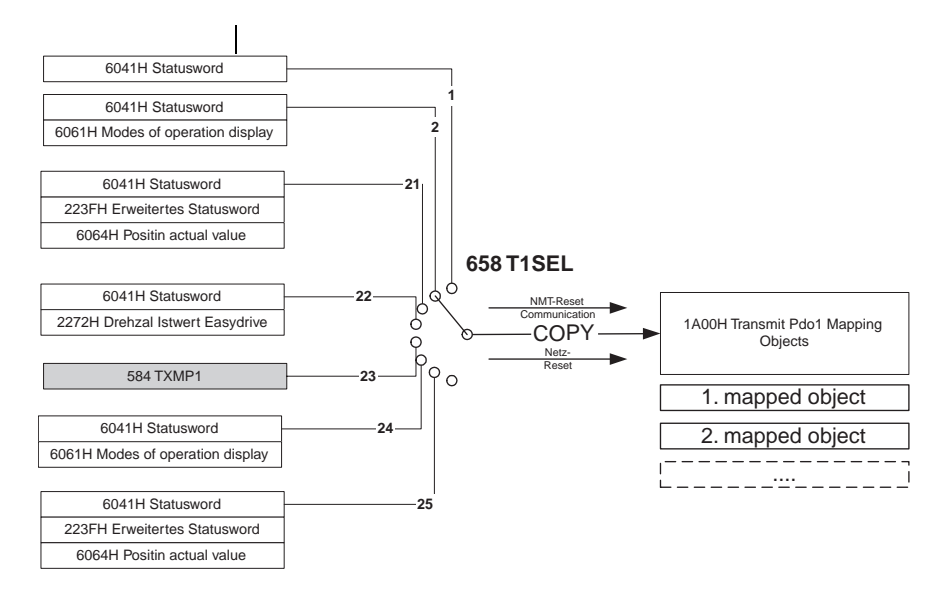

**668 T2SEL**

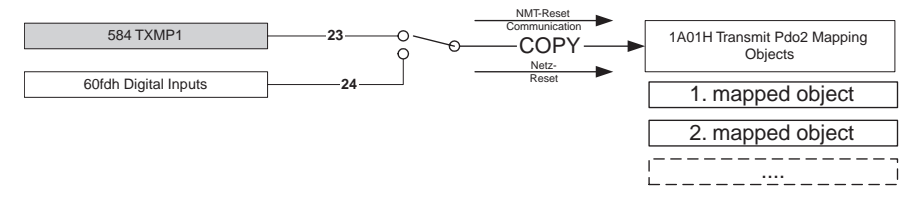

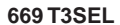

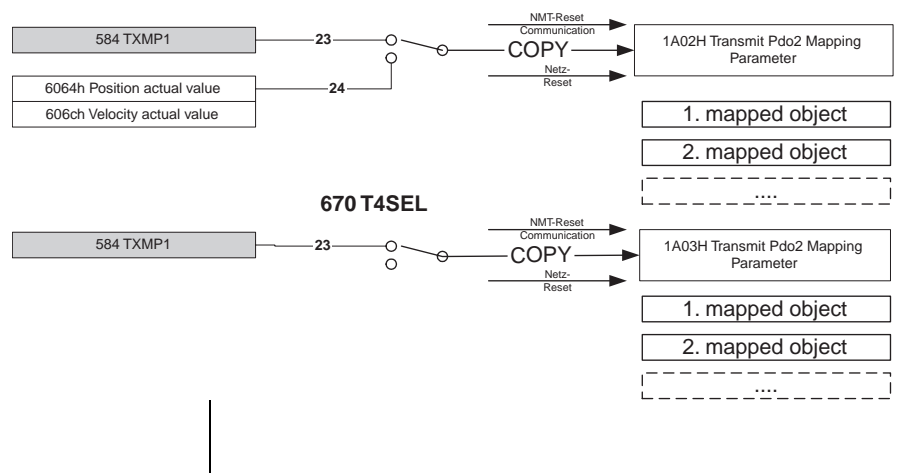

#### **4 Parameterizing the units**

**[2](#page-12-0)**

**[3](#page-20-0)**

**[4](#page-32-0)**

**[5](#page-54-0)**

**[6](#page-70-0)**

**[7](#page-106-0)**

**[A](#page-108-0)**

**DE EN**

**LUST** 

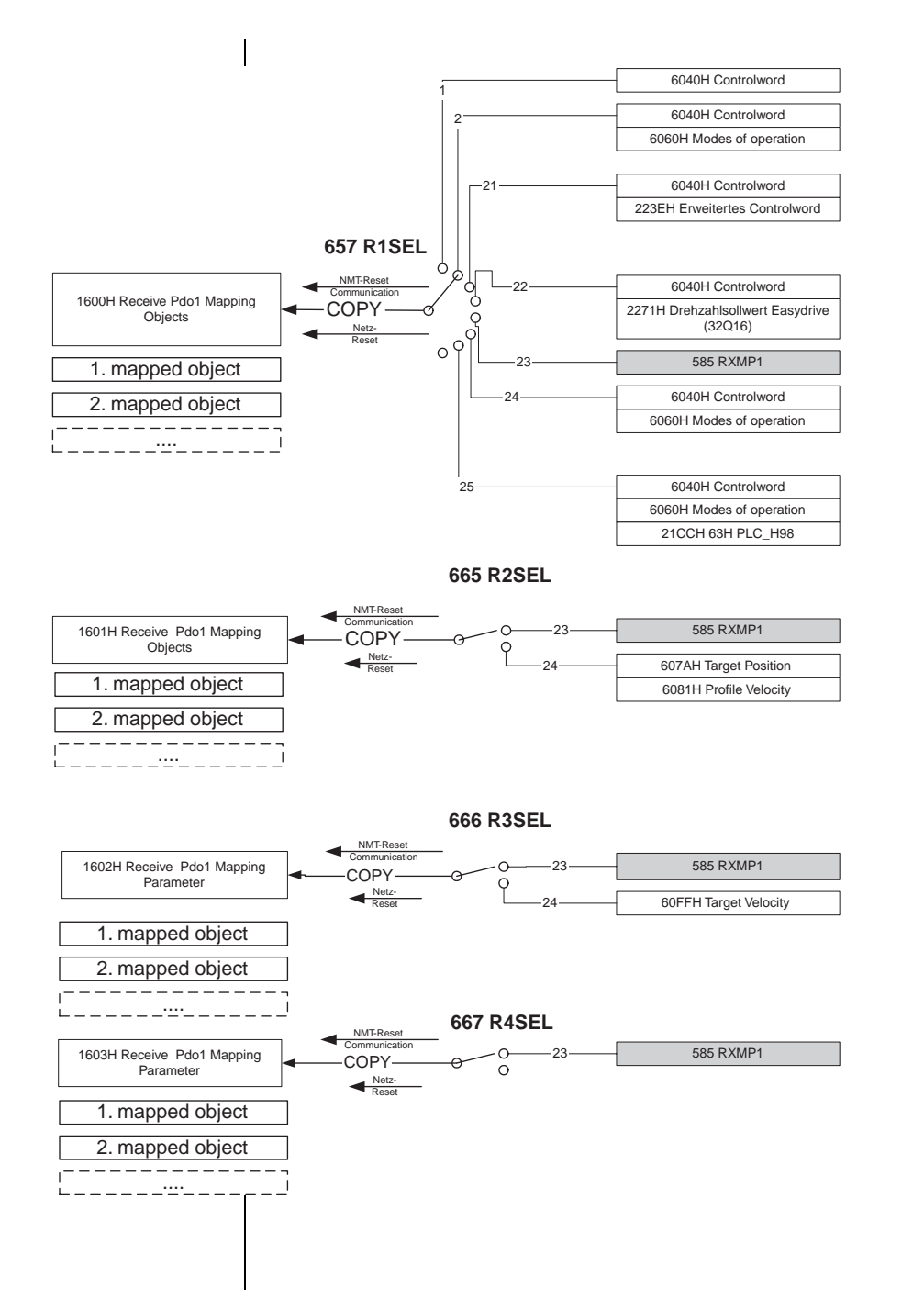

A major proportion of the equipment specific parameters, such as e.g. the actual motor current value, are part of the manufacturer specific area (2001H-23E7H) and can also be mapped in the PDOs.

#### **4.6 Emergency Objects**

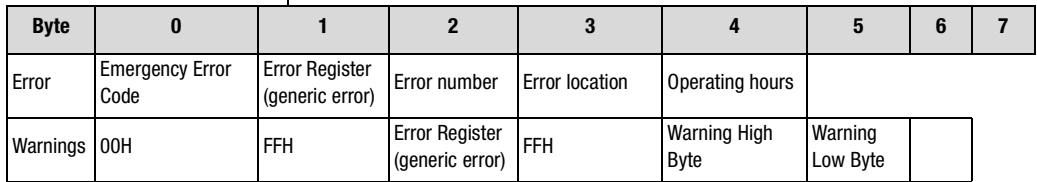

Table 4.7 Emergency Object

Decisive factors for quick localization are error code and error location. In byte 3 and 4 of the emergency telegram you find the error code, which represents an initial grouping of the error cause (see ). The exact error cause is determined by the error location in byte 5. Bytes 6 and 7 contain the internal operating hour meter of the equipment (parameter 87-TOP).

CANopen errors, i.e. incorrect configurations, bus disturbances, etc. are indicated by error code 0xFF00.

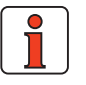

**Note:** In case of an error the controller responds according to the parameterized error reaction. These are individually adjustable for individual errors

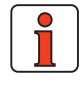

**Note:** The LED-status indications are explained in the user manual.

#### **4.6.1 Error reset via bus system**

Existing errors are reset by transition from Pre-Operational to Operational status. The error reset is signalized by transmission of the following Emergency Message:

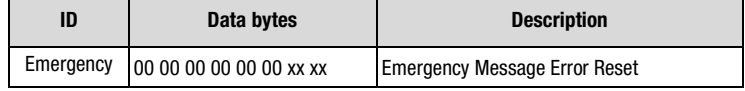

Table 4.8 Error reset

xx xx Operating Hour Meter

**4.6.2 Error reset general**

#### **4 Parameterizing the units**

If the cause of the error has not been remedied the drive controller will return to error state after transmitting another Emergency Message.

Another possibility is given by the object 6040 h controlword**:** 

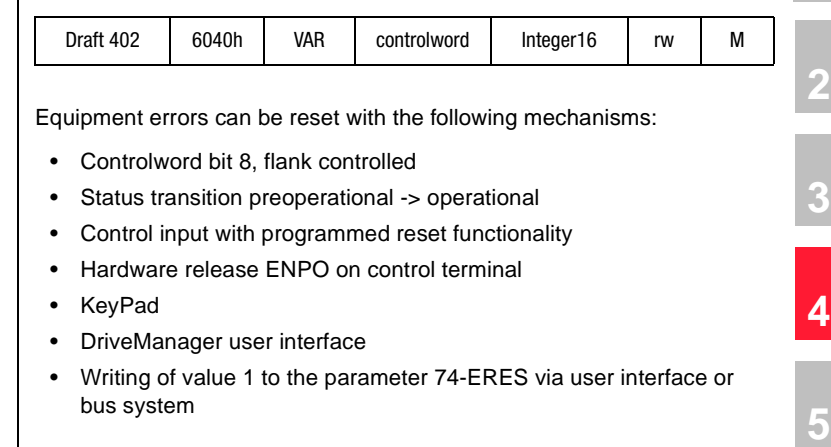

**Note:** A detailed list of all error messages with remedial action can

be found in the user manual.

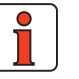

**4.6.3 Standard error messages/ Emergency Error-Codes**

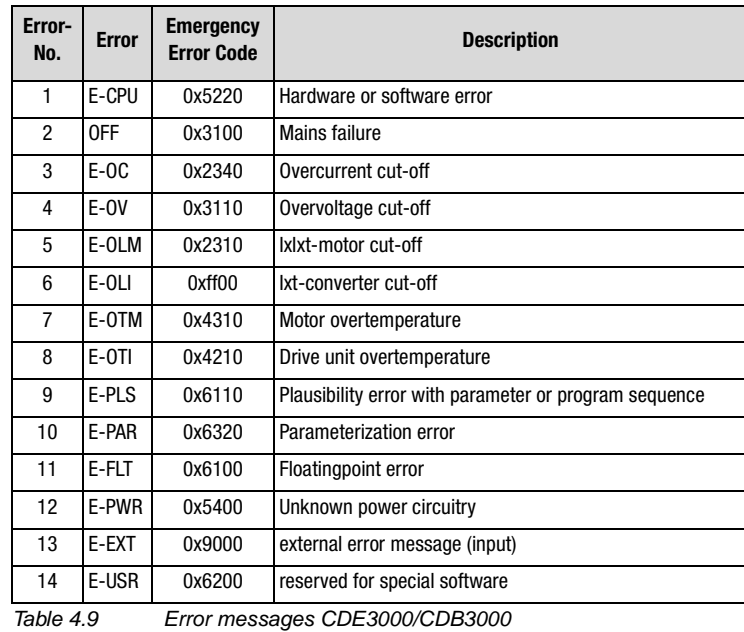

**[1](#page-8-0)**

**[6](#page-70-0)**

**[7](#page-106-0)**

**[A](#page-108-0)**

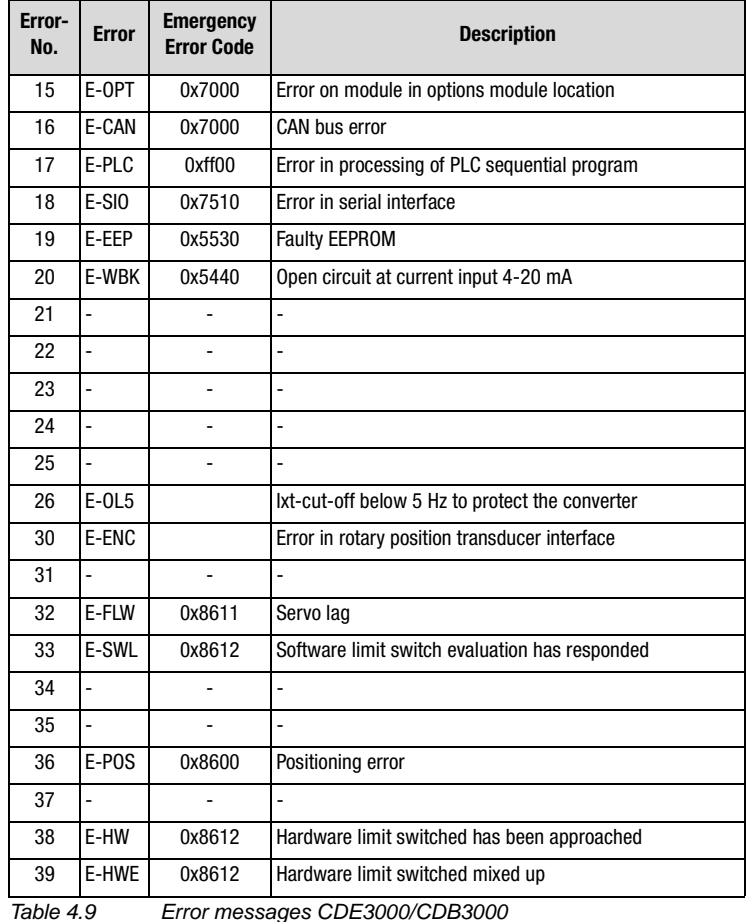

**4.6.4 Communication error**

Communication errors are displayed with E-CAN (error number 16). An error location E-CAN-XX is specified in addition to the detailed display

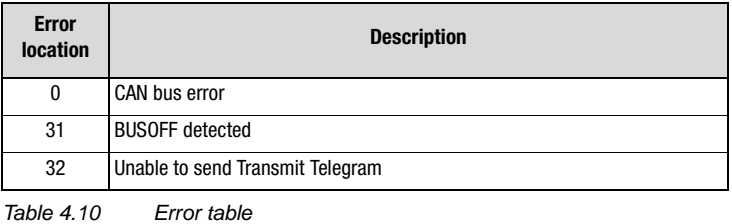

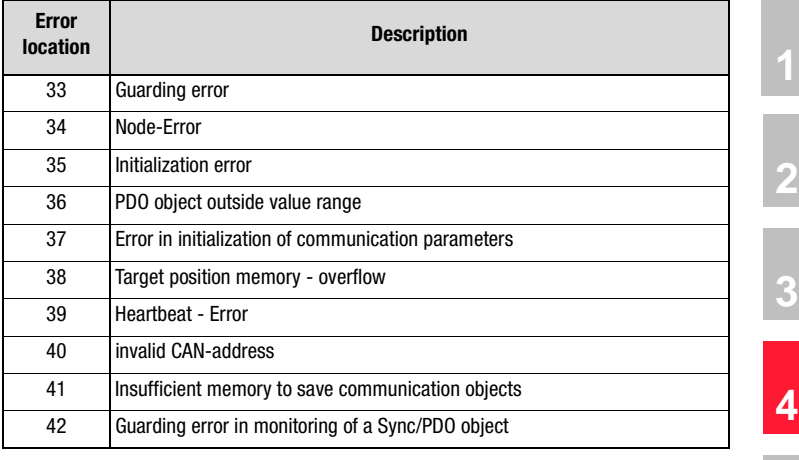

Table 4.10 Error table

#### **4.7 Heartbeat function**

The Heartbeat function acc. to DS301 (V4.01) is supported. The objects 1016H Consumer Heartbeat Time and 1017H Producer Heartbeat Time are implemented with limitations, should the Lust controller be used to take over the consumer part, only 1 entry can be made in object 1016H.

**[5](#page-54-0)**

**[6](#page-70-0)**

**[7](#page-106-0)**

**[A](#page-108-0)**

**DE EN**

Monitoring of the producer starts in NMT-Status PreOperational. In case of an error the error reaction configured in object 6007H Abort connection option code is executed. Monitoring is restarted after receipt of the next Heartbeat object.

#### **Heartbeat Protocol**

The Heartbeat Protocol defines an ERROR CONTROL SERVICE without the use of REMOTE FRAMES. A HEARTBEAT PRODUCER Transmits a cyclic HEARTBEAT MESSAGE. This message is received be one or several HEARTBEAT CONSUMER(S). The relation between PRODUCER and CONSUMER can be configured through the following objects. The HEARTBEAT CONSUMER monitors the receipt of the HEARTBEAT PROTOCOL under due consideration of the set HEARTBEAT CONSUMER TIME.

If the HEARTBEAT PROTOCOL does not arrive within the HEARTBEAT CONSUMER TIME, a HEARTBEAT EVENT is generated.

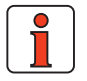

**Note:** Node Guarding and Heartbeat cannot be used simultaneously.

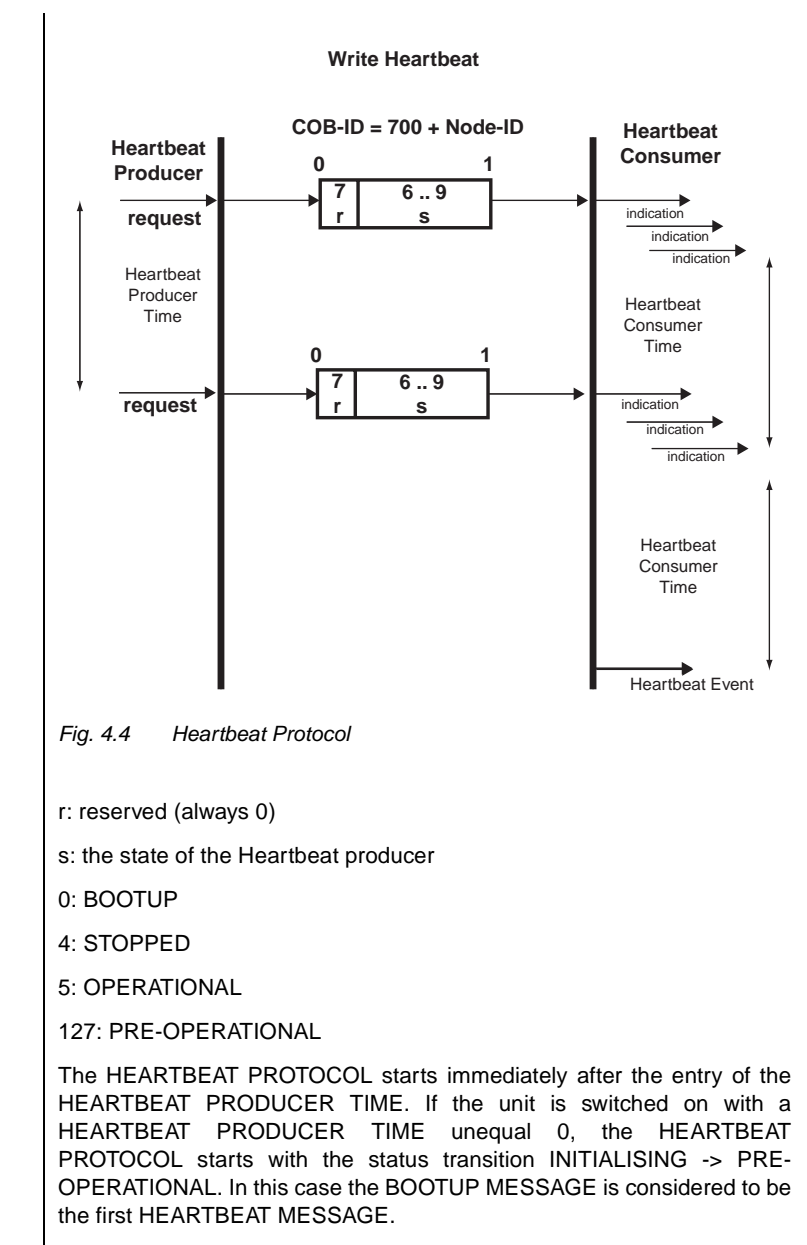

The functions NODE GUARDING and HEARTBEAT must not be used simultaneously in a unit. If the HEARTBEAT PRODUCER TIME is unequal 0, the HEARTBEAT PROTOCOL is used.

#### **Object 1016h: Consumer Heartbeat Time**

The CONSUMER HEARTBEAT TIME defines the expected HEARTBEAT CYCLE TIME. The CONSUMER HEARTBEAT TIME must be set longer than the corresponding PRODUCER HEARTBEAT TIME, which is set in the corresponding PRODUCER.

Monitoring starts with the receipt of the first HEARTBEAT PROTOCOLS. If the CONSUMER HEARTBEAT TIME  $= 0$  is set, the function is not used. The time is set with a resolution of 1ms.

#### **Unsigned32**

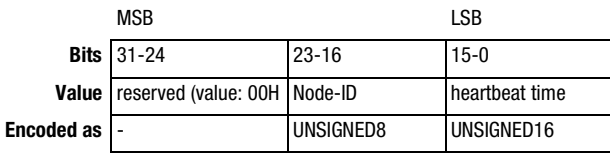

Fig. 4.5 Structure of Consumer Heartbeat Time entry

**[7](#page-106-0)**

**[A](#page-108-0)**

**[1](#page-8-0)**

**[2](#page-12-0)**

**[3](#page-20-0)**

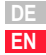

**[2](#page-12-0)**

# **[3](#page-20-0)**

**[4](#page-32-0)**

**[6](#page-70-0)**

**[A](#page-108-0)**

# <span id="page-54-0"></span>**5 Implemented DS402 – functionality**

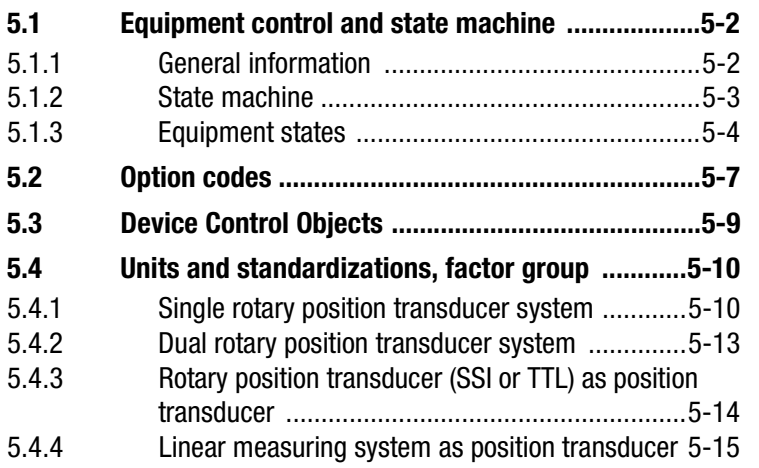

The functions described in this chapter solely refer to control activities in the Modes of Operation of the DS402 profile

- 1 Profile position mode
- 3 Profile velocity mode
- 6 Homing Mode

When using the manufacturer specific "EasyDrive Modes" the equipment control is not in accordance with the described state machine.

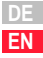

#### **5.1 Equipment control and state machine**

#### **5.1.1 General information**

The drive control is accomplished through the DriveCom state machine defined in DS402 (see DS402 10.1.1 Statemachine).

Remote-Signal is not planned.

The DEVICE CONTROL FUNCTION monitors all controller functions.

This function is subdivided into:

device control of the state machine

operation mode function

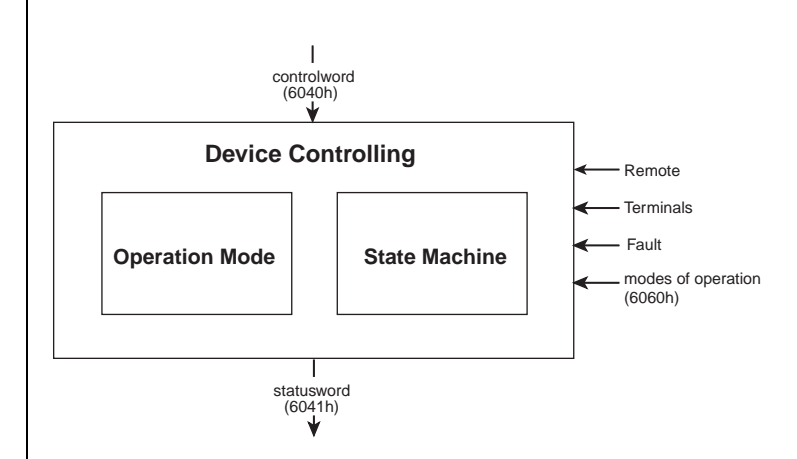

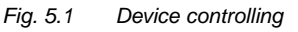

The status of the controller is controlled by the CONTROLWORD.

The status of the controller is indicated in the STATUSWORD.

In REMOTE MODE the controller is directly controlled by the CANopen network via PDO and SDO.

The state machine is controlled by the CONTROLWORD. The state machine is influenced by internal events, such as e.g. errors.

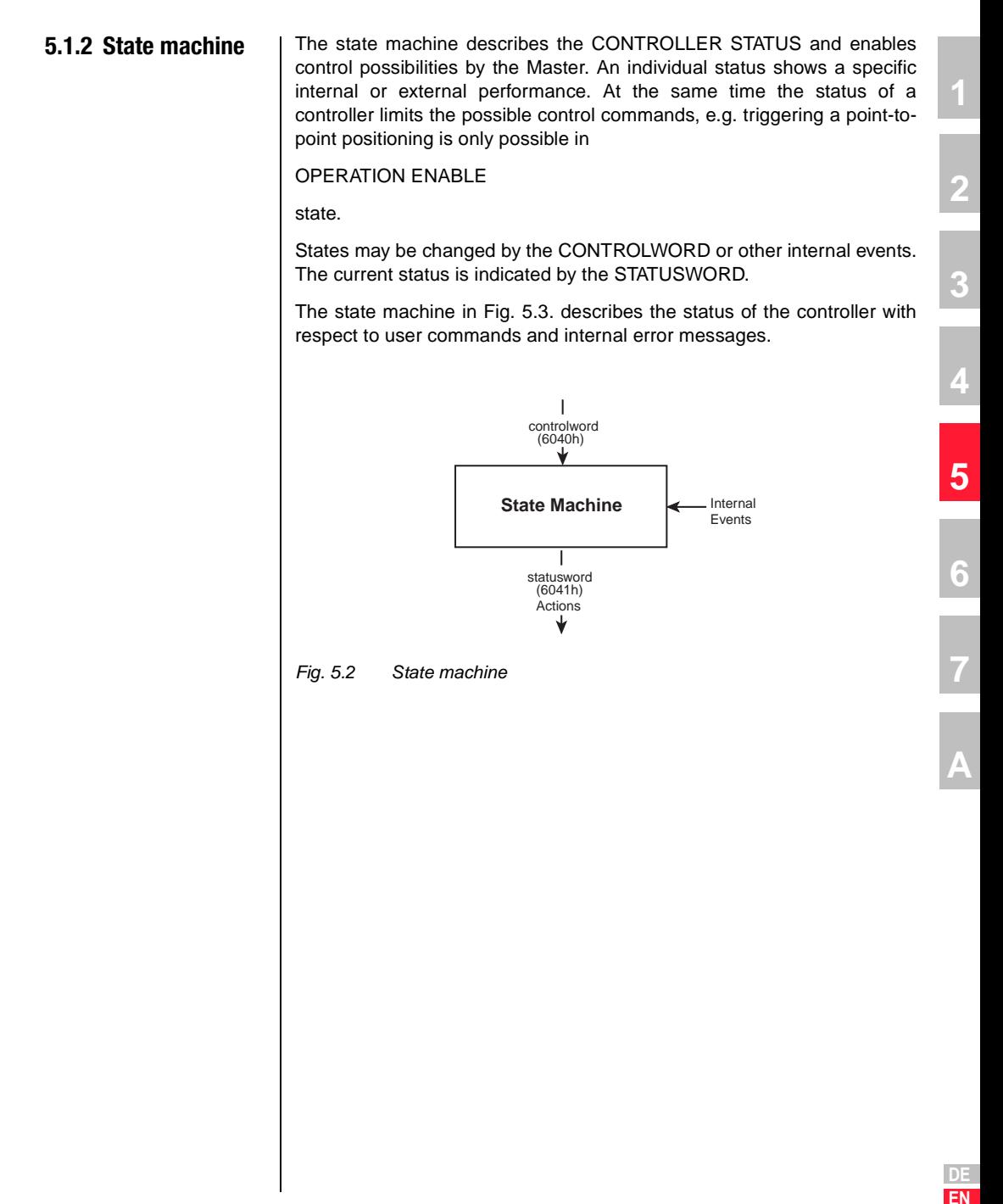

#### **5.1.3 Equipment states**

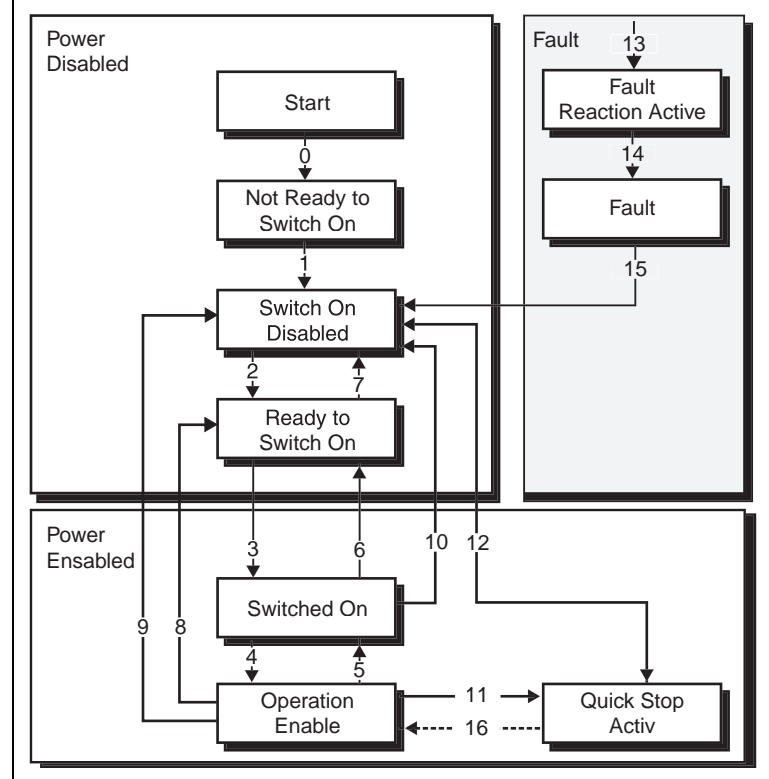

Fig. 5.3 State machine

The following equipment states are possible:

NOT READY TO SWITCH ON:

Low voltage applied to the drive.

The drive is initialized or runs a self test. The brake, if present, is closed in this status The drive function is switched off.

SWITCH ON DISABLED:

Drive initialization completed. The drive parameters were set. The drive parameters were changed. No voltage applied to the unit (for safety reasons). The drive function is switched off.

READY TO SWITCH ON:

### **LIIST**

Voltage applied to the unit. The drive parameters were changed. The drive function is switched off.

SWITCHED ON:

Unit under voltage. POWER AMPLIFIER ready for operation. The drive parameters were changed. The drive function is switched off.

OPERATION ENABLE:

No errors detected. Drive function released and motor under voltage. The drive parameters were changed. (Refers to standard application for drive.)

QUICK STOP ACTIVE:

The drive parameters were changed. QUICK-STOP function in progress. Drive function released and motor under voltage. With the QUICK STOP OPTION CODE set to 5 (stay in status QUICK STOP ACTIVE), you cannot leave QUICK STOP ACTIVE state, but you can use the ENABLE OPERATION command to change to the state OPERATION ENABLE.

FAULT REACTION ACTIVE:

The drive parameters were changed. An error occurs in the unit. QUICK-STOP function was performed. Drive function released and motor under voltage.

 $FAUIT:$ 

The drive parameters were changed. An error occurs in the unit. Voltage on/off depends on the application. The drive function is switched off.

**[2](#page-12-0)**

**[3](#page-20-0)**

**[4](#page-32-0)**

**[5](#page-54-0)**

**[6](#page-70-0)**

**[7](#page-106-0)**

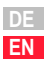

#### **Bit combinations of the DRIVECOM state machine**

#### **Equipment control commands**

The following bit combinations of control bits 0-3 and 7 make up the equipment control commands for the state transitions of the state machine:

The following bits of the DRIVECOM status word indicate the actual system state:

**Device status**

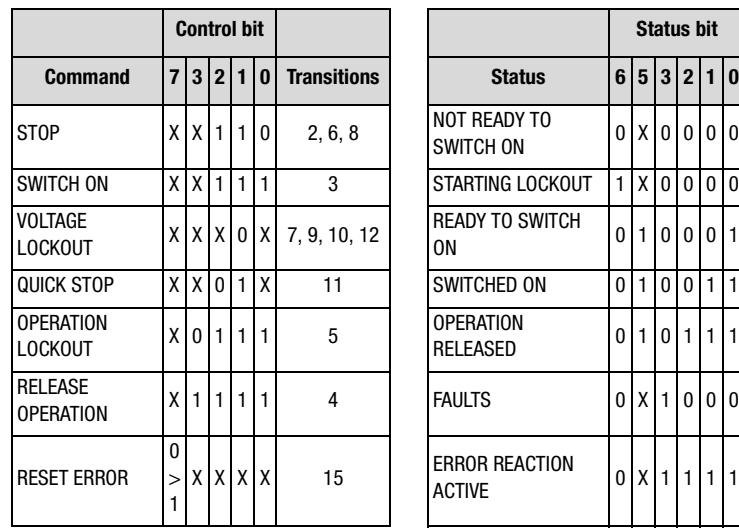

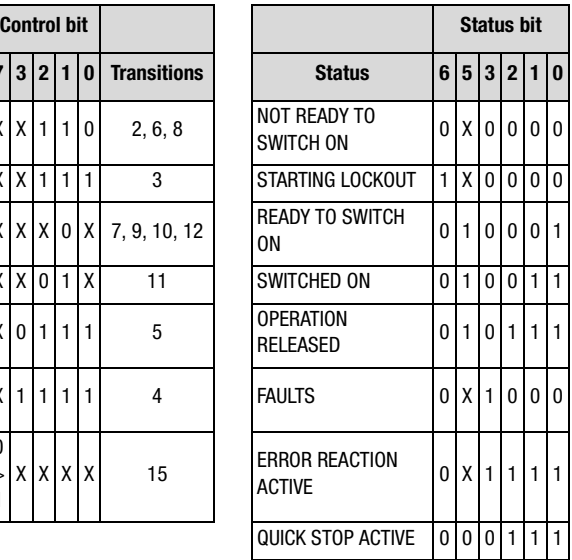

Table 4.11 Bit combinations of the DRIVECOM state machine

- **[2](#page-12-0)**
- 

662-FROPC

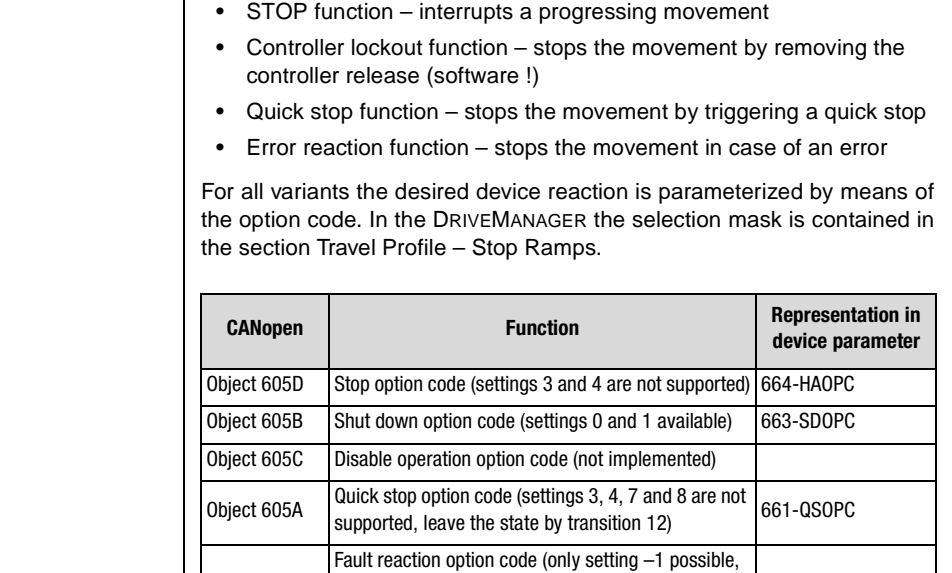

**5.2 Option codes** | The devices support option codes for four different possibilities to stop the

drive. These four possibilities are :

Table 5.1 Option codes

parameters)

Object 605E

As standard parameters these objects are part of the data set.

each error message has an individual fault reaction, which can be set via manufacturer specific

The following explains the associations and performance of the Option Codes. The parameters can be changed via bus, or in the DriveManager mask shown below.

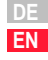

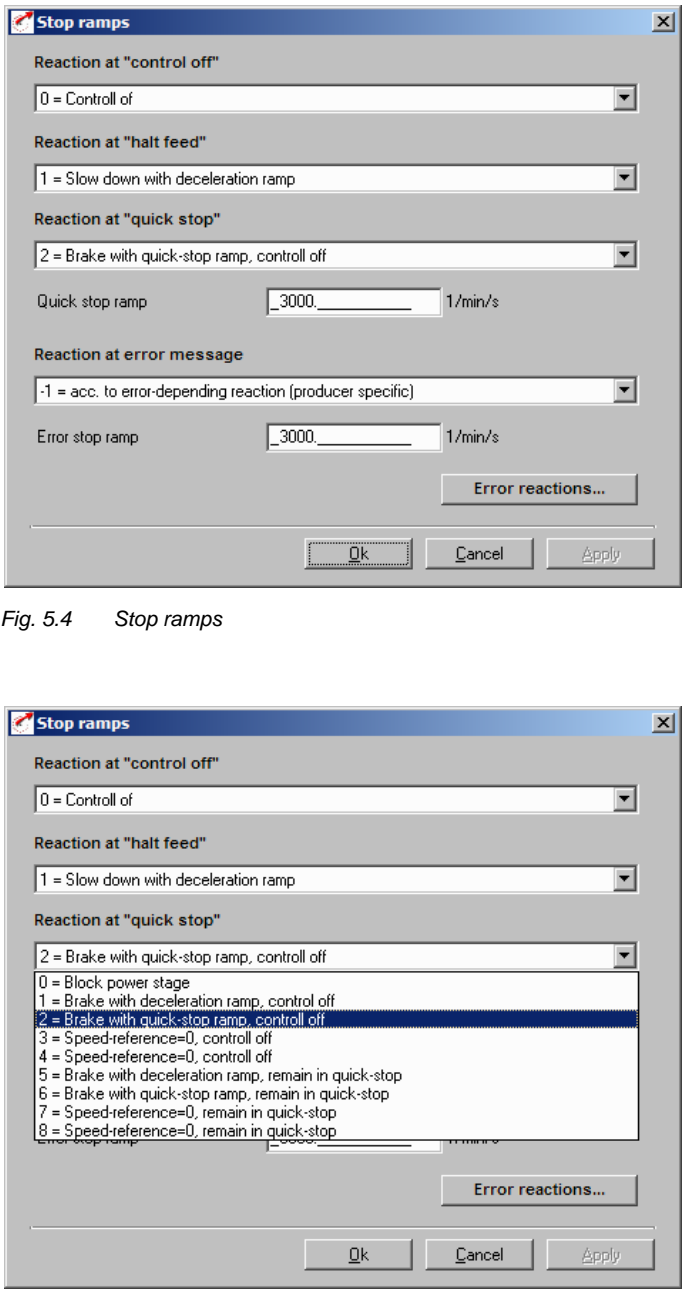

Fig. 5.5 Stop ramps error reactions

#### **5.3 Device Control Objects**

The following table lists the implemented objects to control the drive:

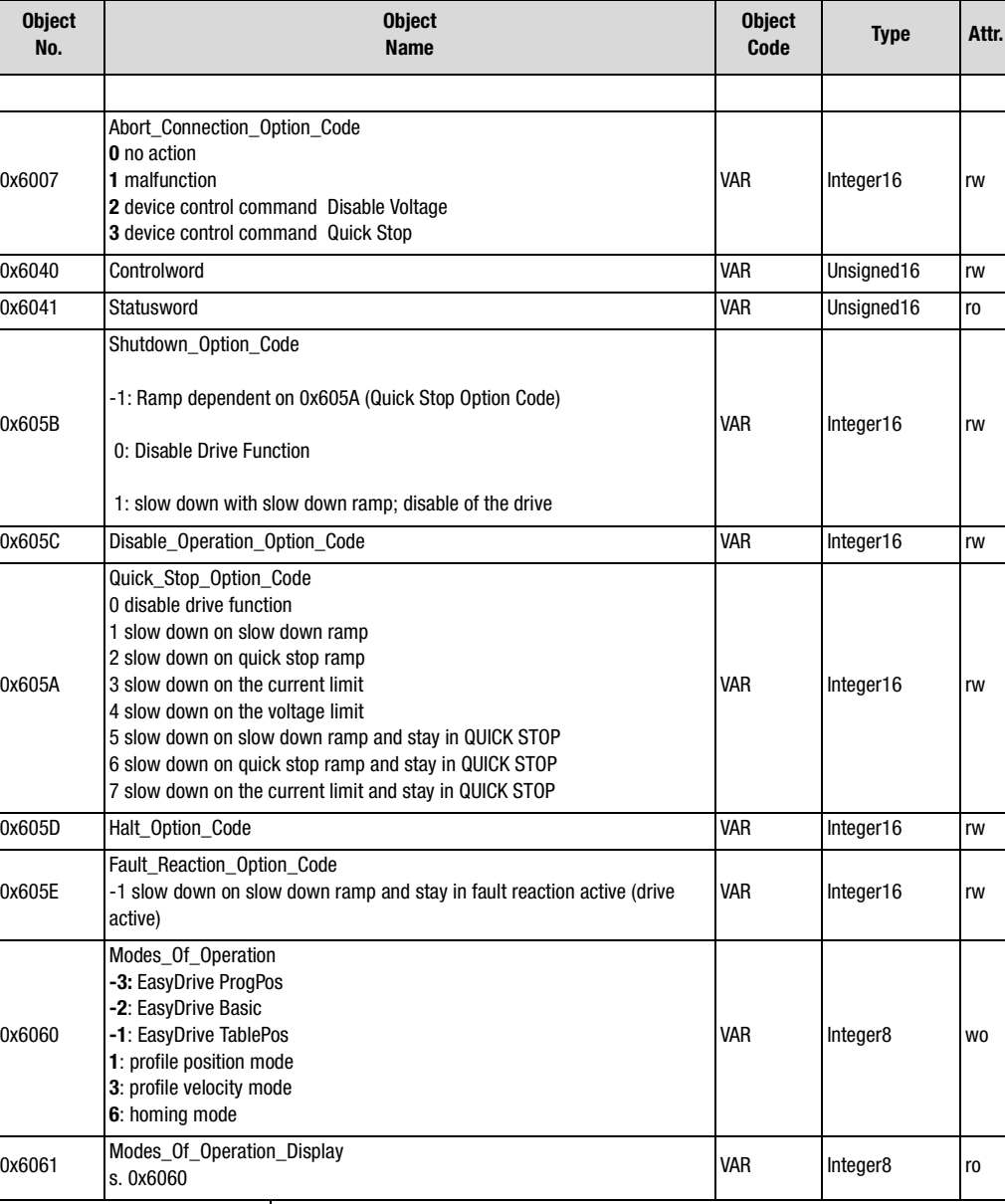

Table 5.2 Device Control Objects

**[1](#page-8-0)**

**[2](#page-12-0)**

**[3](#page-20-0)**

**[4](#page-32-0)**

**[5](#page-54-0)**

**[6](#page-70-0)**

**[7](#page-106-0)**

**[A](#page-108-0)**

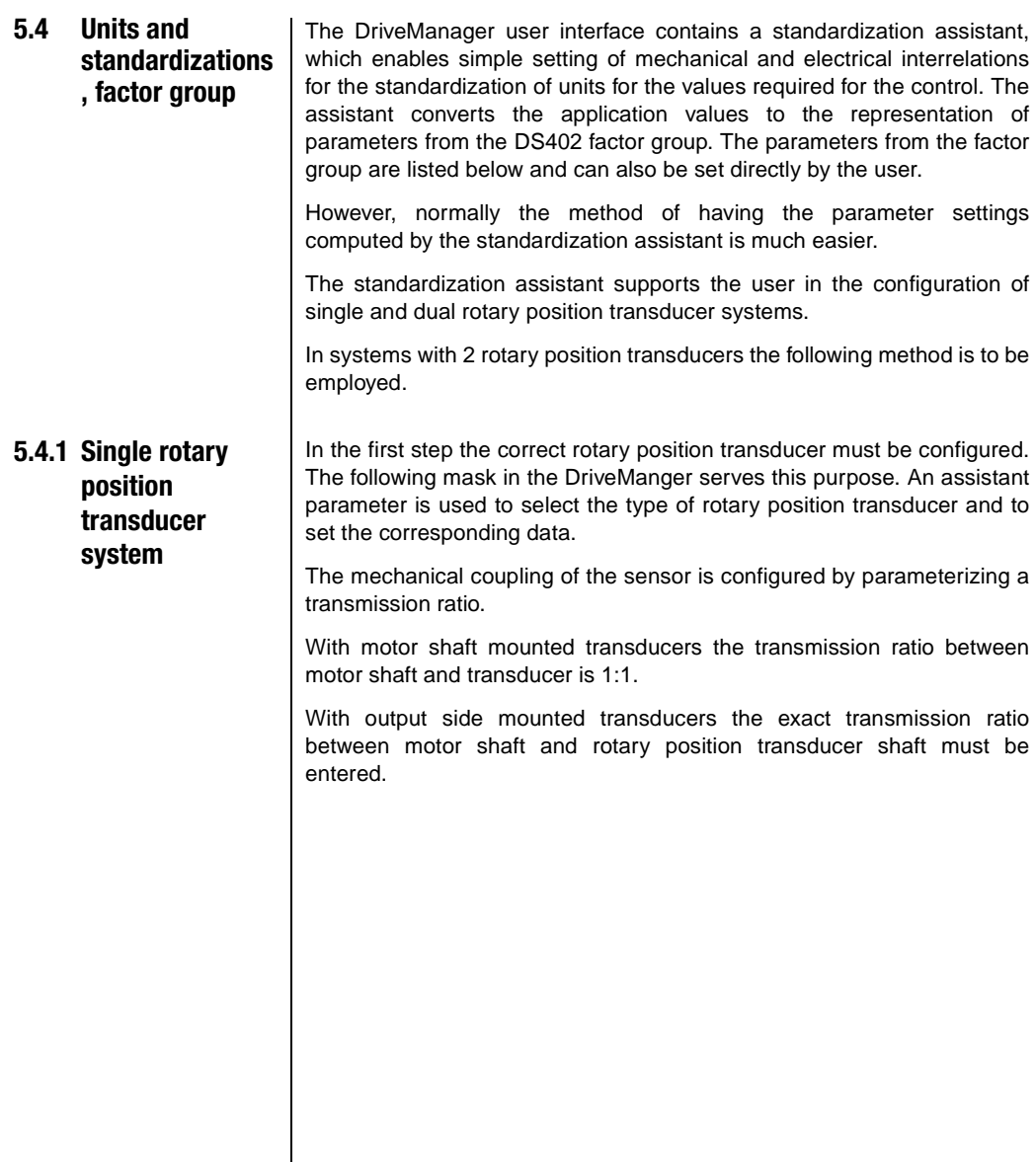

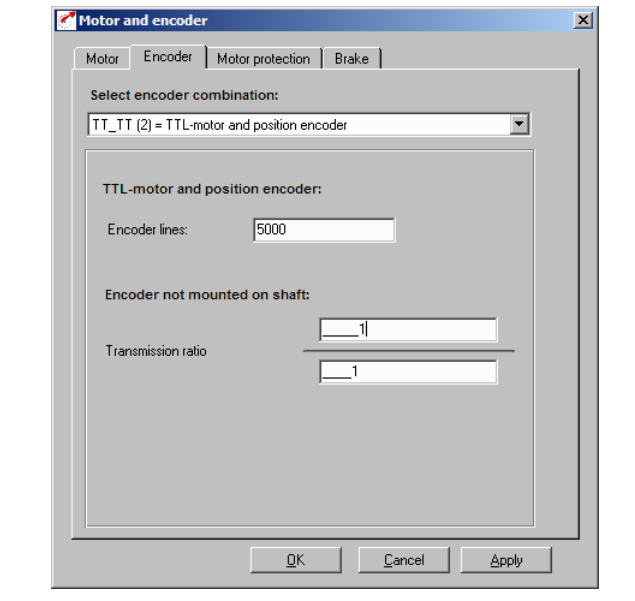

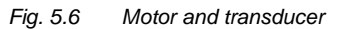

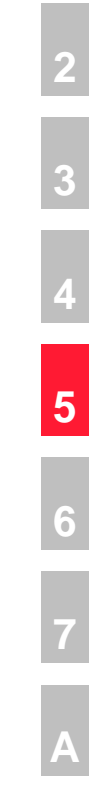

The second steps connects the travel device mechanically with the transducer. For this purpose a unit is selected with the desired resolution:

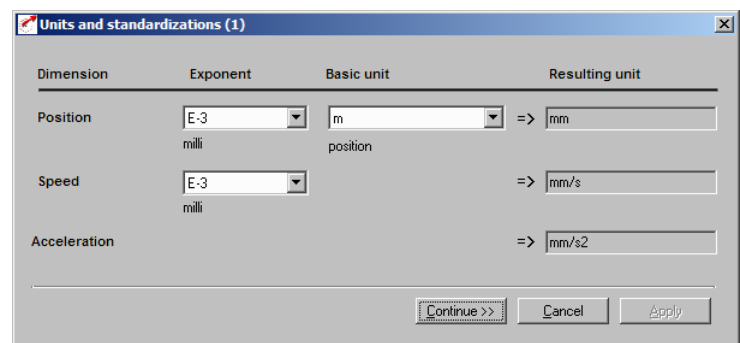

Fig. 5.7 Units and standardization 1

In step three the mechanical reference values are entered:

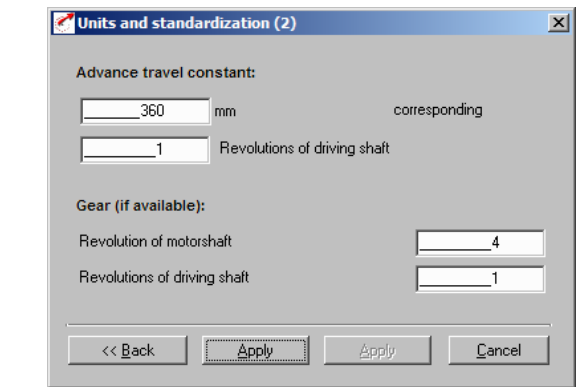

Fig. 5.8 Units and standardization 2

With the confirmation READY the user interface computes the parameters of the Factor Group:

#### **Factor group acc. to DS402:**

| <b>Object</b><br>No. | <b>Object</b><br><b>Name</b>                                              | <b>Object</b><br>Code | <b>Type</b> | Attr. | <b>Device</b><br>parameters |   |
|----------------------|---------------------------------------------------------------------------|-----------------------|-------------|-------|-----------------------------|---|
| 0x607E               | Polarity                                                                  | <b>VAR</b>            | Unsigned8   | rw    | 795-FGP0L                   |   |
| 0x6089               | Position_Notation_Index<br>Only display for standardization<br>block      | <b>VAR</b>            | Integer8    | rw    | 780-FGPNI                   |   |
| 0x608A               | Position Dimension Index<br>Only display for standardization<br>block     | <b>VAR</b>            | Unsigned8   | rw    | 781-FGPDI                   |   |
| 0x608B               | Velocity Notation Index<br>Only display for standardization<br>block      | <b>VAR</b>            | Integer8    | rw    | 782-FGVNI                   | 4 |
| 0x608C               | Velocity Dimension Index<br>Only display for standardization<br>block     | <b>VAR</b>            | Unsigned8   | rw    | 783-FGVDI                   | 5 |
| 0x608D               | Acceleration Notation Index<br>Only display for standardization<br>block  | <b>VAR</b>            | Integer8    | rw    | 784-FGANI                   |   |
| 0x608E               | Acceleration Dimension Index<br>Only display for standardization<br>block | <b>VAR</b>            | Unsigned8   | rw    | 785-FGADI                   | 6 |
| 0x608F               | Position Encoder Resolution                                               | <b>VAR</b>            | Unsigned8   | rw    | 786-FGPER                   |   |
| 0x6090               | Velocity Encoder Resolution                                               | <b>ARRAY</b>          | Unsigned32  | rw    | 791-FGVEF                   |   |
| 0x6091               | Gear Ratio                                                                | <b>ARRAY</b>          | Unsigned32  | rw    | 788-FGGR                    |   |
| 0x6092               | Feed Constant                                                             | <b>ARRAY</b>          | Unsigned32  | rw    | 789-FGFC                    |   |
| 0x6093               | Position Factor                                                           | <b>ARRAY</b>          | Unsigned32  | rw    | 790-FGPF                    |   |
| 0x6094               | Velocity_Encoder_Factor                                                   | <b>ARRAY</b>          | Unsigned32  | rw    | 791-FGVEF                   |   |
| 0x6097               | <b>Acceleration Factor</b>                                                | <b>ARRAY</b>          | Unsigned32  | rw    | 794-FGAF                    |   |
| 0x607A               | <b>Target Position</b>                                                    | <b>VAR</b>            | Integer32   | rw    | 659-H607A                   |   |

Table 5.3 Factor Group

The objects of the factor group can be computed and entered directly by the user, independently from standardization assistant of the DriveManager. However, the corresponding rotary position transducer settings must strictly be made.

#### **5.4.2 Dual rotary position transducer systems**

The procedure for determining the standardization parameters for rotary speed and acceleration is the same as for the single rotary position transducer variant, because the speed regulation is accomplished via the motor shaft mounted rotary position transducer.

The adaptation of the position control to the second transducer is accomplished as follows:

Example. CDB:HTL transducer as primary transducer for speed regulation

TTL transducer for position control

When setting the HTL transducer one must make sure that the digital inputs ISD02 and ISD03 are parameterized acc. to their function.

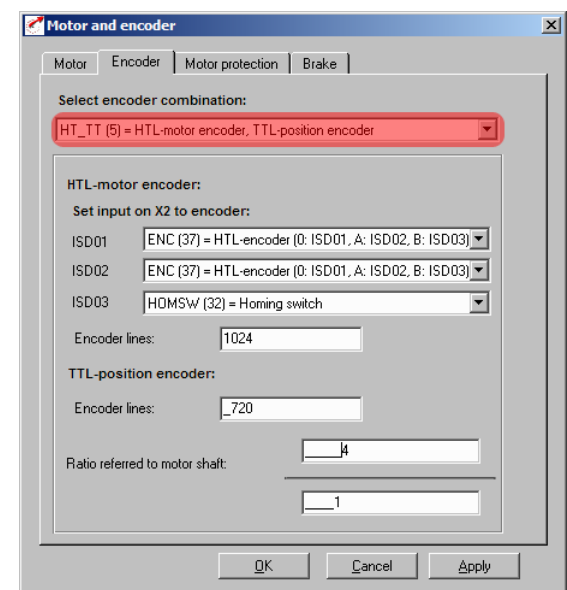

The parameterization of the standardizations is initially performed as with the sing rotary position transducer system. The reference is automatically applied to the rotation transducer defined as position transducer. Thus the parameters of the factor group for speed and acceleration are correctly set.

#### **5.4.3 Rotary position transducer (SSI or TTL) as position transducer**

In order to adapt the positioning standardization the drive system must now be informed about the transmission ratio of the position transducer for evaluation.

The number of revolutions of the position transducer per motor revolution must be known. In an example the SSI-transducer performs 0.0437 revolutions per motor revolution.

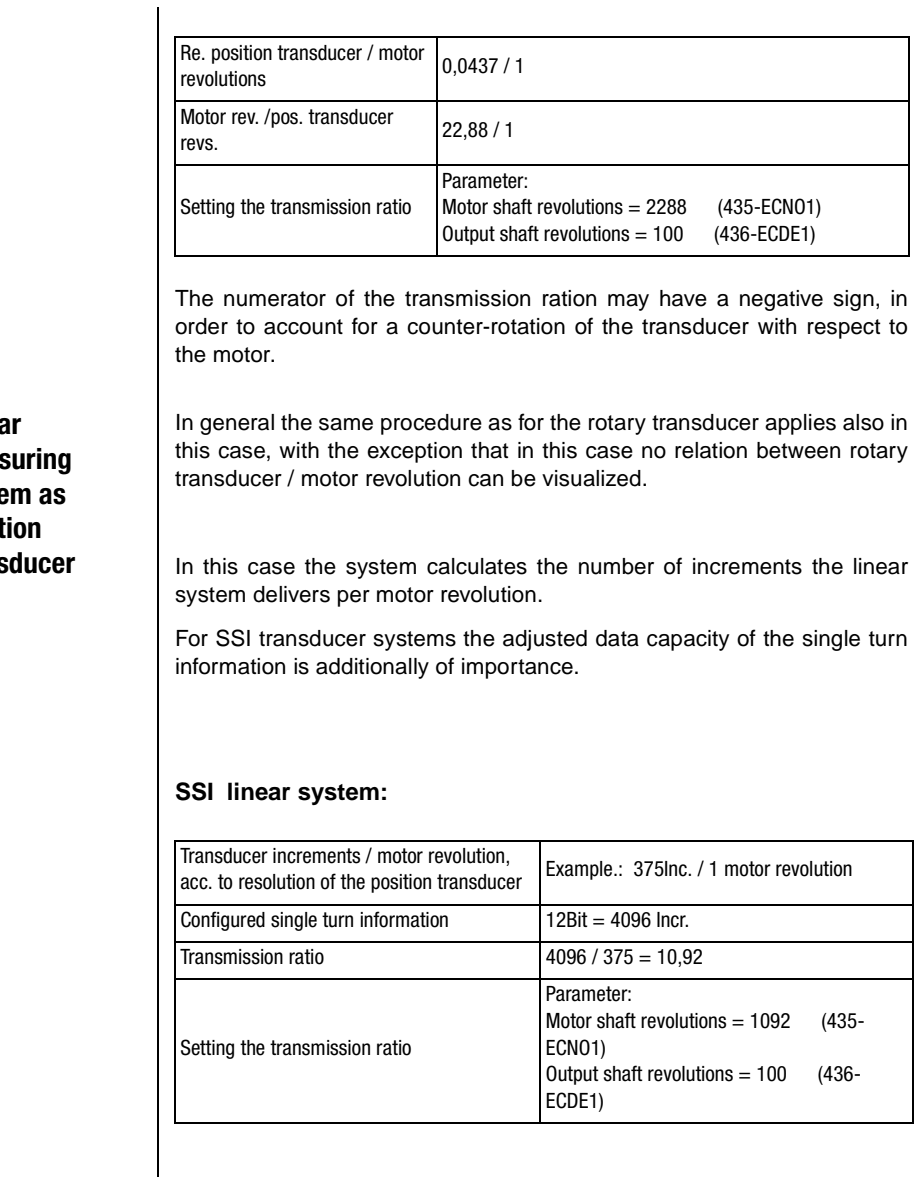

### **5.4.4 Linear**

meas syste posit trans **[2](#page-12-0)**

**[3](#page-20-0)**

**[4](#page-32-0)**

**[5](#page-54-0)**

**[6](#page-70-0)**

**[7](#page-106-0)**

**[A](#page-108-0)**

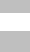

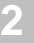

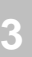

**[4](#page-32-0)**

**[5](#page-54-0) 6**

**[7](#page-106-0)**

**[A](#page-108-0)**

# <span id="page-70-0"></span>**6 Modes of operation**

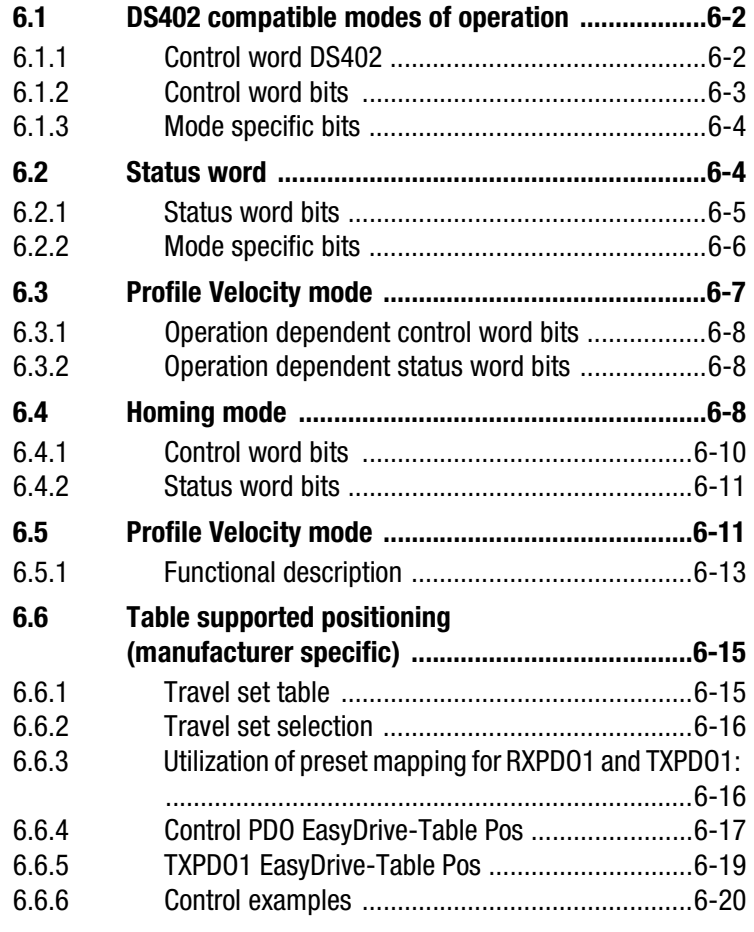

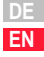

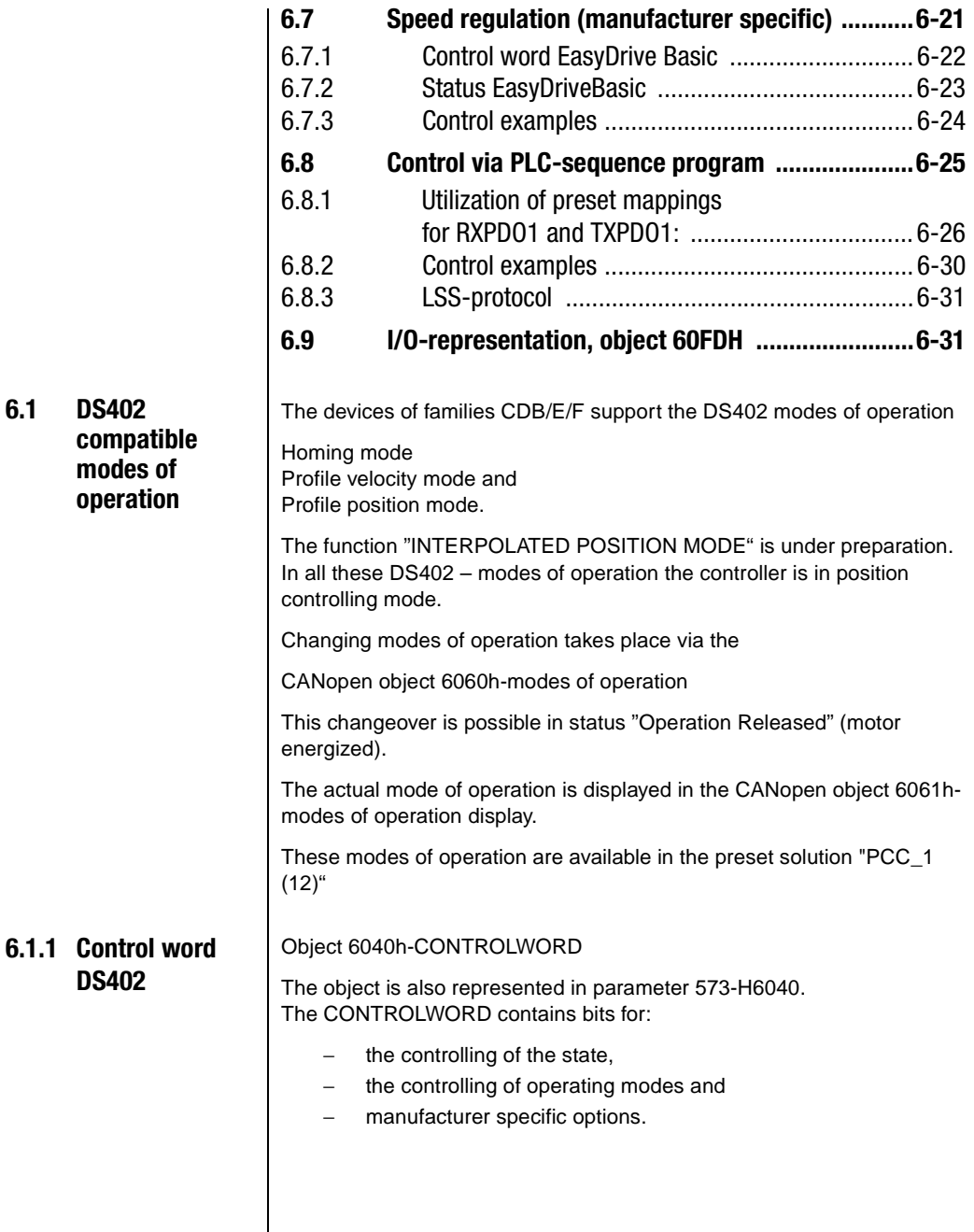
#### **6 Modes of operation**

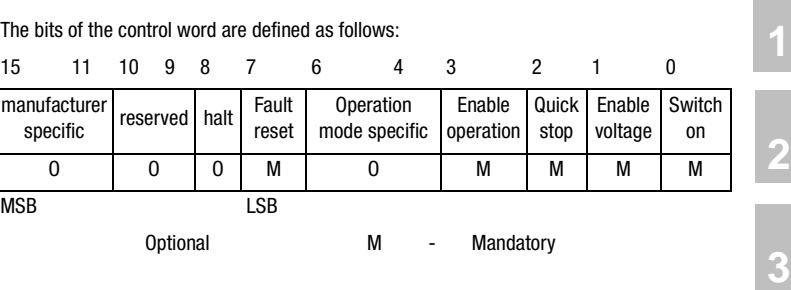

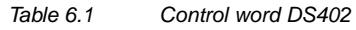

### **6.1.2 Status word bits**

#### **Bits 0 - 3 and 7:**

DEVICE CONTROL COMMANDS are triggered in the CONTROLWORD by the following schematic:

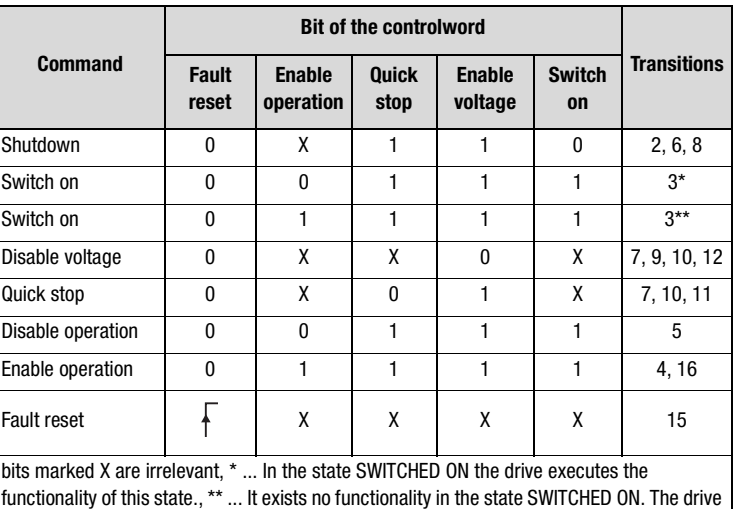

does not do any in this state.

Table 6.2 Device control commands

**DE EN**

**[4](#page-32-0)**

**[5](#page-54-0)**

**[6](#page-70-0)**

**[7](#page-106-0)**

### **6.1.3 Mode specific bits**

Depending on the active mode of operation (object "modes of operation display") the bits  $4 - 6$  are interpreted in different ways.

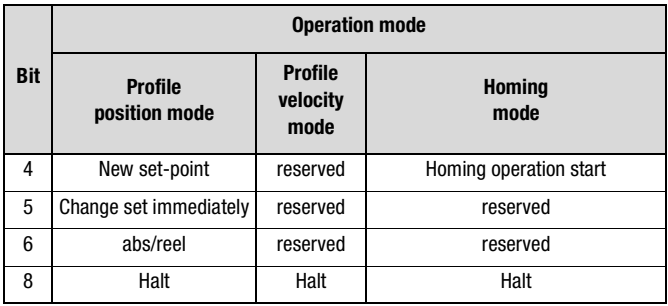

Table 6.3 Mode specific bits in the controlword

The use of specific bits is explained in more detail in the chapters on modes of operation.

#### **6.2 Status word DS402**

#### Object 6041h-STATUSWORD

The content of the object is also represented in parameter 572-H6041.

The STATUSWORD shows the actual status of the drive. Bits are not locked. The STATUSWORD contains the following bits for:

- − current state of the device,
- − operating state of the mode and
- − manufacturer specific options.

### **6.2.1 Status word bits**

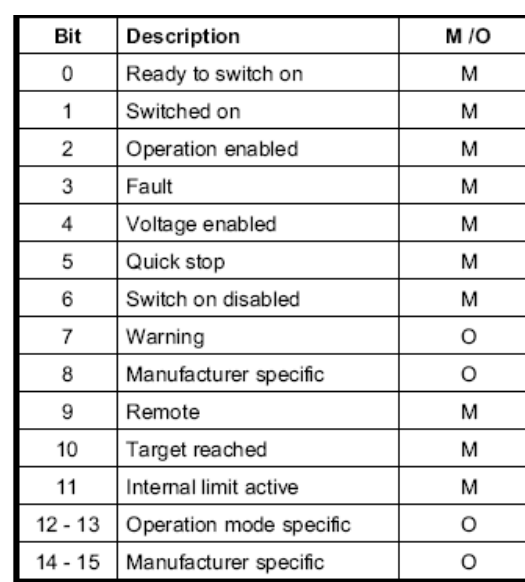

Table 6.4 Bits in the status word

### **BITS 0 – 3, 5 AND 6:**

These BITS show the STATUS of the controller:

### **BIT 4: VOLTAGE ENABLED**

Power supply applied.

### **BIT 5: QUICK STOP**

In status LOW this bit indicates that the controller is executing a QUICK-STOP. Bits 0, 1 and 2 of the STATUSWORD are set to 1 when the drive is ready for operation. The other bits indicate further states of the drive, such as e.g. execution of a Quick-Stop. In case of an error the FAULT bit is set.

**[1](#page-8-0)**

**[2](#page-12-0)**

**[3](#page-20-0)**

### **BIT 7: WARNING**

Warnings, such as temperature limits, are shown in bit 7. In case of warnings the device status does not change. More detailed information concerning the actual warning can be found in the FAULT CODE.

#### **BIT 8:**

Manufacturer specific, presently not used.

#### **BIT 9: REMOTE**

Presently not used.

#### **BIT 10: TARGET REACHED**

The bit is automatically set when a setpoint (SETPOINT) is reached. The setpoint depends on the OPERATING MODE. Further information in chapter 6. Changing the setpoint by the Master changes this bit.

In case of QUICK STOP OPTION CODE 5, 6, 7 or 8 this bit is set after termination of the QUICK STOP.

In case of a HALT request this bit is also set at standstill.

#### **BIT 11: INTERNAL LIMIT ACTIVE**

This bit is set when internal limits are reached. This bit is OPERATION MODE dependent - see chapter 6.

#### **BIT 12 AND 13:**

#### **6.2.2 Mode specific**  These bits are OPERATION MODE dependent - see chapter 6.

The following table provides an overview:

**bits**

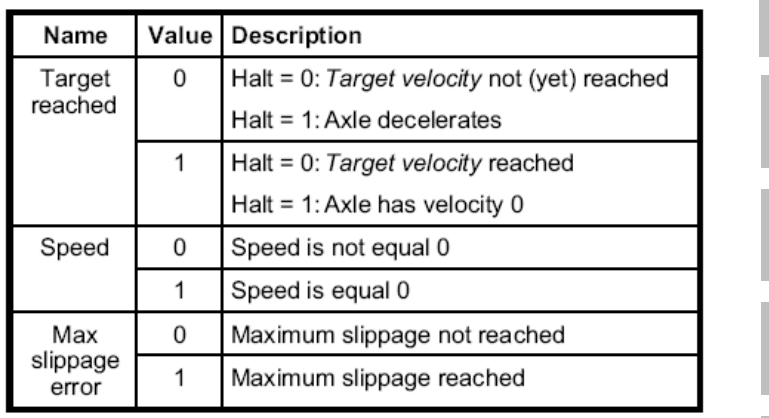

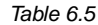

Table 6.5 Profile velocity mode bits of the status word

**DE EN**

**[2](#page-12-0)**

**[3](#page-20-0)**

**[4](#page-32-0)**

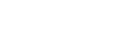

### **6.3 Profile Velocity mode**

This mode of operation (Mode of Operation = 3) serves the control of the device with a speed setpoint acc. to the profile DS402. The internal control mode thereby remains at position control.

The units for setpoints and ramp values result from the settings in factor group. See also chapter [5.4](#page-63-0) "Units and Standardizations".

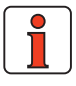

**Note:** This operating mode is available with preset solutions PCC\_1  $(12)$ .

#### **The device supports the following objects for this mode of operation**

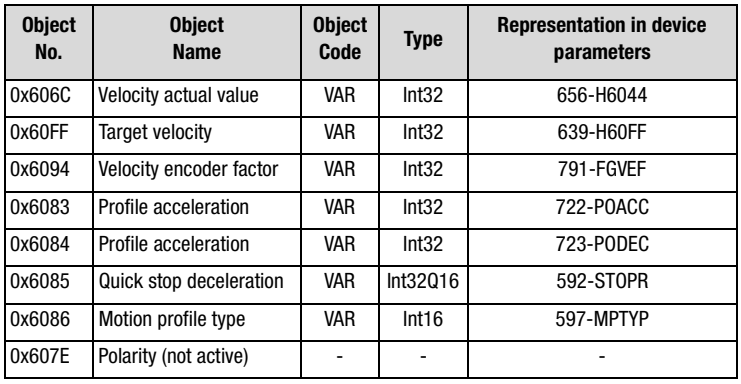

Table 6.6 Velocity mode

The following structure serves as basis for this mode of operation:

# **6.3.1 Operation**

**dependent bits in the control word**

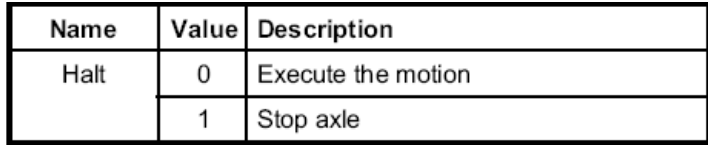

Table 6.7 Profile velocity mode bits of the controlword

# **6.3.2 Operation**

**dependent bits in the status word**

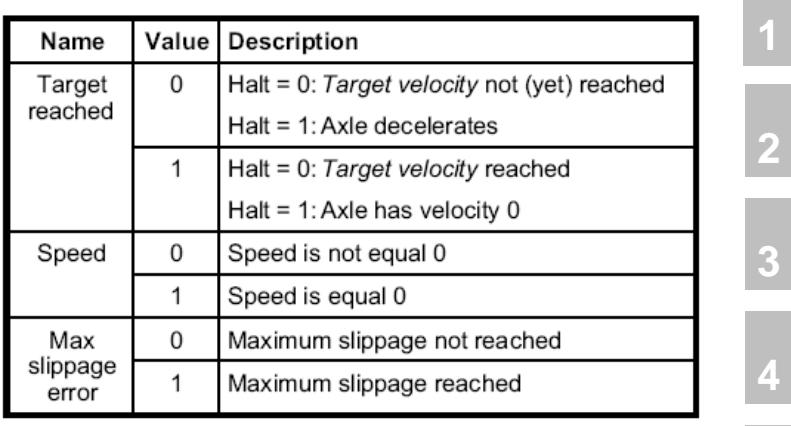

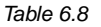

Table 6.8 Profile velocity mode bits of the status word

**[6](#page-70-0) [7](#page-106-0)**

**[A](#page-108-0)**

**[5](#page-54-0)**

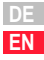

# <u>LIIST</u>

# **6.4 Homing mode** | This mode of operation (mode of operation = 6) serves for the referencing

of a position controlled axis. The drive thereby performs a movement according to the programmed referencing type (homing method).

The various referencing types differentiate between the inclusion of hardware limit switches, reference cams and zero pulses of the transducer system. It is thereby to be considered that, in case of limit switch and zero pulse functionality, corresponding digital inputs must be parameterized to serve this function:

Limit switch function /LCW – right HW-limit switch /LCCW – left HW-limit switch HOMSW - reference cam

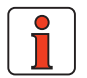

**Note:** Preset solution PCC\_1 (12) is activated.

The following objects are supported by the device for this mode of operation:

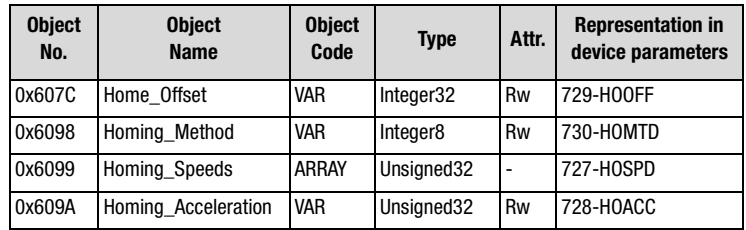

Table 6.9 Homing mode

### **The following control structure serves as basis for the function:**

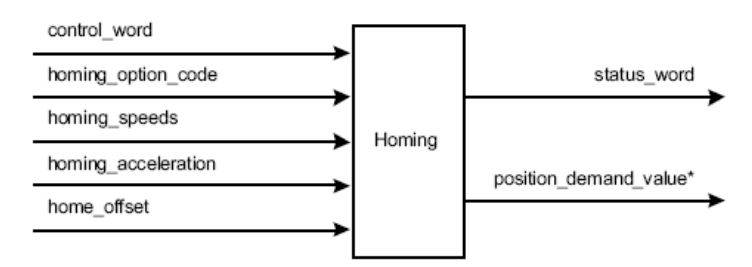

Fig. 6.1 Homing function

CDB/E/F supports all 35 homing methods defined in DS402.

Additional manufacturer specific methods:

The individual referencing types are described in the user manual for the device with respect to their function and movement sequence.

Home Offset:

The object HOME OFFSET is the difference between position 0 of the application and the HOME POSITION found by referencing and is represented in position units. At the end of referencing the HOME OFFSET is added to the actually detected HOME POSITION. All following absolute positions always refer to this new zero position.

**[2](#page-12-0)**

**[3](#page-20-0)**

**[4](#page-32-0)**

**[5](#page-54-0)**

**[6](#page-70-0)**

**[7](#page-106-0)**

**[A](#page-108-0)**

**DE EN**

In the DriveManager user interface the default reference travel can be set in the following mask. In the masks the movement sequences are graphically displayed for selection of the correct type.

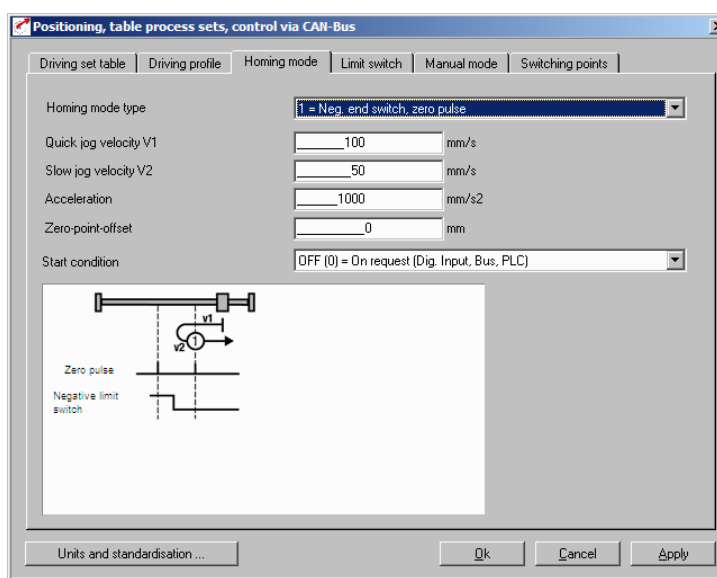

Fig. 6.2 Homing Method

### **6.4.1 Status word bits**

Bit 4 – HOMING OPERATION START Bit 8 - HALT

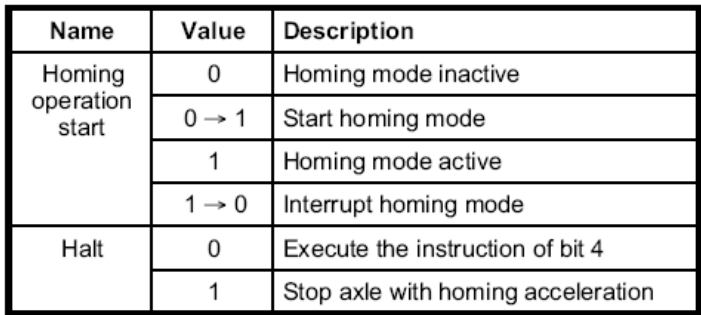

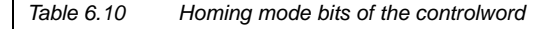

### **6.4.2 Status word bits**

Bit 10 – TARGET REACHED Bit 12 – HOMING ATTAINED Bit 13 - HOMING ERROR

Value Name Description Target  $\Omega$ Halt =  $0$ : Home position not reached reached Halt = 1: Axle decelerates  $\overline{1}$ Halt =  $0$ : Home position reached Halt = 1: Axle has velocity  $0$ Homina  $\Omega$ Homing mode not yet completed attained  $\overline{1}$ Homing mode carried out successfully  $\overline{0}$ Homing No homing error error  $\overline{1}$ Homing error occurred; Homing mode carried out not successfully; The error cause is found by reading the error code

#### Table 6.11 Homing mode bits of the status word

#### **6 Modes of operation**

# **LUST**

### **6.5 Profile position mode**

In this mode of operation (Mode of Operation =1) the axis performs relative or absolute individual positioning movements. Preset solution PCC\_1 (12) is to be selected.

| <b>Object</b><br>No. | <b>Object</b><br>Name                                                                                                    | <b>Object</b><br>Code | Type       |    |
|----------------------|----------------------------------------------------------------------------------------------------|-----------------------|------------|----|
| 0x607A               | <b>Target Position</b>                                                                                                    | VAR                   | Integer32  | rw |
| 0x607d               | Software Position Limit                                                                                                    | ARRAY                 | Integer32  | rw |
| 0x6081               | Profile Velocity                                                                                                    | VAR                   | Unsigned32 | rw |
| 0x6083               | Profile Acceleration                                                                                                    | <b>VAR</b>            | Unsigned32 | rw |
| 0x6084               | <b>Profile Deceleration</b>                                                                                                    | <b>VAR</b>            | Unsigned32 | rw |
| 0x6085               | Quick stop deceleration                                                                                                    | VAR                   | Unsigned32 | rw |
| 0x6086               | Motion_Profile_Type<br>0 linear ramp (trapezoidal profile)<br>3 jerk limited (time is set in the<br>manufacturer specific parameter 596-<br>JTIME) | VAR                   | Integer16  | rw |
| 0x60C5               | Max acceleration (not implemented)                                                                                                    |                       |            |    |
| 0x60C6               | Max. deceleration (not implemented)                                                                                                    |                       |            |    |

Table 6.12 Profile position mode

Parameter units are set via the standardization assistant or the objects from the Factor Group.

### **Software limit switch support:**

If the target is beyond the range of the SW limit switch the travel command will not be processed. Bit 11 (limits) is in this case set in the status word, but not "Fault" state.

An information concerning the sense of rotation is additionally submitted via two manufacturer specific bits in object 60FD - input image (bit 16 negative, 17 - positive).

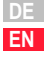

**LIIST** 

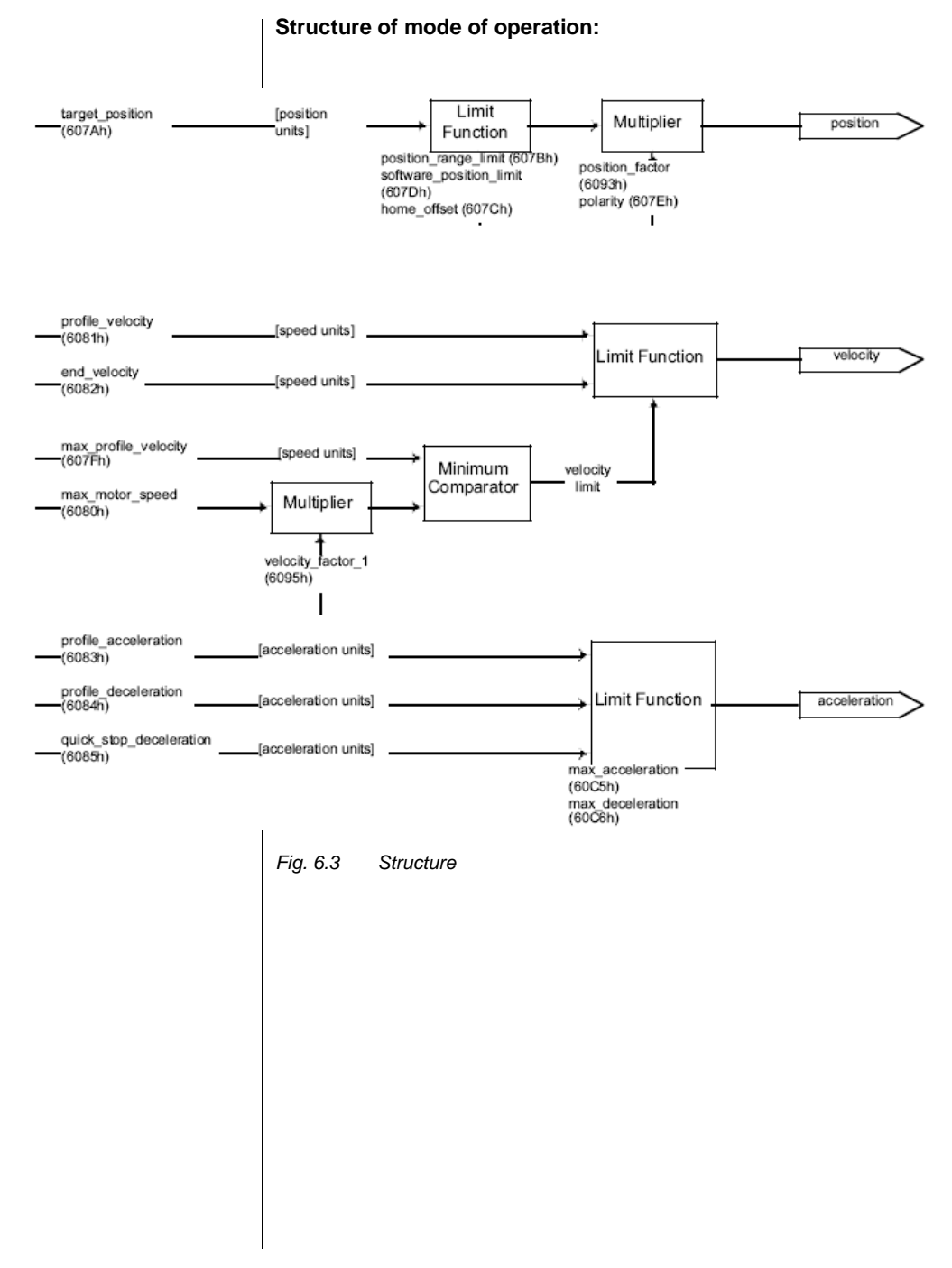

#### **Operation specific bits in CONTROLWORD:**

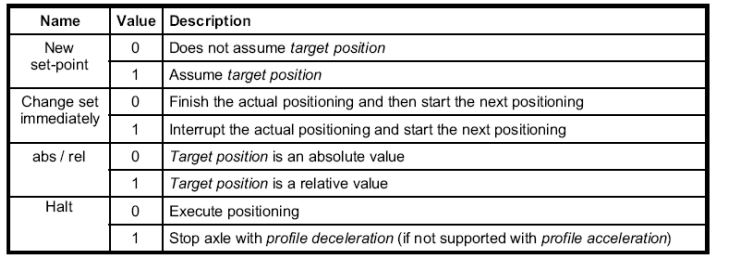

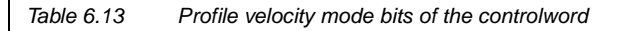

### **Operation specific bits in STATUSWORD:**

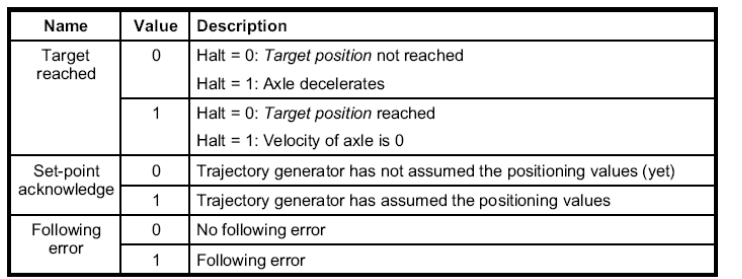

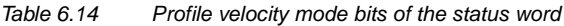

### **6.5.1 Functional description**

In this OPERATION MODE two different possibilities of specifying a target are supported

SET OF SET-POINTS:

After the setpoint position has been reached the drive immediately approaches the next target position, the axis does not stop at all when reaching the first target.

SINGLE SET-POINT:

The drive indicates to the Master when the target position is reached. The drive then receives a new setpoint. The drive stops at each setpoint position, before it continues to the next target position.

**[2](#page-12-0)**

**[3](#page-20-0)**

**[4](#page-32-0)**

**[5](#page-54-0)**

**[6](#page-70-0)**

**[7](#page-106-0)**

These two possibilities are controlled by means of the timing of bits NEW SET-POINT and CHANGE SET IMMEDIATELY in CONTROLWORD and the bit SET-POINT ACKNOWLEDGE in STATUSWORD. These bits enable triggering the following already while positioning is in progress. T

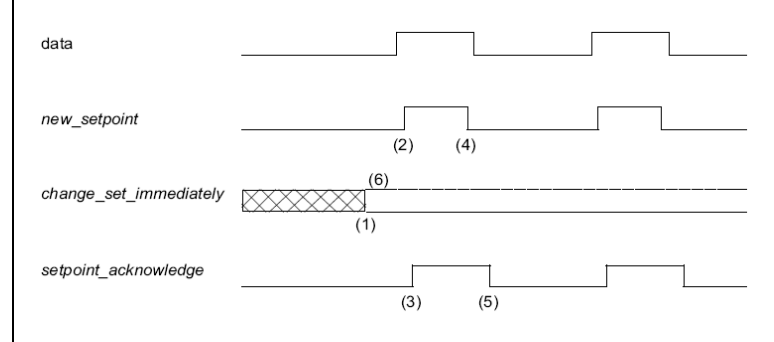

<span id="page-85-0"></span>Fig. 6.4 Set-point transmission from a host computer

If bit 'CHANGE SET IMMEDIATELY' = "0" (full line [Fig. 6.4\)](#page-85-0), a SINGLE SET-POINT is expected from the drive (1).

Once the setpoint has been transmitted to the drive the Master activates the positioning by setting the bit 'new set-point' in CONTROLWORD (2). After recognizing and saving the new data the drive responds by setting the bit 'set-point acknowledge' in STATUSWORD (3). Now the Master can delete the bit 'new set-point' (4). After this the drive signalizes that a new setpoint is accepted by deleting the bit 'set-point acknowledge' (5). In [Fig.](#page-85-1)  [6.5](#page-85-1) the mechanism triggers a speed "0", after reaching the target position within time t1. The next target position to be reached within time t2 can be triggered after the message that the target position has been reached.

<span id="page-85-1"></span>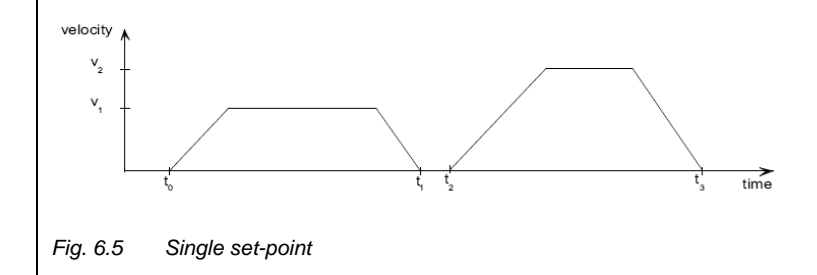

If the bit 'CHANGE SET IMMEDIATELY' is set to "1" (dashed line in [Fig.](#page-85-0)  [6.4\)](#page-85-0), the new target position is immediately accepted. In [Fig. 6.6](#page-86-0) the drive receives the 1st target position at time t0. At time t1 the drive receives the 2nd target position. The drive immediately continues its movement to the 2nd target position.

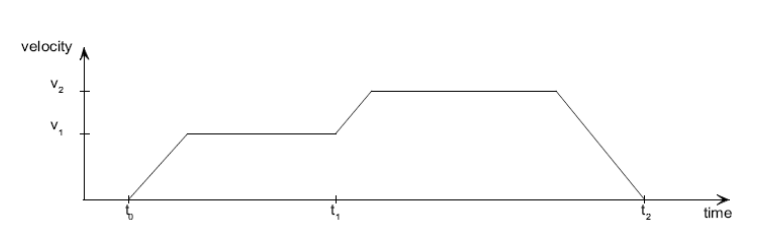

<span id="page-86-0"></span>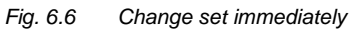

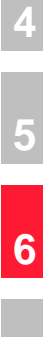

**[7](#page-106-0)**

**[A](#page-108-0)**

**[2](#page-12-0)**

**[3](#page-20-0)**

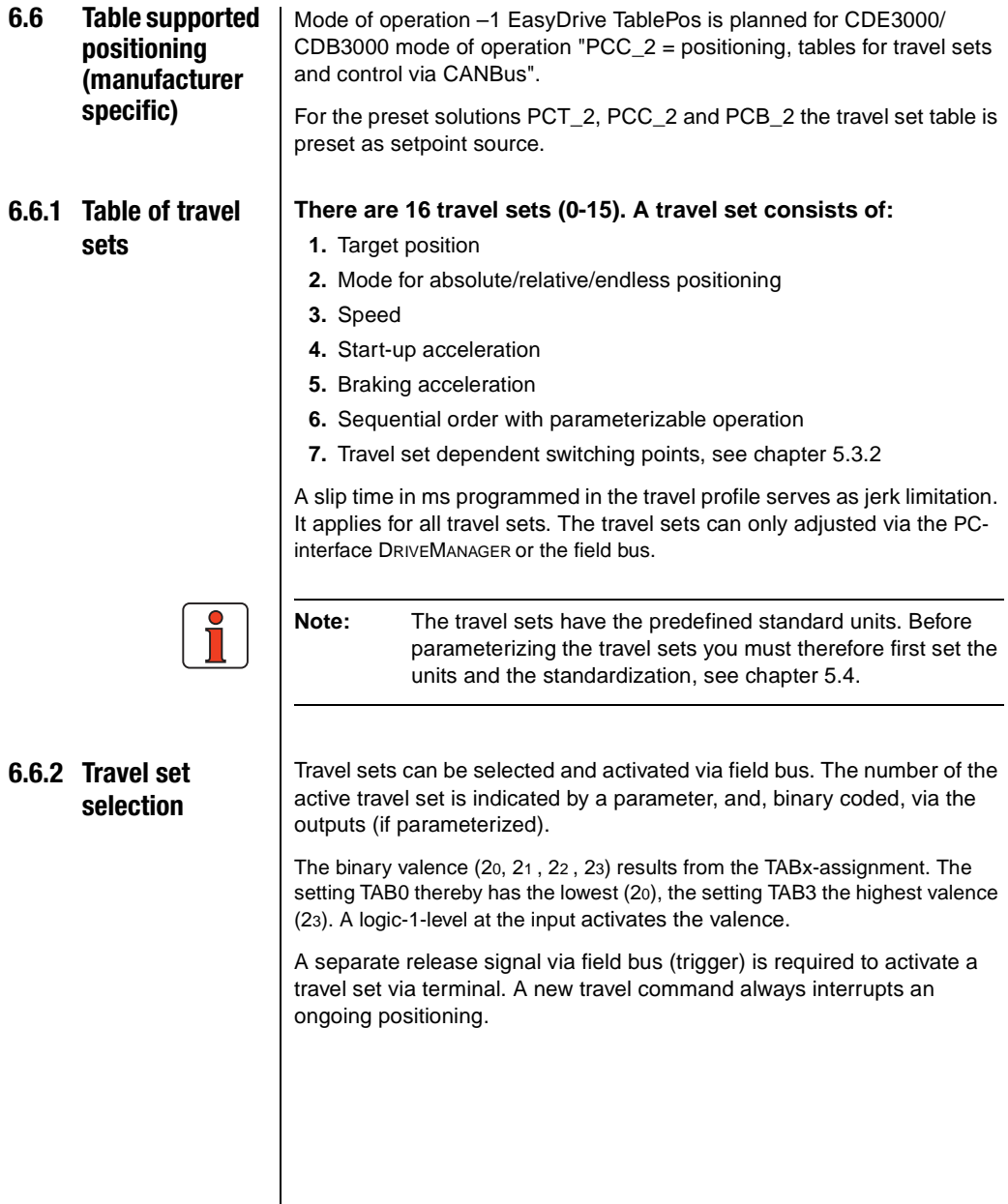

and

The following parameters are used to select or display the active travel

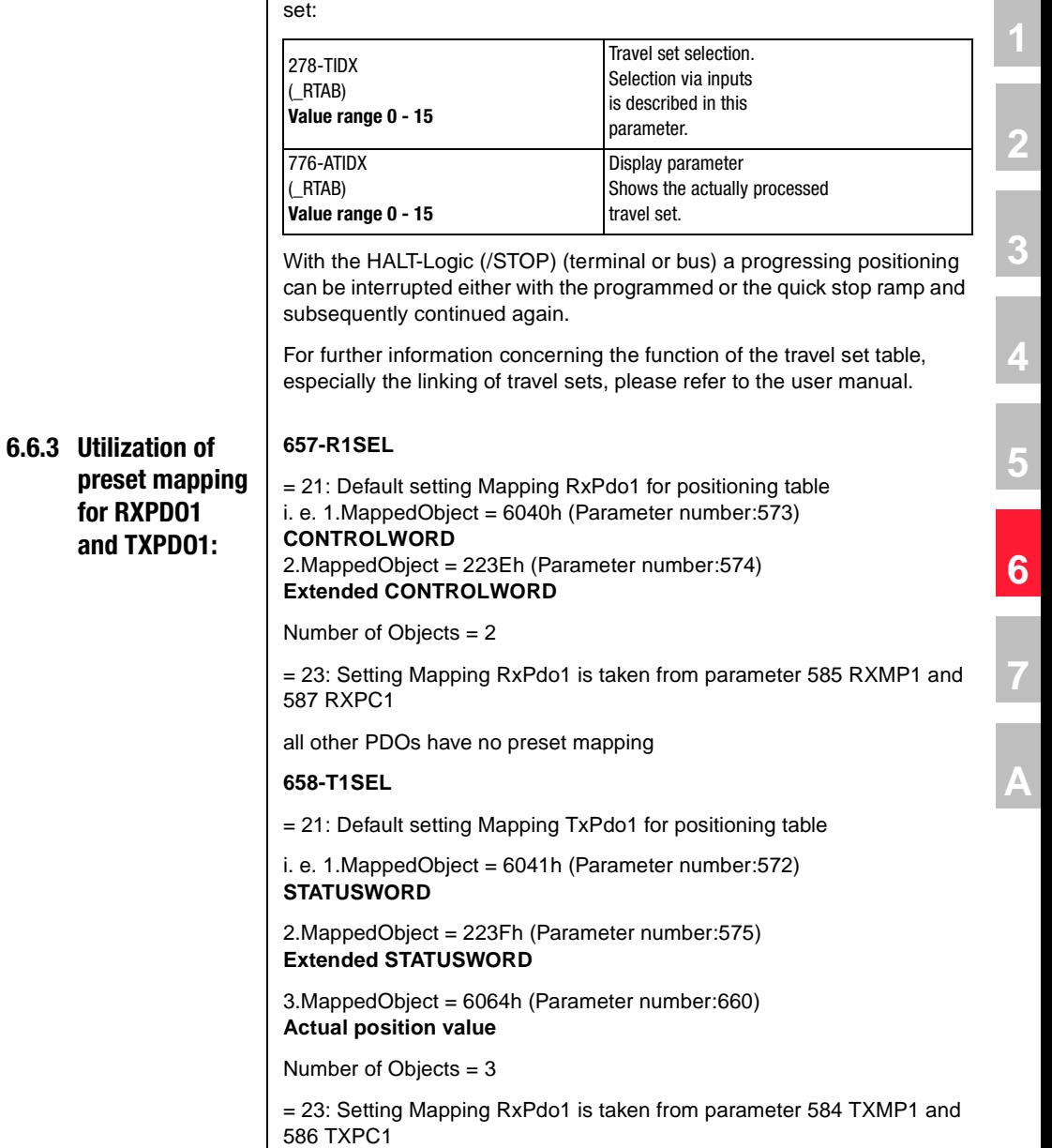

All other PDOs have no preset mapping

**DE EN**

### **6.6.4 RxPDO1 EasyDrive-Table Pos**

### **RXPDO1 DEFAULTMAPPING**

The default mapping contains the following objects 6040h – CONTROLWORD 223Eh – extended control word

The device interprets the bits of both control words as follows:

| Positioning, freely<br>programmable<br><b>PROGPOS</b> | <b>Modes of operation</b><br>$-1$        |  |  |
|-------------------------------------------------------|------------------------------------------|--|--|
| <b>Control word 6040h</b>                             | <b>Extended control word</b>             |  |  |
| <b>Bit function</b>                                   |                                          |  |  |
| 0 START control                                       | 0 1=Referencing start                    |  |  |
| $1 -$                                                 | 1 Positioning start                      |  |  |
| 2/STOP                                                | 2 execute successive order               |  |  |
| 3 E-EXT                                               | $3 - 1$ = Halt                           |  |  |
| $4 -$                                                 | $4 -$                                    |  |  |
| $5 -$                                                 | $5 -$                                    |  |  |
| $6 -$                                                 | $6$ Tip $+$                              |  |  |
| 7 ERES                                                | 7 Tip -                                  |  |  |
| $8 -$                                                 | 0 TAB 0 (fixed position 2 <sup>0</sup> ) |  |  |
| $9 -$                                                 | 1 TAB 1 (fixed position $2^1$ )          |  |  |
| $10 -$                                                | 2 TAB 2 (fixed position 2 <sup>2</sup> ) |  |  |
| $11 -$                                                | 3 TAB 3 (fixed position $2^3$ )          |  |  |
| $12 -$                                                | 4                                        |  |  |
| 13 0SD02                                              | $5 -$                                    |  |  |
| 14 0SD01                                              | $6 -$                                    |  |  |
| 15 0SD00                                              | 7 -                                      |  |  |

Table 6.15 Easy-Drive control PDO

#### **Functions of bits:**

**START** Software control release, function only with hardware release and possibly reset "safety stop"

State 1 starts the output stage of the device. State 0 stops the drive according to the setting chosen in "SHUT DOWN OPTION CODE" and switches off the output stage.

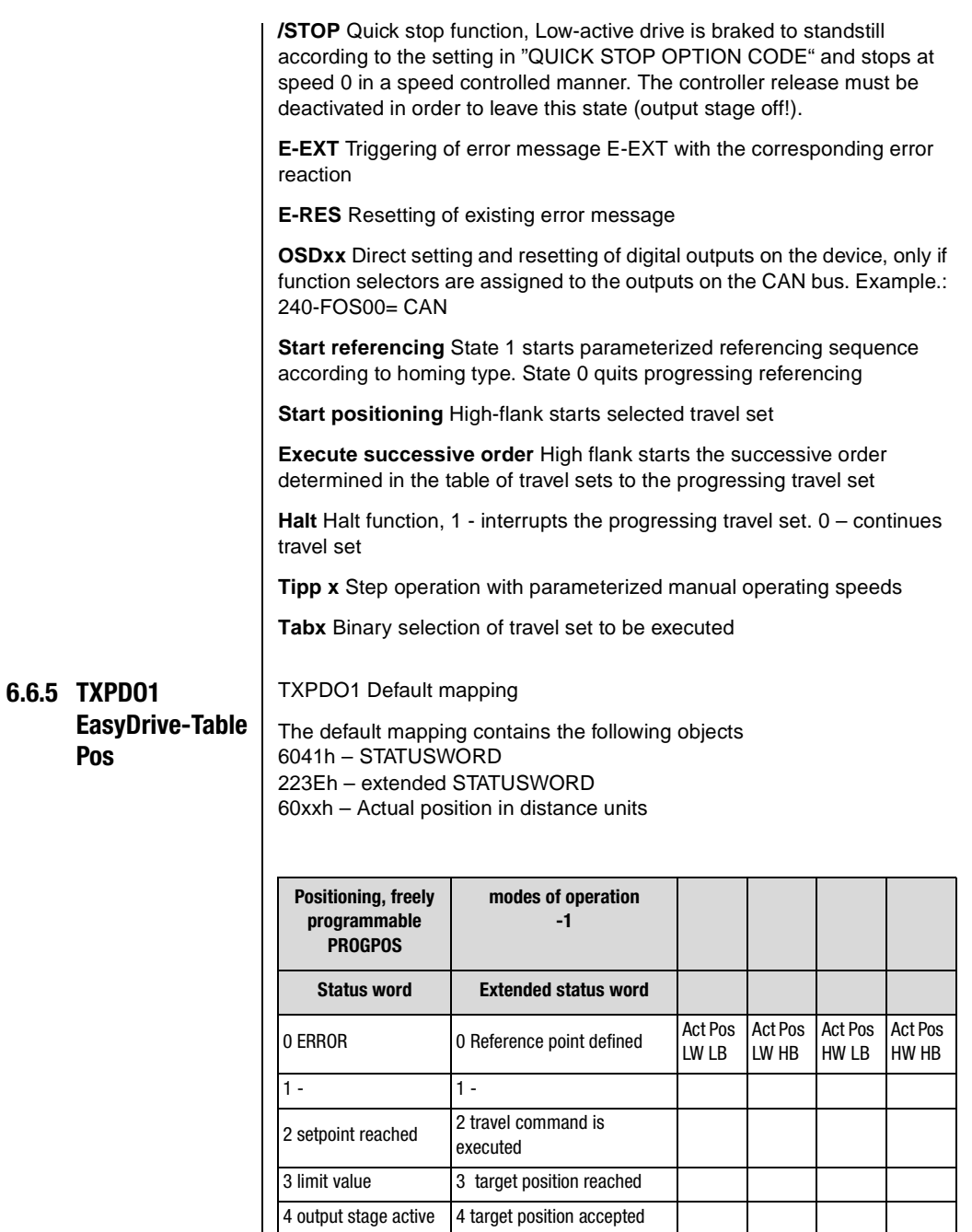

Table 6.16 TXPD01 Easy-Drive

**[2](#page-12-0)**

**[3](#page-20-0)**

**[4](#page-32-0)**

**[5](#page-54-0)**

**[6](#page-70-0)**

**[7](#page-106-0)**

# **LIIST**

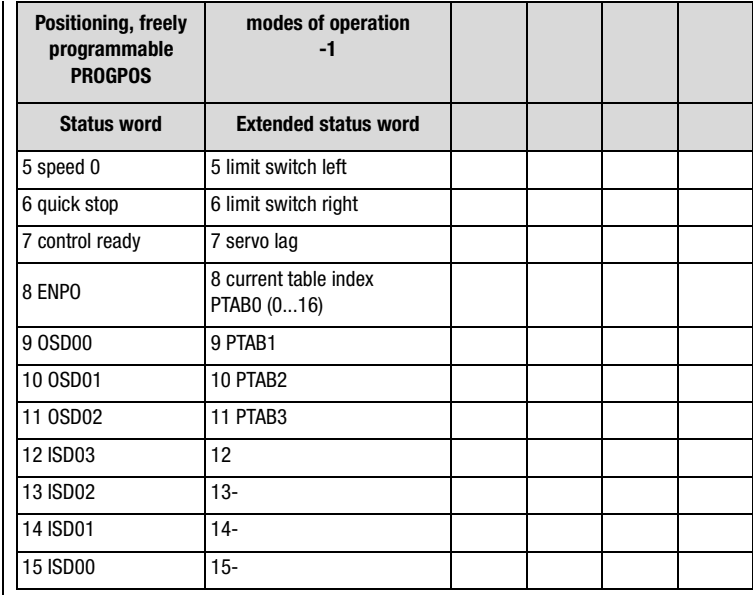

Table 6.16 TXPD01 Easy-Drive

#### **Functions of bits:**

**ERROR** general device error

**Setpoint reached** Actual position inside parameterized position window

**Limit value** Speed and torque limitation active

**Output stage active** Motor energized

**Speed 0** Actual speed in parameterized standstill window (axis stopped)

**Quick stop** Quick stop state active, to leave set quick stop bit and reenter the controller release

**Controller ready** Device at standby without fault

**ENPO** State of hardware release terminal ENPO

**OSDxx** State of the corresponding digital output

**ISDxx** State of the corresponding digital input

**Reference point defined** Referencing completed correctly

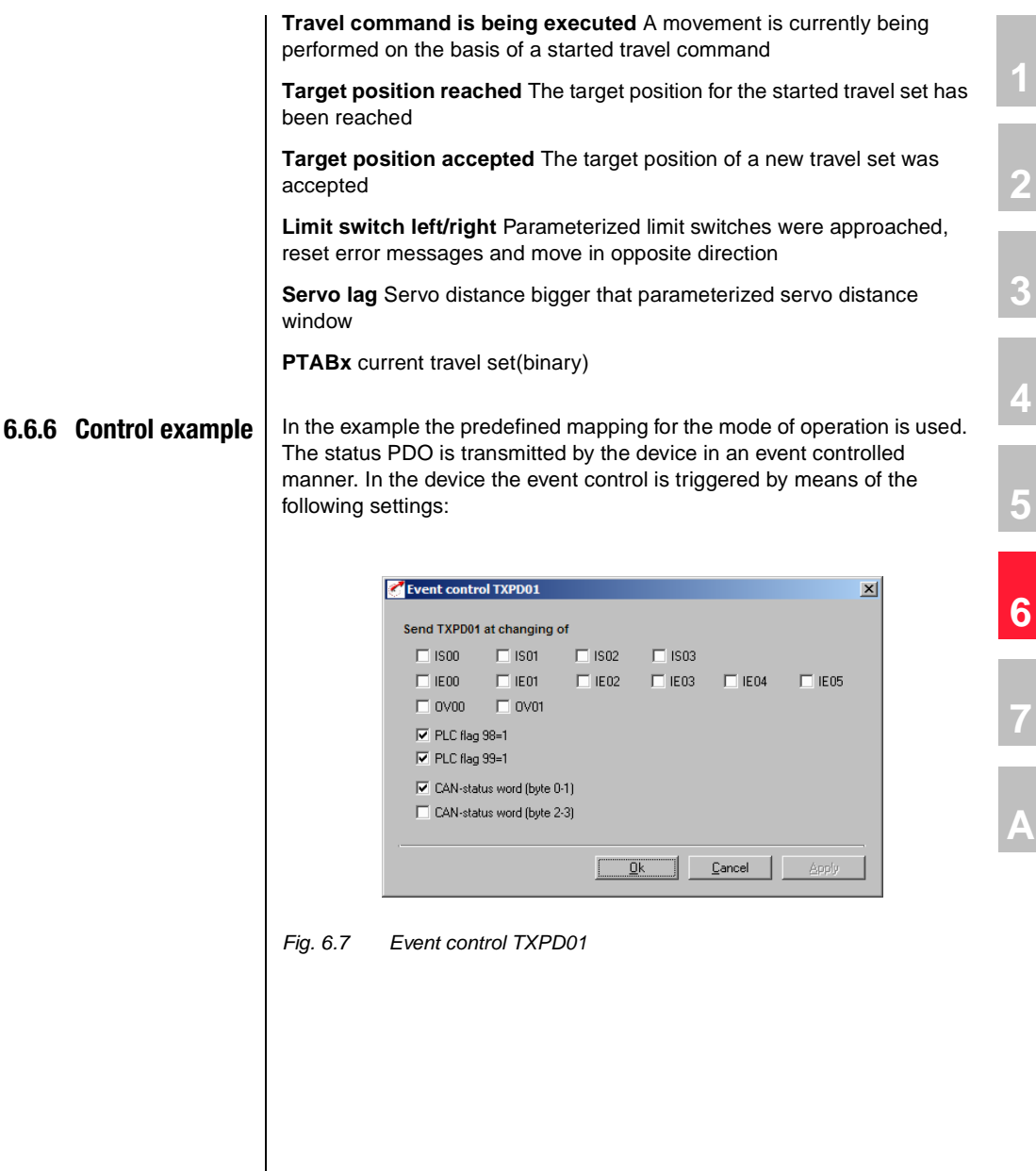

#### **6 Modes of operation**

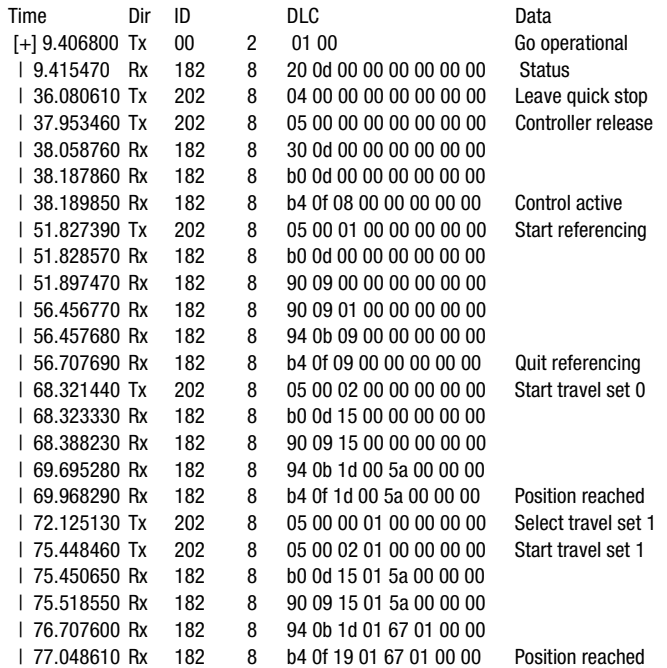

**[2](#page-12-0)**

**[3](#page-20-0)**

**[4](#page-32-0)**

**[5](#page-54-0)**

**[6](#page-70-0)**

**[7](#page-106-0)**

**[A](#page-108-0)**

**DE EN**

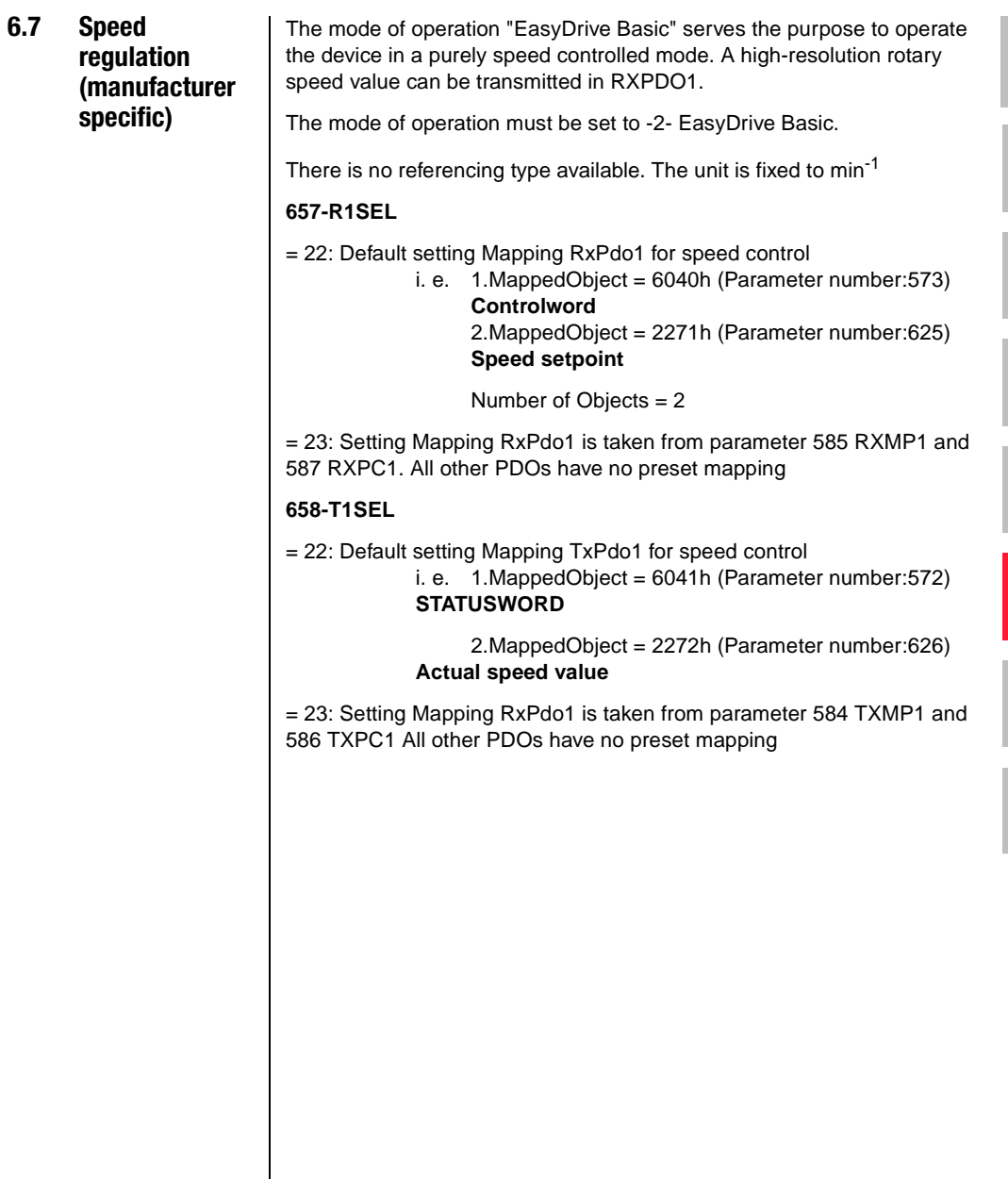

### **6.7.1 Control word EasyDrive Basic**

The control word does not work according to a terminal copy A handshake is possible via the control by interpretation of the device status on grounds of the status word.

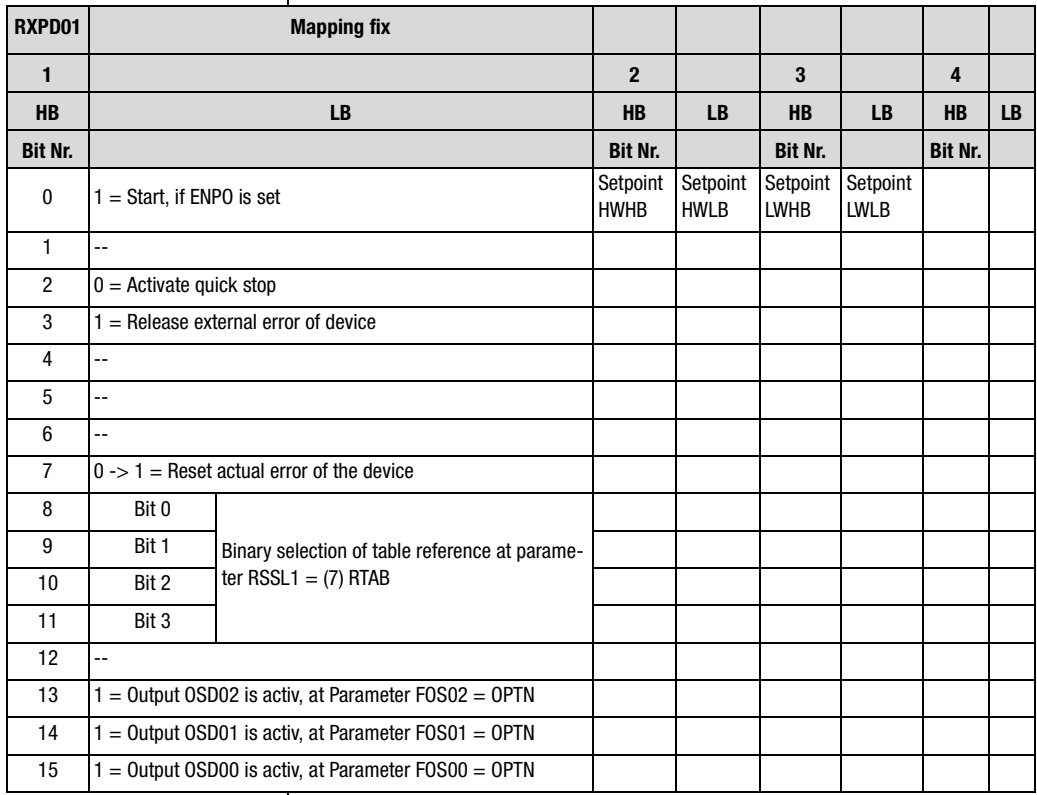

Tabelle 6.17 RxPDO1 Easy-Drive

Bits 8 to 11 are only active in pre-set solution SCC\_2 (4) = speed control, fixed number of revolutions, control via CAN-Bus" to select fixed number of revolutions in binary code. In this pre-set solution no direct speed reference can be transmitted.

#### **Functions of bits:**

**START** Software controller release, function only available with existing hardware release and possibly reset "Safety Stop" Status 1 starts the output stage of the device. State 0 stops the drive according to the setting chosen in "SHUT DOWN OPTION CODE" and switches off the output stage.

**INV** 1 – inverts the sign of the rotary speed setpoint

**/STOP** Quick stop function, Low-active drive is braked to standstill according to the setting in "QUICK STOP OPTION CODE" and stops at speed 0 in a speed controlled manner. The controller release must be deactivated in order to leave this state (output stage off!).

**E-EXT** Triggering of error message E-EXT with the corresponding error reaction

**E-RES** Resetting of existing error message

**OSDxx** Direct setting and resetting of digital outputs on the device, only if function selectors are assigned to the outputs on the CAN bus. Example.: 240-FOS00= CAN

The rotary speed setpoint is transferred as file type INT32Q16.

### **6.7.2 Status EasyDriveBasic**

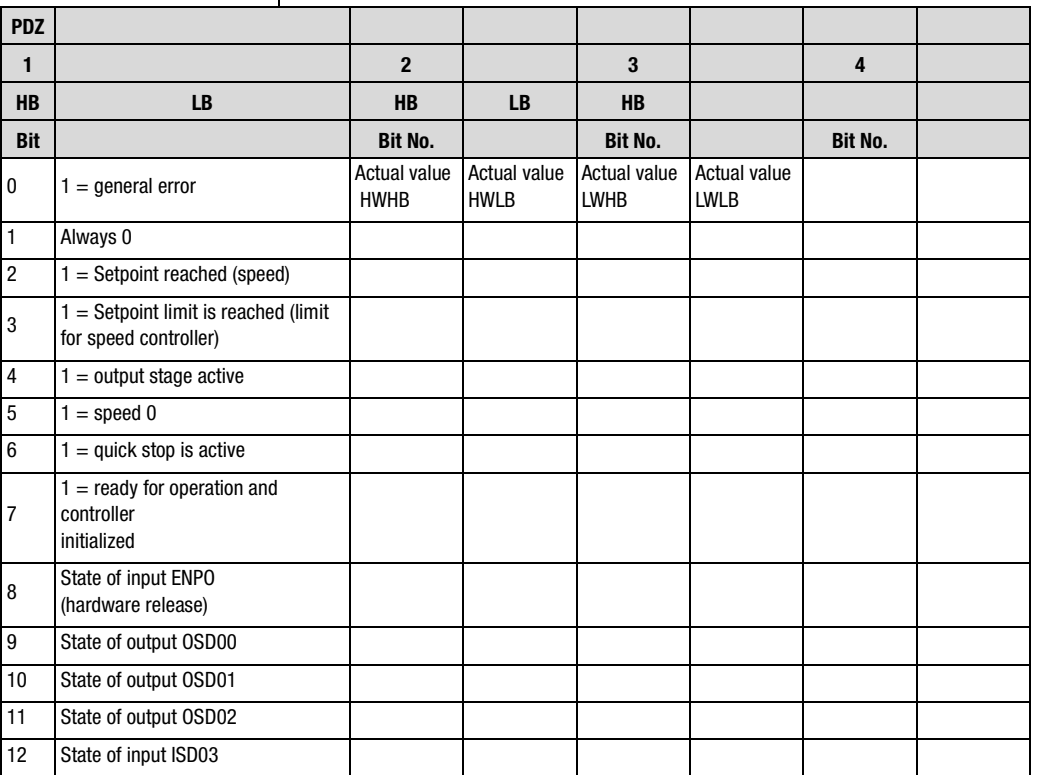

Table 6.18 TxPDO1 Easy-Drive Basic

**DE**

**[2](#page-12-0)**

**[3](#page-20-0)**

**[4](#page-32-0)**

**[5](#page-54-0)**

**[6](#page-70-0)**

**[7](#page-106-0)**

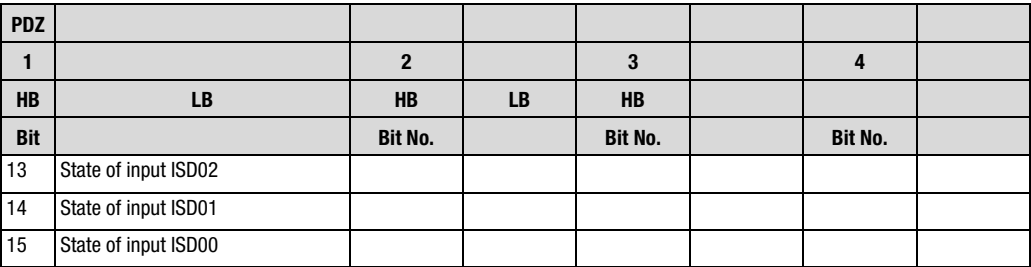

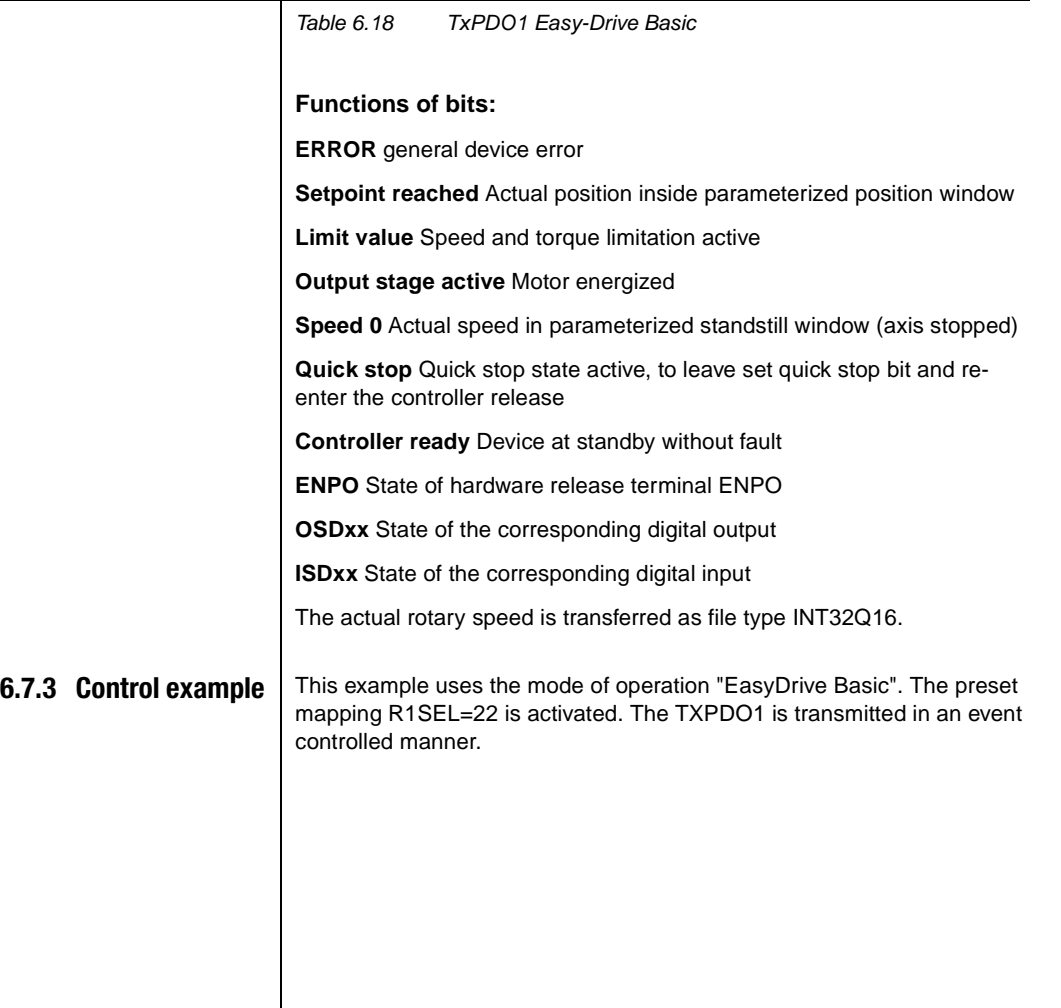

### **Settings for event control:**

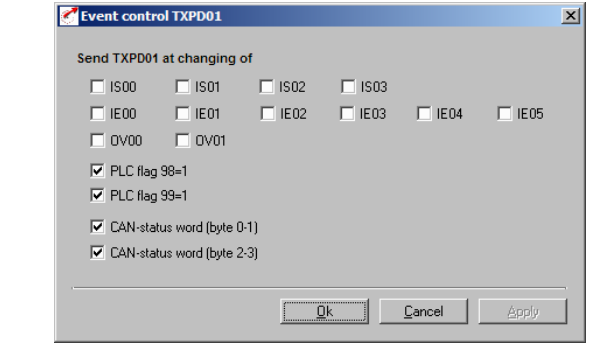

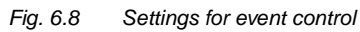

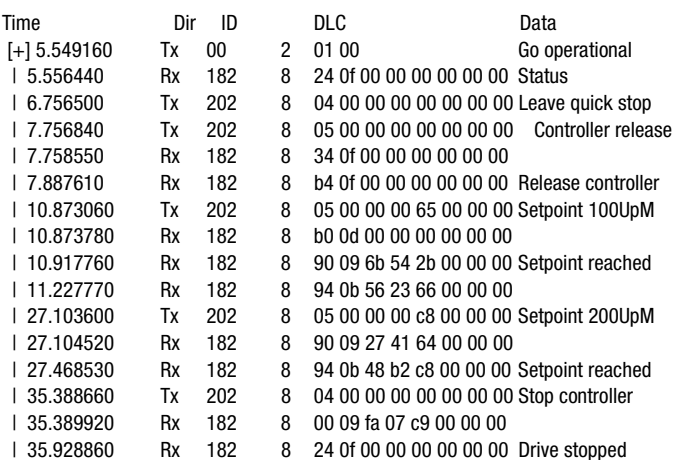

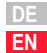

**[2](#page-12-0)**

**[3](#page-20-0)**

**[4](#page-32-0)**

**[5](#page-54-0)**

**[6](#page-70-0)**

**[7](#page-106-0)**

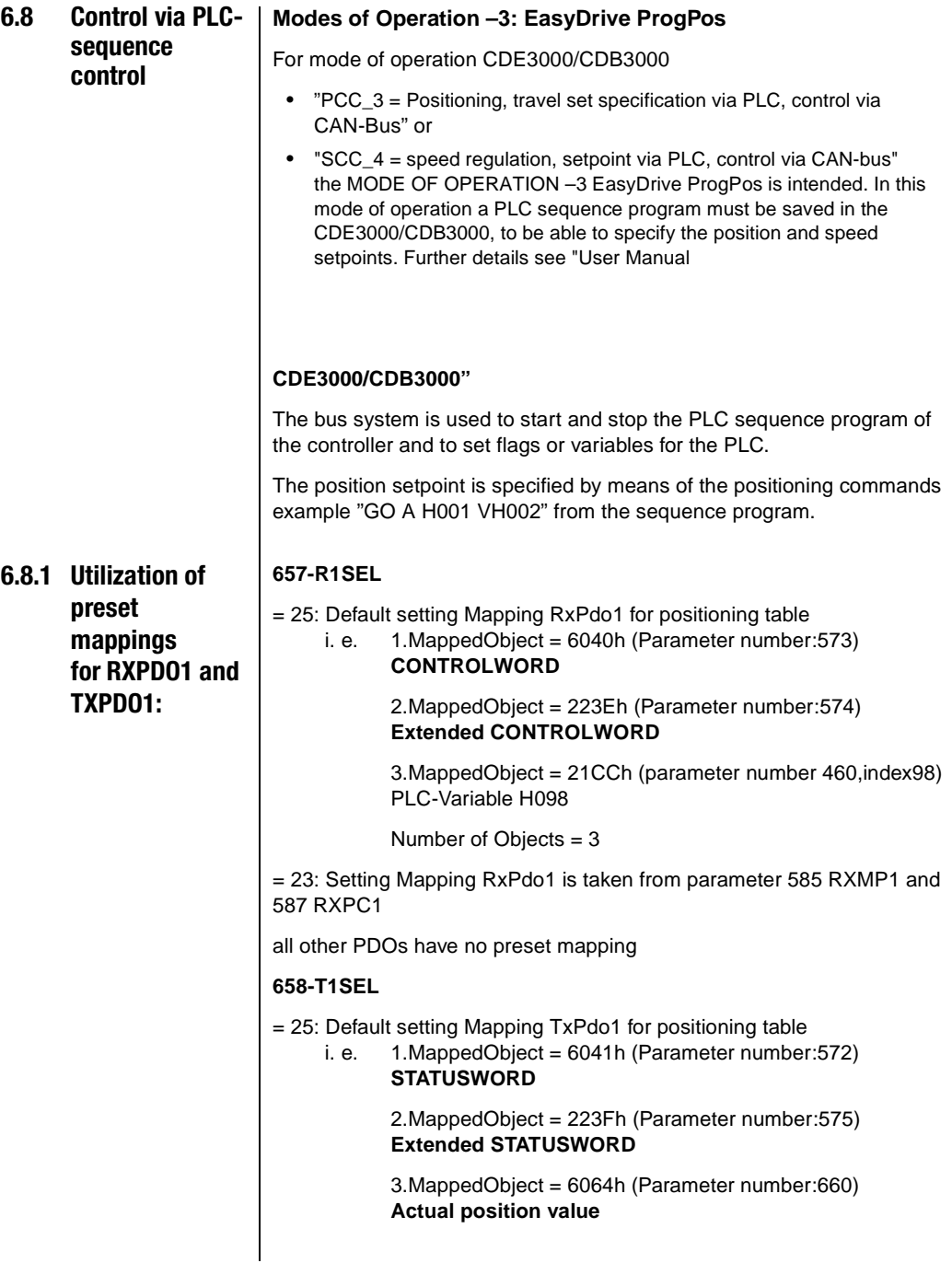

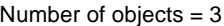

= 23: Setting Mapping RxPdo1 is taken from parameter 584 TXMP1 and 586 TXPC1

all other PDOs have no preset mapping

#### **RXPD01 DEFAULTMAPPING**

The default mapping contains the following objects 6040h – CONTROLWORD 223Eh – extended control word 21CCh – PLC Integer variable H098

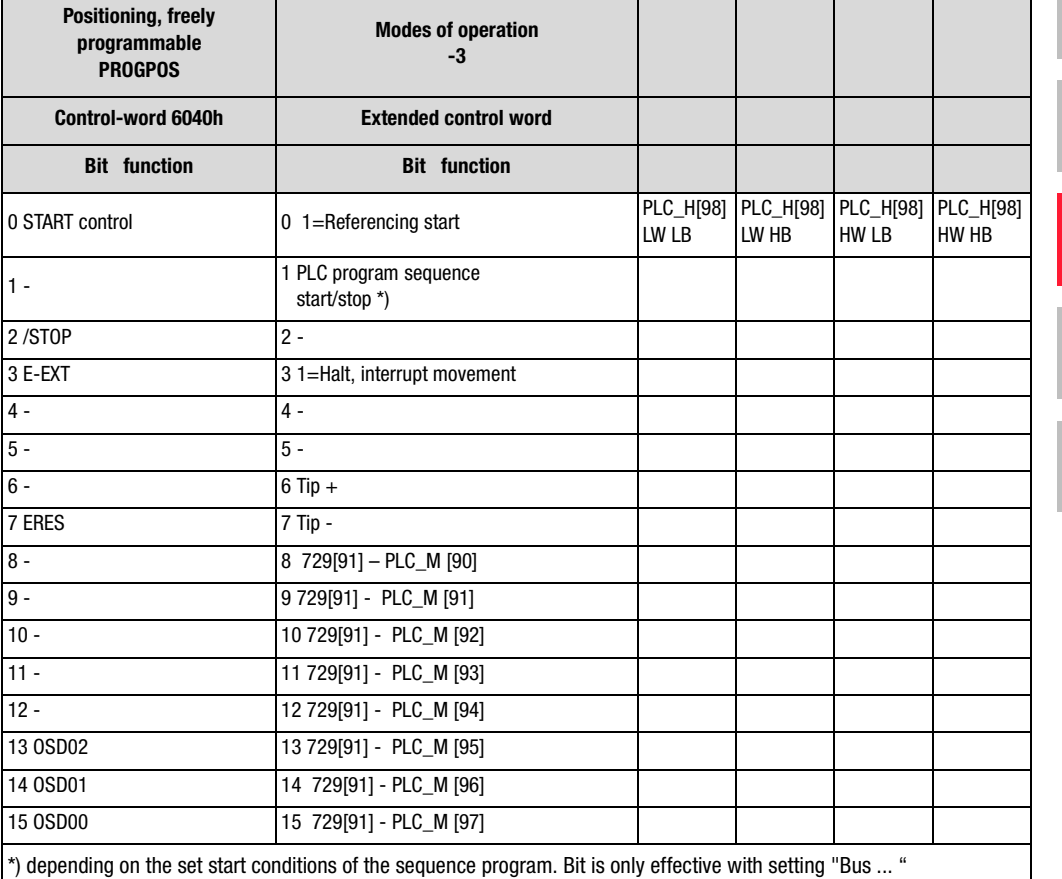

PCC\_3(19) positioning, travel set specification via PLC, control via CAN-bus

Table 6.19 RXPD01 Default mapping

**[2](#page-12-0)**

**[3](#page-20-0)**

**[4](#page-32-0)**

**[5](#page-54-0)**

**[6](#page-70-0)**

**[7](#page-106-0)**

# LIIST

#### **Functions of bits:**

**START** Software control release, function only with hardware release and possibly reset "safety stop" State 1 starts the output stage of the device. State 0 stops the drive according to the setting chosen in "SHUT DOWN OPTION CODE" and switches off the output stage.

**/STOP** Quick stop function, Low-active drive is braked to standstill according to the setting in "QUICK STOP OPTION CODE" and stops at speed 0 in a speed controlled manner. The controller release must be deactivated in order to leave this state (output stage off!).

**E-EXT** Triggering of error message E-EXT with the corresponding error reaction

**E-RES** Resetting of existing error message

**OSDxx** Direct setting and resetting of digital outputs on the device, only if function selectors are assigned to the outputs on the CAN bus. Example.: 240-FOS00= CAN

**Start referencing** State 1 starts parameterized referencing sequence according to homing type. State 0 quits progressing referencing

**Start/stop program sequence** State 1 starts PLC sequence program, state 0 quits progressing sequence program

**Halt** Halt function, 1 - interrupts the progressing positioning. 0 – continues positioning

**Tipp x** Step operation with parameterized manual operating speeds

**PLC Mxx** specifies the states of the PLC flags M090 to M097.

#### **TXPDO1 Default mapping**

The default mapping contains the following objects

6041h – Statusword

223Eh – extended status word

60xxh – Actual position in distance units

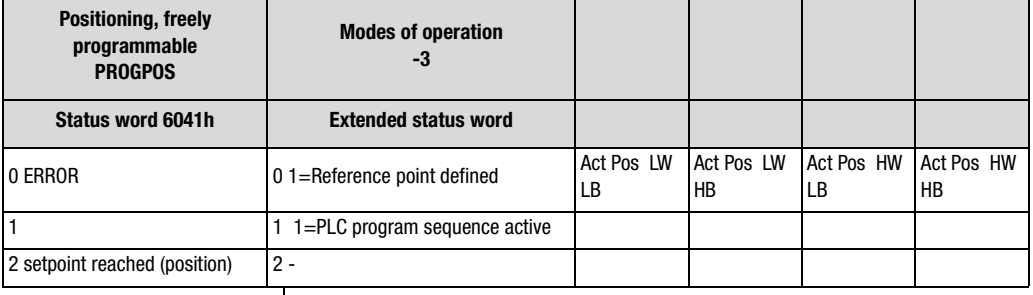

Table 6.20 TXPD01 Default mapping

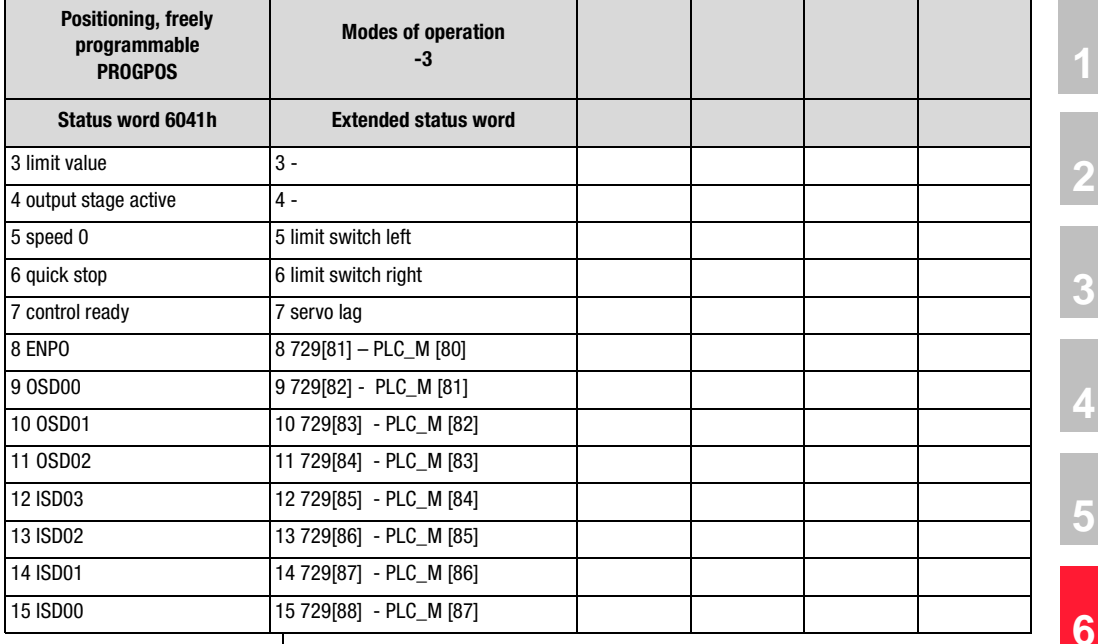

Table 6.20 TXPD01 Default mapping

#### **Functions of bits:**

**ERROR** general device error

**Setpoint reached** Actual position inside parameterized position window

**Limit value** Speed and torque limitation active

**Output stage active** Motor energized

**Speed 0** Actual speed in parameterized standstill window (axis stopped)

**Quick stop** Quick stop state active, to leave set quick stop bit and reenter the controller release

**Controller ready** Device at standby without fault

**ENPO** State of hardware release terminal ENPO

**OSDxx** State of the corresponding digital output

**ISDxx** State of the corresponding digital input

**Reference point defined** Referencing completed correctly

**PLC sequence program active** Sequence program being processed

**[7](#page-106-0)**

**Limit switch left/right** Parameterized limit switches were approached, reset error messages and move in opposite direction

**Servo lag** Servo distance bigger that parameterized servo distance window

**PLC\_Mxx** States of PLC flags M080 to M087

**6.8.2 Control example** In this example the predefined mapping R1SEL=25 for mode of operation 3- Easydrive ProgPos is used. The transmission mode of TXPDO1 is set to asynchronous (FEhex). The event control is parameterized as follows:

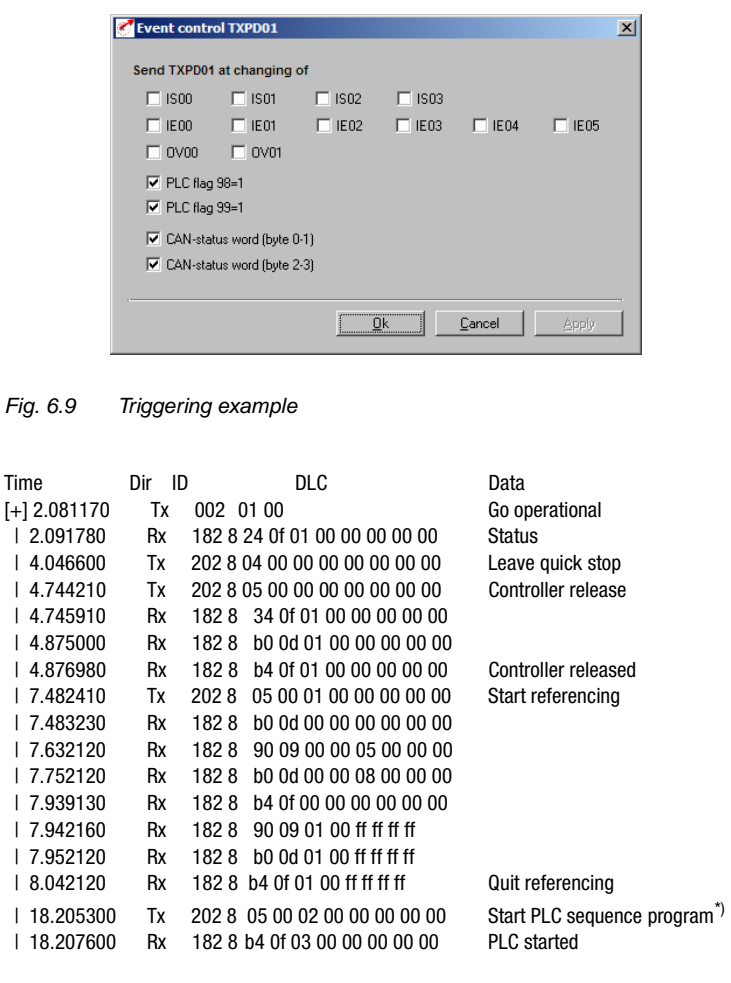

\*) depending on the set start condition

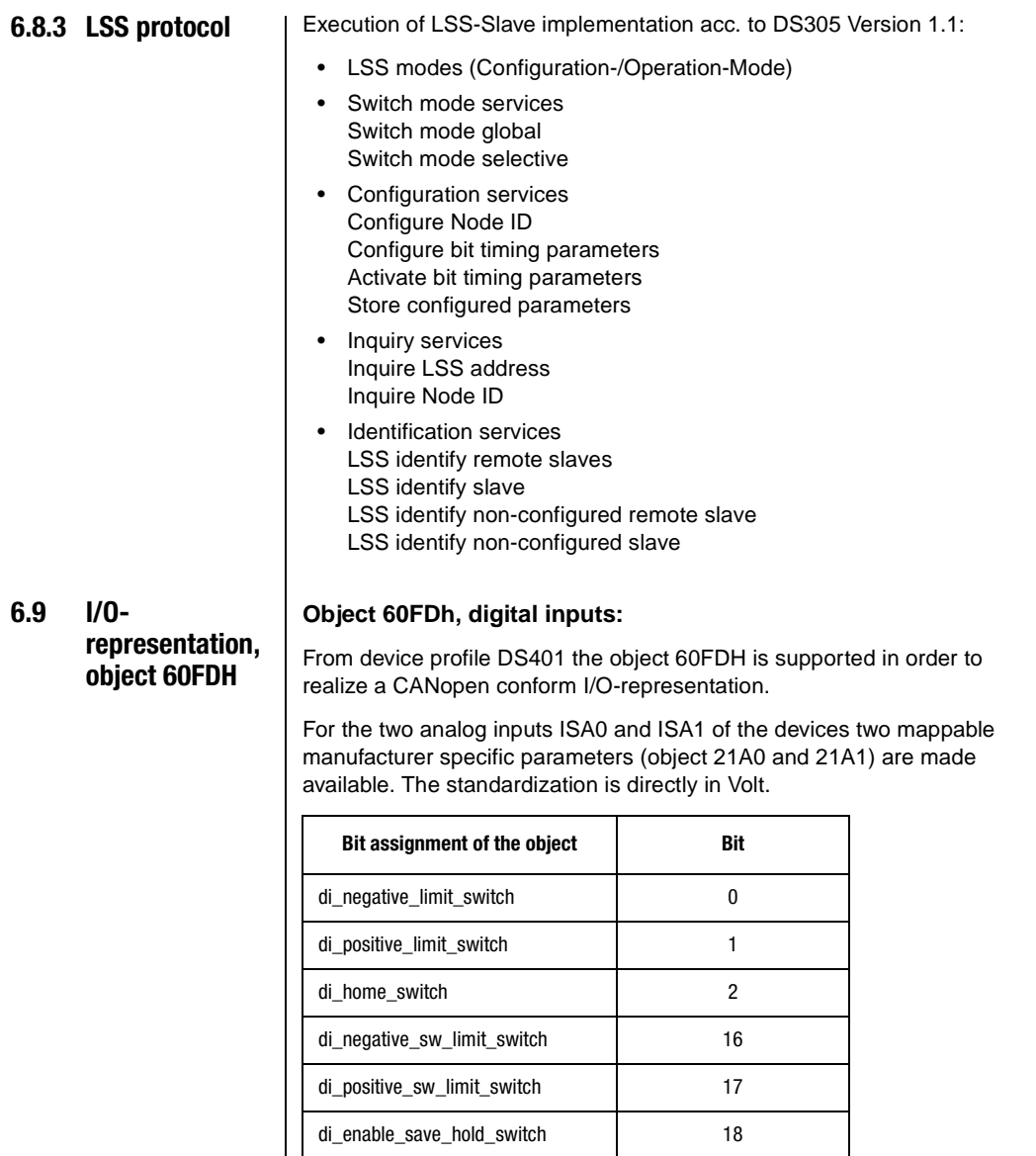

di\_enpo\_state 19 di\_save\_hold\_switch\_state 20 di\_state\_led\_yellow 21 di\_state\_led\_red 22

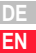

**[2](#page-12-0)**

**[3](#page-20-0)**

**[4](#page-32-0)**

**[5](#page-54-0)**

**[6](#page-70-0)**

**[7](#page-106-0)**

### **Object 60FE, digital outputs:**

When setting the manufacturer specific parameter "function selector for digital output" =  $CAN$  (13) the associated output can be influenced by this object.

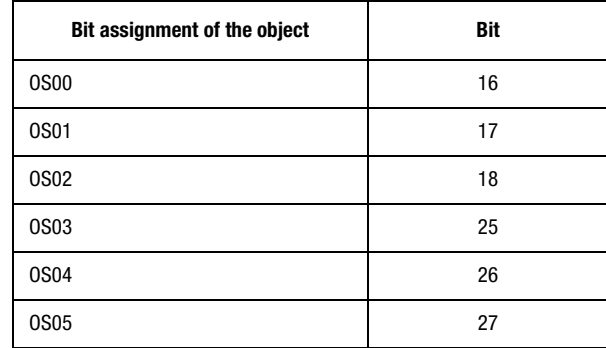

<span id="page-106-0"></span>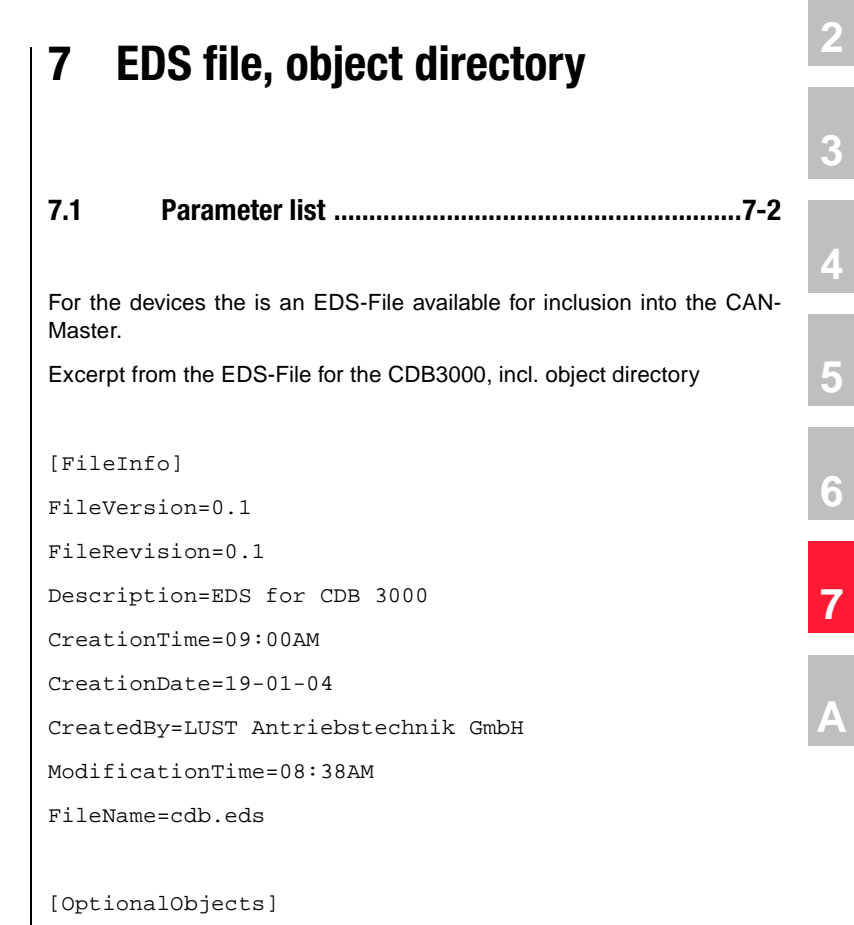

SupportedObjects=71

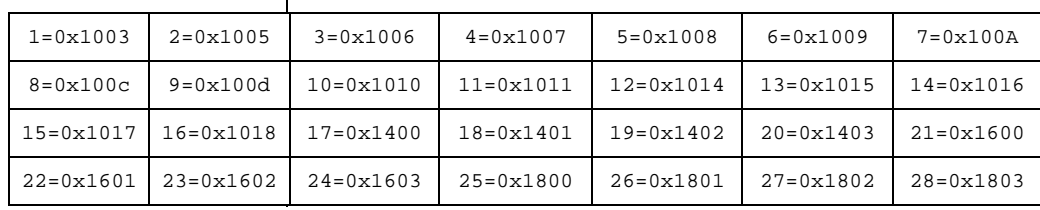

User Manual CANopen Communication 7-1

**DE EN**

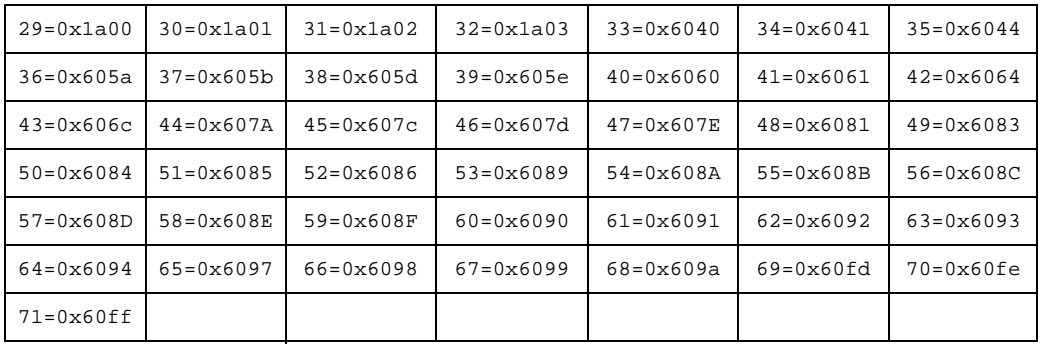

**7.1 Parameter list** For field bus applications it is very often desired to be able to configure the devices also via the field bus system.

> The user interface DriveManager offers a tool to generate a parameter list for the active device.

> This parameter list can be provided with a corresponding filter mask and printed out. The parameter values, which have been changed compared with the factory setting, can thereby be marked. With the filter options one should also select the information concerning the file type.

> There is also another tool which enables parameter comparisons. Here one can compare the factory setting for the active unit with the actual settings. The result of this comparison is an extract of the actual parameter to be transmitted.
<span id="page-108-0"></span>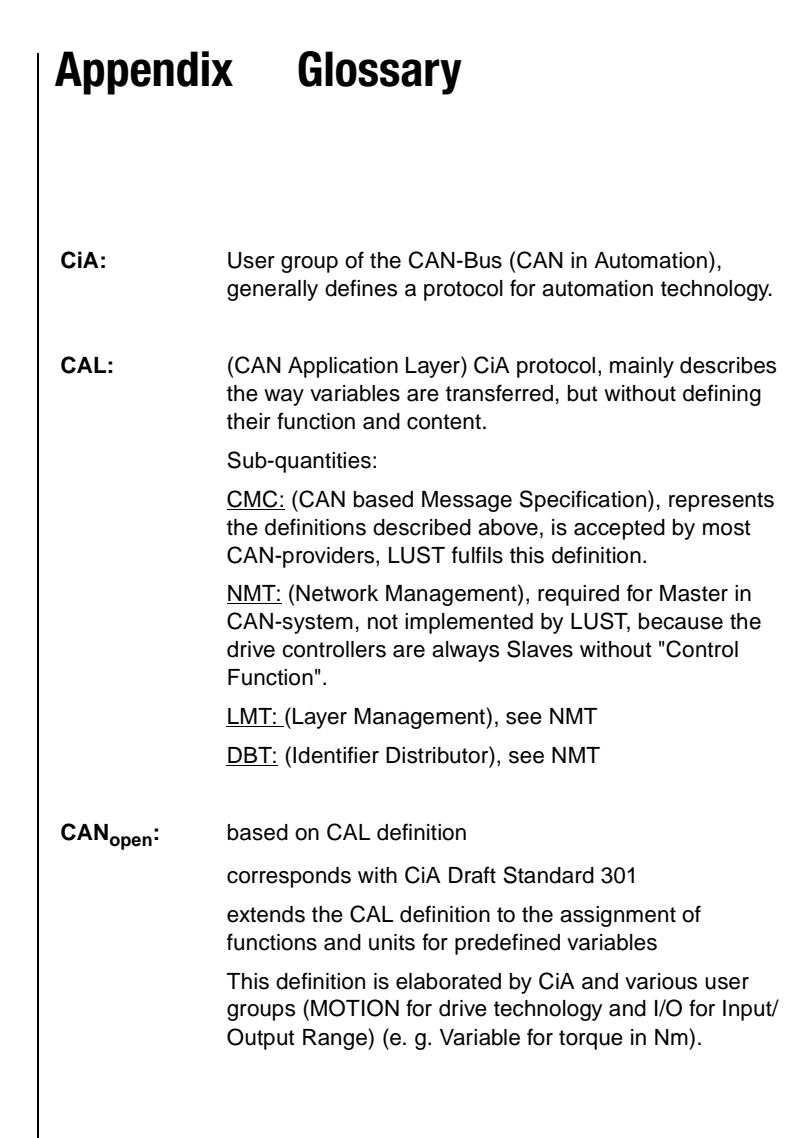

**[2](#page-12-0)**

**[3](#page-20-0)**

**[4](#page-32-0)**

**[5](#page-54-0)**

**[6](#page-70-0)**

**[7](#page-106-0)**

**A**

**DE EN**

#### **Appendix**

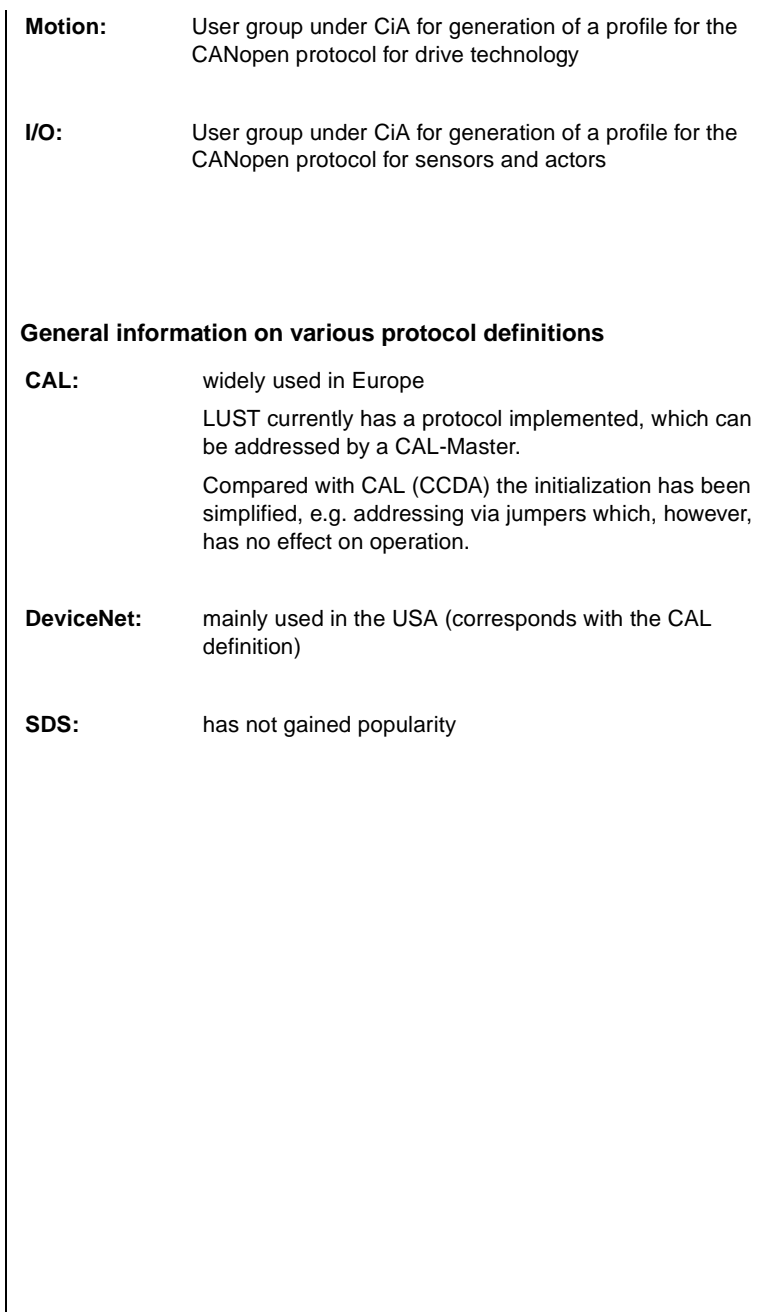

# **LUST Appendix Index**

#### **A**

Adaptation of the application

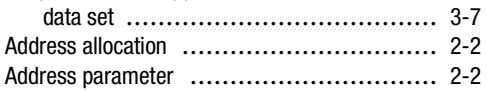

#### **B**

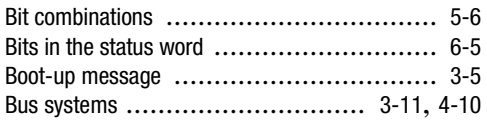

#### **C**

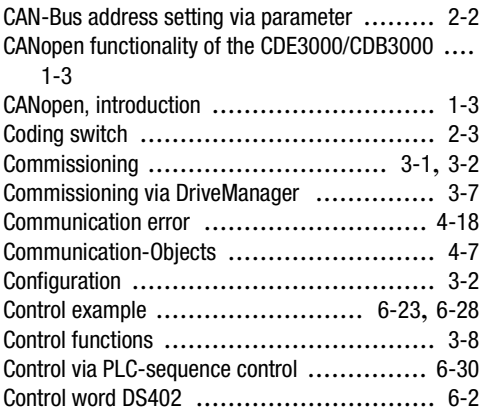

#### **D**

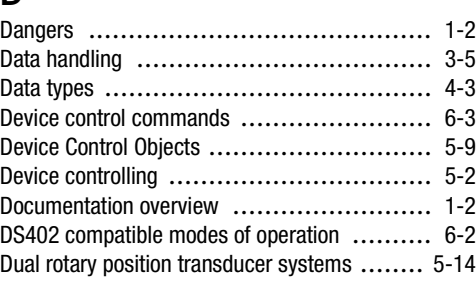

#### **E**

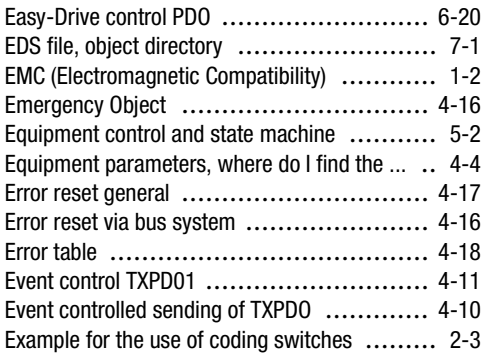

#### **F**

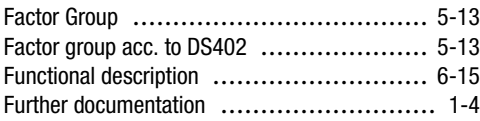

#### **G**

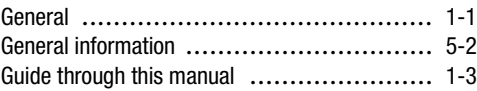

## **[1](#page-8-0)**

**[2](#page-12-0)**

**[4](#page-32-0)**

**[5](#page-54-0)**

**[6](#page-70-0)**

**[A](#page-108-0)**

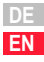

#### **H**

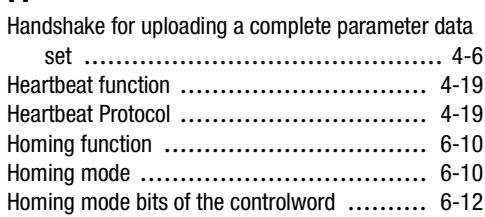

Homing mode bits of the status word .......... [6-12](#page-81-1)

#### **I**

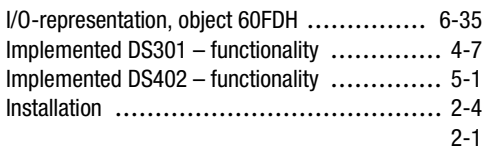

#### **L**

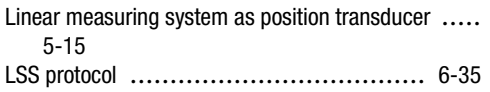

#### **M**

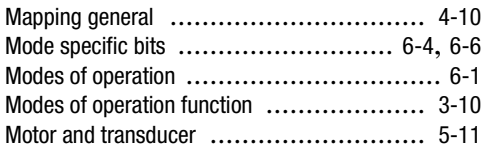

#### **N**

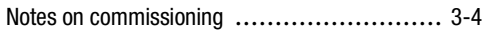

#### **O**

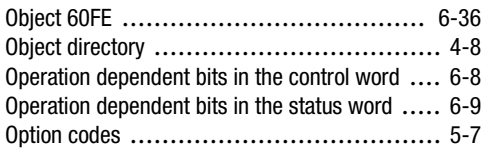

#### **P**

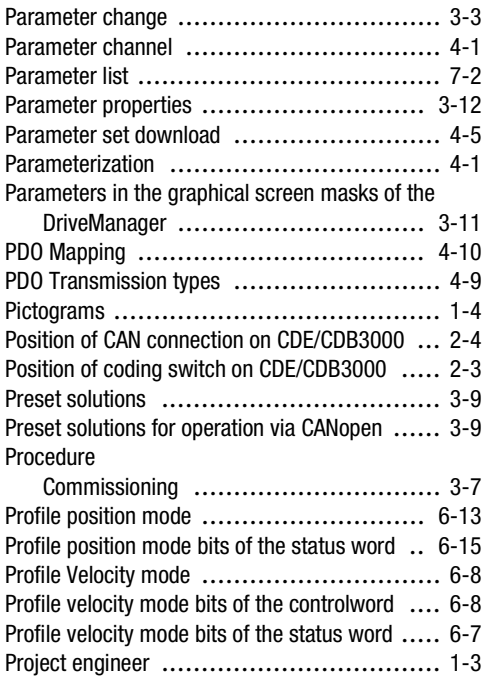

#### **Q**

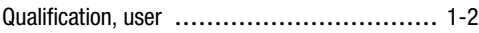

## **R**

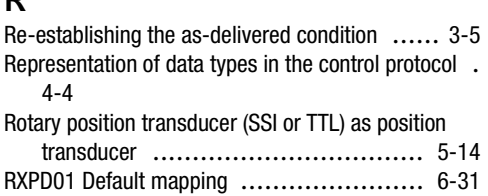

#### **S**

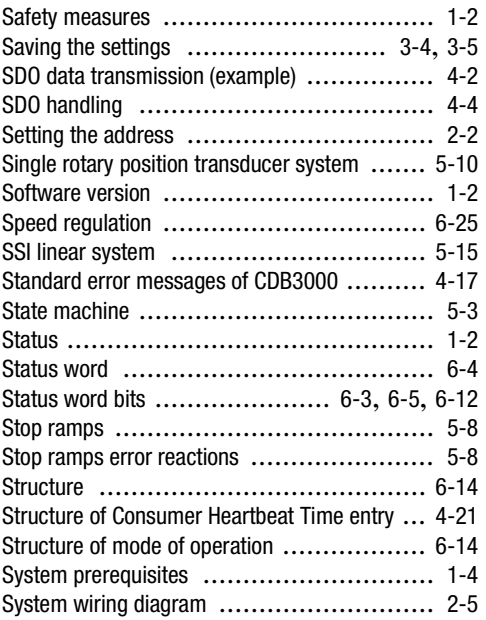

#### **T**

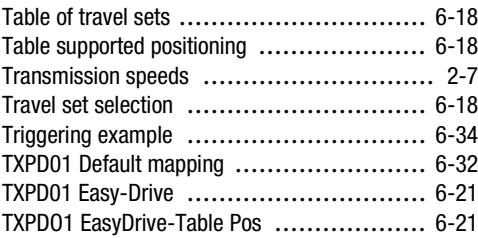

#### **U**

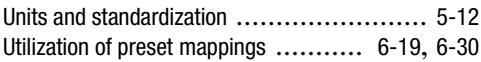

#### **V**

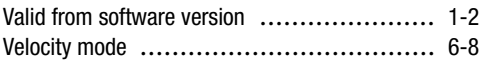

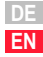

**Appendix Index**

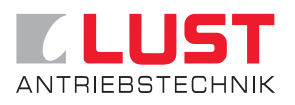

#### **Lust Antriebstechnik GmbH**

Gewerbestrasse 5-9 • D-35631 Lahnau Phone 0049 (0) 64 41 / 9 66-0 • Fax 0049 (0) 64 41 / 9 66-137 Internet: http://www.lust-tec.de • e-Mail: info@lust-tec.de

**Id.-No.: 1001.26B.0-00 • Status: 01/2005** Subject to technical changes without notice.